**RAMON CASAGRANDE OENING**

# **AUTOMAÇÃO DE SISTEMA DE MEDIÇÃO DE DENSIDADE APARENTE EM PEÇAS CERÂMICAS USANDO SUPERVISÓRIO EM PLATAFORMA ABERTA**

**FLORIANÓPOLIS, 2018 INSTITUTO FEDERAL DE EDUCAÇÃO, CIÊNCIA E TECNOLOGIA DE SANTA CATARINA**

## **CÂMPUS FLORIANÓPOLIS DEPARTAMENTO ACADÊMICO DE METAL-MECÂNICA MESTRADO PROFISSIONAL EM MECATRÔNICA**

**RAMON CASAGRANDE OENING**

# **AUTOMAÇÃO DE SISTEMA DE MEDIÇÃO DE DENSIDADE APARENTE EM PEÇAS CERÂMICAS USANDO SUPERVISÓRIO EM PLATAFORMA ABERTA**

**Dissertação apresentada ao Programa de Pós-Graduação em Mecatrônica do Instituto Federal de Educação, Ciência e Tecnologia de Santa Catarina como parte dos requisitos para a obtenção do título de Mestre em Mecatrônica Orientador: Prof. Valdir Noll, Dr. Eng.**

CDD 670.427 O289a

Oening, Ramon Casagrande

Automação de sistema de medição de densidade aparente em peças cerâmicas usando supervisório em plataforma aberta [DIS] / Ramon Casagrande Oening; orientação de Valdir Noll – Florianópolis, 2018.

 $1 v.$ : il.

Dissertação de Mestrado (Mecatrônica) – Instituto Federal de Educação, Ciência e Tecnologia de Santa Catarina.

Inclui referências.

1. Automação. 2. Supervisório. 3. Densidade aparente. I. Noll, Valdir. II.

Sistema de Bibliotecas Integradas do IFSC Biblioteca Dr. Hercílio Luz – Campus Florianópolis Catalogado por: Ana Paula F. Rodrigues Pacheco CRB 14/1117

### **RAMON CASAGRANDE OENING**

# AUTOMAÇÃO DE SISTEMA DE MEDIÇÃO DE DENSIDADE APARENTE EM PECAS CERÂMICAS USANDO SUPERVISÓRIO EM PLATAFORMA **ABERTA**

Este trabalho foi julgado adequado para obtenção do título de Mestre em Mecatrônica, pelo Instituto de Educação, Ciência e Tecnologia de Santa Catarina, e aprovado na sua forma final pela comissão avaliadora abaixo indicada.

Florianópolis, 25 de junho de 2018.

Prof. Valdir/Noll, Dr. Eng. Orientador Instituto Federal de Santa Catarina, campus Florianópolis

Prof. Adriano Michael Bernardin, Dr. Eng. Universidade do Extremo Sul Catarinense

Prof. André Roberto de Souza, Dr. Eng. Instituto Federal de Santa Catarina, campus Florianópolis

A todos os meus familiares, em especial a minha esposa Érica e meu filho Ramon.

A todos os docentes da educação e do ensino superior do Brasil.

#### **AGRADECIMENTOS**

À DEUS, que rege, guarda e guia todos os meus caminhos.

À toda minha família, pelo apoio, em especial minha esposa, Érica Fabro Oening, pela compreensão durante o desenvolvimento desse trabalho e ao meu filho Ramon Fabro Oening que me faz sempre buscar o crescimento pessoal e profissional.

Ao Colégio Maximiliano Gaidzinski - CMG por disponibilizar espaço e condições necessários a construção do meu projeto de dissertação.

Ao Grupo Eliane Revestimentos Cerâmicos por dar todo o apoio necessário para a realização do trabalho.

A todos os colegas de trabalho do Colégio Maximiliano Gaidzinski - CMG, professores que contribuíram com seus conhecimentos e ajudaram indiretamente na elaboração deste trabalho, em especial ao professor e pesquisador Claudio de Oliveira Modesto.

A todos os professores do PPGM-IFSC, pela paciência e pelos ensinamentos que me foram passados, e em especial à servidora Marlucilene Pereira, pelo apoio de secretaria durante todo o período.

Ao meu orientador Dr. Eng. Valdir Noll pela colaboração e orientação no desenvolvimento do trabalho.

#### **RESUMO**

Atualmente com a necessidade de possuir confiabilidade nos processos e mais tecnologia, as empresas procuram deixar os equipamentos mais práticos, confiáveis e consequentemente diminuir o tempo de produção. Este trabalho procura contribuir com esta necessidade ao processo de densidade aparente já implementando os resultados.

Desenvolveu-se a automação do processo de medição da densidade aparente de peças cerâmicas, diminuindo-se os erros frequentes de aquisição de dados e redução de tempo em todo o processo de medição. Para isso desenvolveu-se um sistema mecânico com comando elétrico para a imersão da peça cerâmica em liquido, de forma automatizada. Desenvolveu-se também um supervisório, em plataforma aberta, que proporcionou uma melhoria na qualidade do registro e do armazenamento de dados de produção facilitando o cotidiano do operador, contribuindo para diminuir erros nos resultados obtidos, informando de forma rápida, fácil e segura possíveis falhas de processo. Por fim, observou-se que houve melhoria na incerteza de medição usando um sistema automatizado quando contraposto com um sistema manual.

**Palavras Chave:** automação, supervisório, densidade aparente

### **ABSTRACT**

Nowadays, with the need to have process reliability and more technology, companies seek to make the equipment more practical, reliable and, consequently, shorter production time. This work tries to contribute with this necessity to the process of apparent density already implementing the results.

The automation of the process of measurement of the apparent density of ceramics was developed, reducing the frequent errors of acquisition of data and reduction of time in the whole process of measurement. For this, a mechanical system with electric control was developed for the immersion of the ceramic part in liquid, in an automated way. Also developed a supervisory, open platform, which provided an improvement in the quality of recording and storage of production data facilitating the daily routine of the operator, contributing to reduce errors in the results obtained, reporting quickly, easily and safely possible failures process. Finally, it was observed that there was improvement in measurement uncertainty using an automated system when contrasted with a manual system.

**Keywords:** automation, supervisory, apparent density

## **LISTA DE ILUSTRAÇÕES**

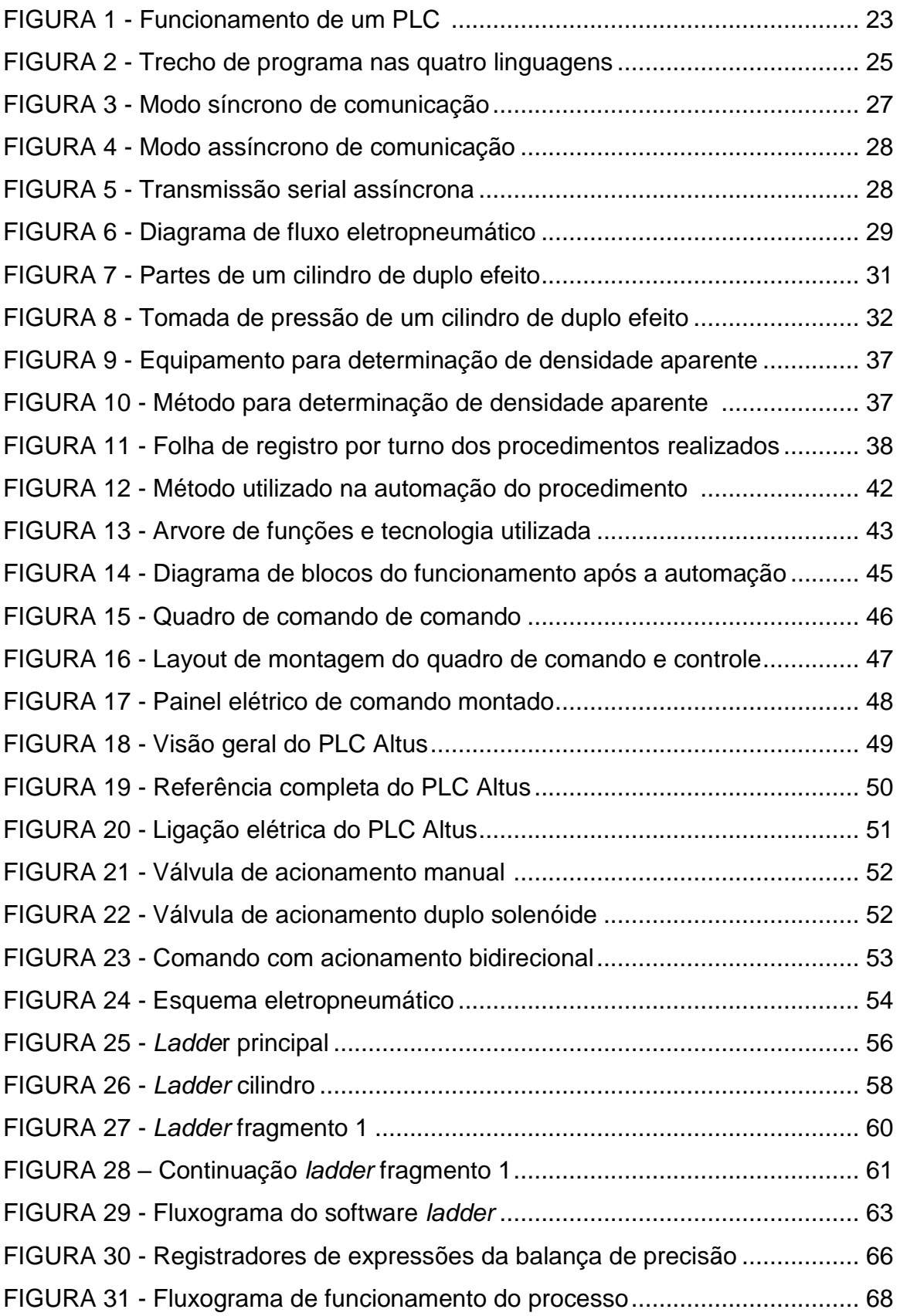

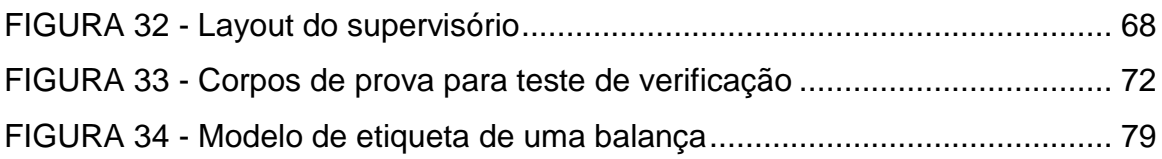

### **LISTA DE TABELAS**

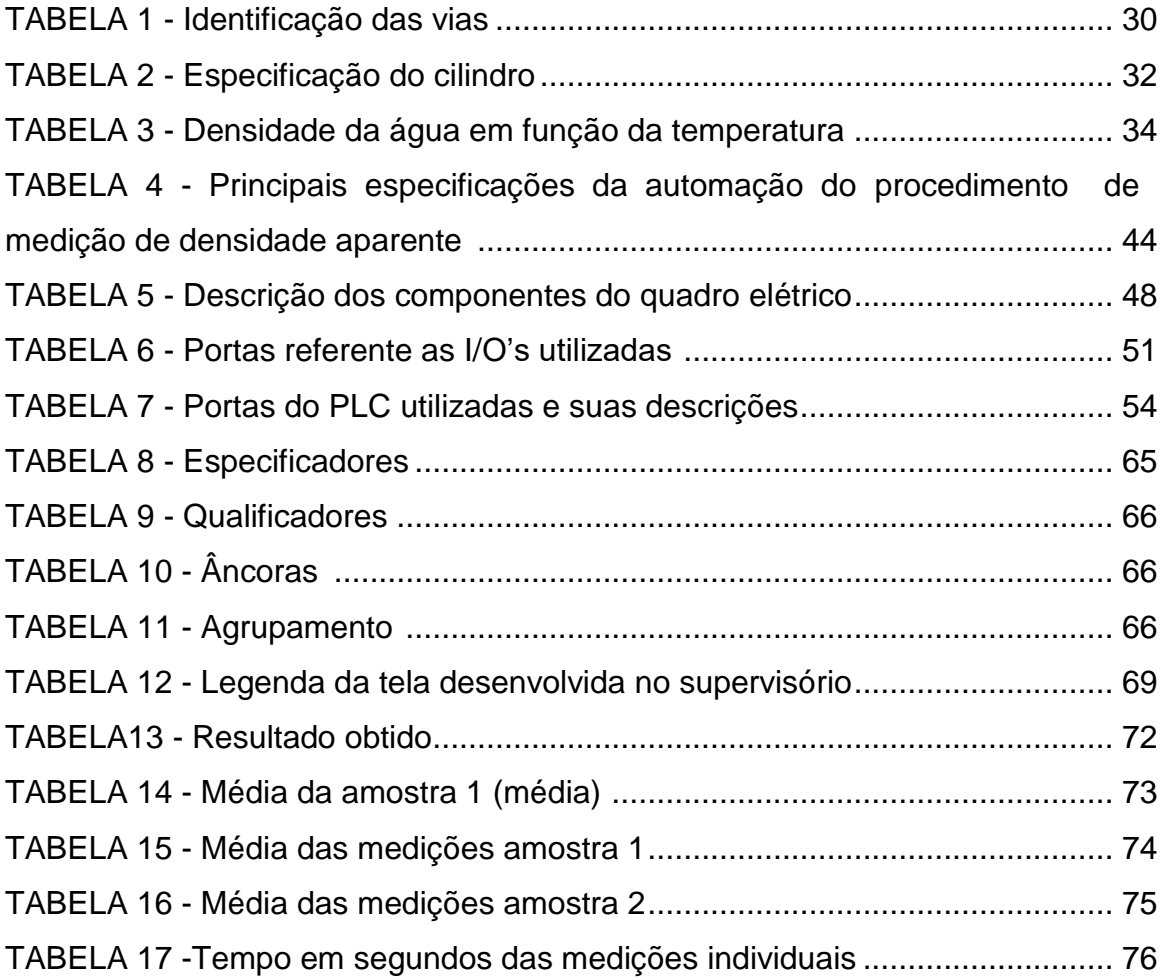

### **LISTA DE ABREVIATURAS E SIGLAS**

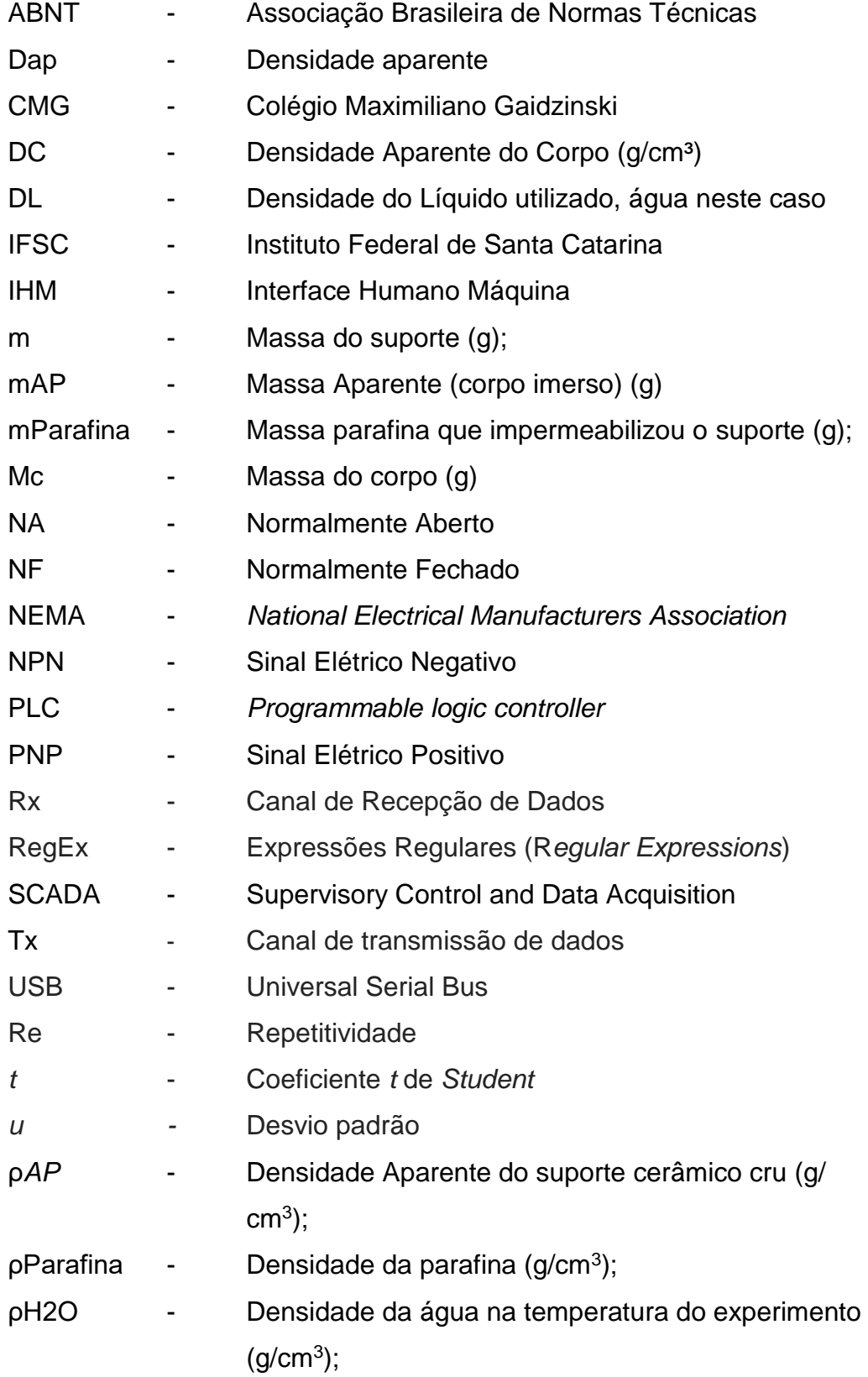

## **SUMÁRIO**

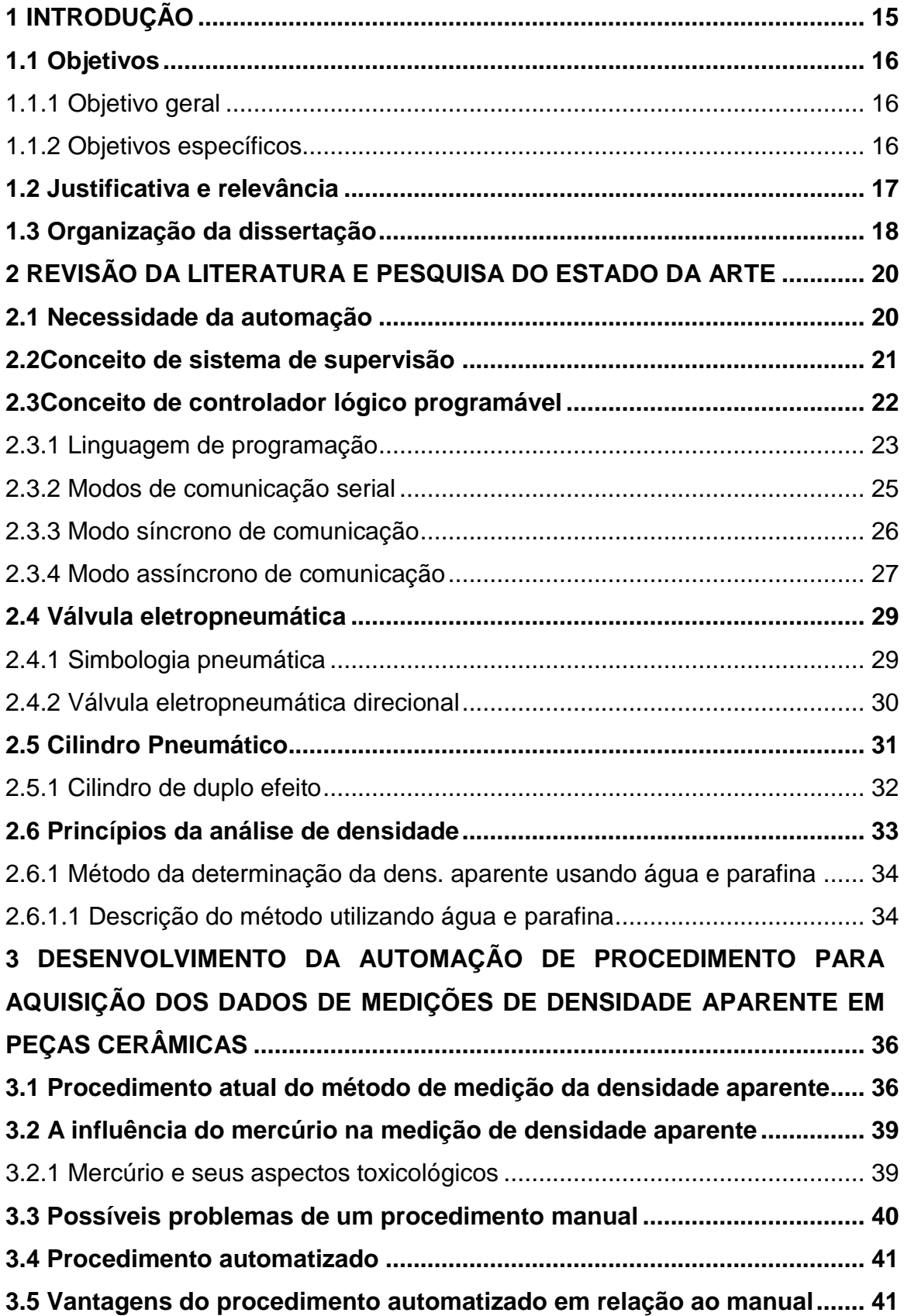

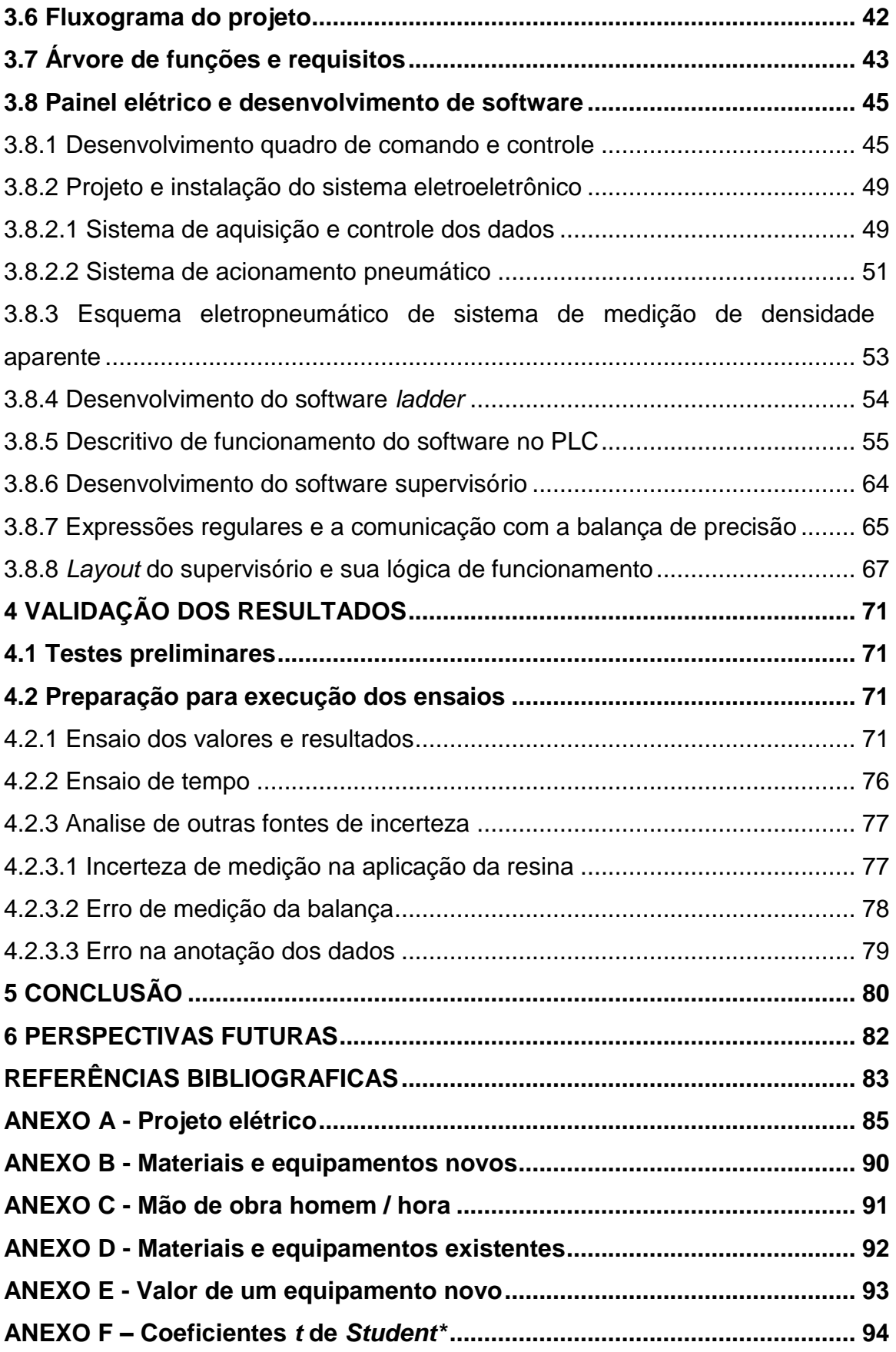

O controle de densidade aparente de peças cerâmicas é muito importante, pois esta propriedade influencia diretamente em algumas características que o revestimento apresentará ao término do processo produtivo, conforme ensina Dalbó (2002):

> A densidade final de uma peça cerâmica é uma propriedade muito importante do"biscoito" (que é uma peça cerâmica já conformada que não passou por nenhum processo de decoração ou queima) após a conformação, afetando no seu comportamento em diferentes etapas do processo de produção e influenciando de maneira decisiva nas características dimensionais, absorção de água e, também, na resistência mecânica do revestimento se o mesmo atingir as outras etapas do processo. Atualmente o método mais utilizado para obtenção dos resultados de densidade aparente de peças cerâmicas é realizado com a utilização de água, eliminando o uso de um antigo método que usava o mercúrio como líquido onde era imerso a peça cerâmica. O mercúrio é um metal que apresenta sérios problemas pela sua toxicidade por isso foi paulatinamente substituído pelo uso de água. (Dalbó, 2002).

O projeto partiu de uma necessidade vinculada à empresa Eliane Revestimentos Cerâmicos, empresa localizada no município de Cocal do Sul, SC, onde os funcionários especializados realizam o procedimento de análise da densidade para auxiliar a percepção de falhas no processo produtivo. Esse projeto foi aprovado e financiado mediante a coordenação do curso Técnico em Cerâmica do Colégio Maximiliano Gaidzinsk, além disso, com parceria das indústrias Eliane Revestimentos Cerâmicos, sob a coordenação do pesquisador Claudio Modesto (criador do método).

Por se tratar de um método relativamente novo o registro desses dados é feito de forma manual com que posteriormente é transferido à uma planilha para que seja executado o cálculo da densidade aparente. Através desse

conceito, esse projeto visa contribuir no crescimento da área cerâmica por meio do desenvolvimento da automação do método de medição de densidade aparente, já conceituado e usado pelas indústrias através de um sistema de supervisão destinado a capturar e armazenar em um banco de dados, informações sobre o processo de ensaio da densidade aparente. Além disso, trata-se de um projeto inexistente hoje e poderá ser utilizado por todas as indústrias cerâmicas que hoje utilizam o mesmo método para medir densidade aparente em seu processo produtivo.

#### **1.1 Objetivos**

Os objetivos deste trabalho foram relacionados com o desenvolvimento de automação baseado em software de supervisão em plataforma aberta (*open source*) que poderá atender as indústrias cerâmicas tanto na parte de experimento em laboratório quanto dentro de unidades fabris durante o processo de fabricação.

#### 1.1.1 Objetivo geral

Desenvolver um sistema de automação e supervisão destinado a automatizar o processo de captura e armazenamento em um banco de dados do atual procedimento de análise da densidade aparente em peças cerâmicas, por meio de um software de plataforma aberta (*open source*) fornecendo informações de rastreabilidade sobre a peça e minimizando a influência do operador no processo.

#### 1.1.2 Objetivos específicos

A fim de buscar o êxito no atendimento do objetivo geral, têm-se os seguintes objetivos específicos:

 Realizar pesquisa para verificar as deficiências do procedimento executado hoje para a coleta dos dados de densidade aparente de

16

peças cerâmicas, a fim de estabelecer critérios mínimos para a elaboração de um sistema automatizado.

- Utilizar licença de software para desenvolvimento do supervisório em plataforma aberta onde não existem nenhum custo para o desenvolvedor e para o cliente final quanto à utilização desta plataforma.
- Avaliar o desempenho operacional do sistema para a validação do método automatizado.

#### **1.2 Justificativa e relevância**

A densidade mede o grau de concentração de massa em determinado volume. O símbolo para a densidade é ρ e a unidade (SI) para a densidade é quilogramas por metro cúbico (kg/m³). Fiorotto, (2014).

A densidade aparente ou massa específica aparente de corpos cerâmicos depende grandemente da composição físico-química do mesmo e do grau de compactação. Esta densidade é inversamente relacionada à porosidade do corpo, ou seja, quanto maior for o volume dos poros presentes no interior deste, menor será o valor da sua densidade. A determinação da densidade aparente das peças cerâmicas após a conformação por prensagem e depois da sinterização é importante para ter o controle das propriedades desejadas e para garantir a qualidade final da peça fabricada.

Uma das principais vantagens de um sistema de supervisão automatizado da medida da densidade é a confiabilidade sobre o registro dos dados referente ao método de análise, que irá diminuir a influência do operador, aumentar a confiabilidade dos resultados apresentados e armazenar os dados obtidos.

A automação do método e o registro das informações se tornam valiosos nesse estágio, pois através deles,posteriormente, decisões são adotadas no ambiente industrial. Esse trabalho visa a automatização desse método criando um software e automatizando o procedimento que irá disponibilizar o registro das informações de forma precisa evitando erros ou retrabalhos no preenchimento de planilhas.

#### **1.3 Organização da dissertação**

A presente dissertação foi organizada de acordo com a estrutura que se apresenta em seguida:

No **Capítulo 1 (Introdução)** é feita uma breve introdução ao tema, em seguida a apresentação dos objetivos, finalizando com a importância do tema para a pesquisa;

No **Capítulo 2 (Revisão da Literatura)** são apresentados os conceitos utilizados para o desenvolvimento da automação do método de medição de densidade aparente, além da busca de patentes.

No **Capítulo 3 (Desenvolvimento da Automação e do Software de Supervisão)** são apresentados todos os procedimentos empregados na elaboração da automação do método de medição da densidade aparente. Neste aspecto, será abordado em detalhes como será feita a automação, lógica do PLC, criação das telas de supervisão e serão explicadas as funcionalidades do software e a justificativa da utilização do equipamento automatizado.

No **Capítulo 4 (Validação dos Resultados)** são apresentados, analisados e discutidos os resultados obtidos nos ensaios. Os resultados foram divididos em relação à comparação com o método de registro manual.

No **Capítulo 5 (Incerteza da Medição da Densidade Aparente)** tem-se o objetivo de apresentar um conceito sobre as incertezas referente à medição da densidade aparente, quantificando o nível de incerteza, trazendo um resultado com uma confiança estatística, mediante os ensaios realizados em idênticas condições.

No **Capítulo 6 (Analise de Custos de Desenvolvimento)** é realizado um comparativo do custo obtido para a o desenvolvimento da automação e validação do software de supervisão projetado.

No **Capítulo 7 (Conclusão)**são apresentados os resultados fornecidos pelas diversas análises comparativas. Ao final do trabalho é identificada a importância que este projeto trará ao meio científico e acadêmico, bem como o auxílio nas indústrias cerâmicas.

### **2 REVISÃO DA LITERATURA E PESQUISA DO ESTADO DA ARTE**

Este capítulo procura apresentar, de forma resumida, o conhecimento necessário para amparar as discussões e análises dos resultados dessa dissertação. Fundamentalmente, essas concepções necessárias e conceitos são divididos nos seguintes temas: Sistema de supervisão e aquisição de dados, PLC, linguagem de programação, válvula eletropneumática,princípio do processo da análise de densidade aparente.

#### **2.1 Necessidade de Automação**

Para a realização da automação desse procedimento de medição de densidade precisou-se fazer um estudo do procedimento atual e a necessidade de sua automação. Por ser um equipamento novo que será inserido na indústria cerâmica, inicialmente pensou-se em colocar o produto automatizado direto nas fábricas que já faziam o uso do método manual, mas verificou-se que havia a necessidade de inserir uma automação e por isso optou-se por alocar o equipamento, hoje manual, em laboratório e desenvolver todo o processo de maneira automatizada.

> A automação pode ser definida como a tecnologia por meio da qual um processo ou procedimento e alcançado sem assistência humana. É realizada utilizando-se um programa de instruções combinado a um sistema de controle que executa as instruções. Para automatizar um processo, é preciso energia não só para conduzir o processo como para operar o programa e o sistema de controle. Embora possa ser aplicada em diversas áreas, a automação está diretamente associada às indústrias de produção. (GROOVER, 2011).

A palavra controle, de origem francesa (*contrôler*), denota o ato ou poder de exercer domínio, fiscalizar, supervisionar, manter o equilíbrio. Esta compreensão é milenar e sempre foi alvo da consecução de objetivos comuns de uma nação, região ou comunidade como um todo. Variavelmente encontrada como um trunfo na mente do indivíduo: controlar para não ser controlado. (SILVEIRA, E. SANTOS, 1998).

A sigla SCADA é uma sigla do inglês para S*upervisory* C*ontrol* A*nd* D*ata* A*cquisition,* o que significa Controle Supervisório e Aquisição de Dados. Sistemas SCADA servem como interface entre o operador e processos dos mais variados tipos, como máquinas industriais, controladores automáticos e sensores dos mais variados tipos. Com sistemas SCADA são construídos desde aplicativos simples de sensoreamento e automação, até os famosos "Painéis de Controle" em empresas de geração e distribuição de energia elétrica, centrais de controle de tráfego e assim por diante.Um SCADA típico deve oferecer meios de comunicação com equipamentos, um sistema para registro contínuo de dados("*datalogger*") e uma interface gráfica para usuário, conhecida como "IHM" ou Interface Humano-Máquina. Na IHM são disponibilizados elementos gráficos como botões, ícones e displays, representando o processo real que está sendo monitorado ou controlado. Entre algumas das funções mais utilizadas em sistemas SCADA estão: - Geração de gráficos e relatórios com o histórico do processo; - Detecção de alarmes e registro de eventos em sistemas automatizados; - Controle de processos incluindo envio remoto de parâmetros e set-points, acionamento e comando de equipamentos;

- Uso de linguagens de script para desenvolvimento de lógicas de automação ("receitas").

O software ScadaBR® é desenvolvido em modelo aberto**,** possuindo licença gratuita, respeitando a licença GPL. Toda a documentação e o códigofonte do sistema estão à disposição, inclusive sendo permitido modificar e redistribuir o software se necessário. O ScadaBR® é uma aplicação multiplataforma baseada em Java, ou seja, PCs rodando o Windows, Linux e outros sistemas operacionais e podem executar o software a partir de um servidor de aplicações (sendo o Apache *Tomcat* a escolha padrão). Ao executar o aplicativo, ele pode ser acessado a partir de um navegador de Internet, preferencialmente o Firefox ou o Chrome. A interface principal do ScadaBR® é de fácil utilização e já oferece visualização das variáveis, gráficos, estatísticas, configuração dos protocolos, alarmes, construção de telas tipo HMI e uma série de opções de configuração. Após configurar os protocolos de comunicação com os equipamentos e definir as variáveis (entradas e saídas, ou "tags") de uma aplicação automatizada, é possível montar interfaces de operador Web utilizando o próprio navegador. Também é possível criar aplicativos personalizados, em qualquer linguagem de programação moderna, a partir do código-fonte disponibilizado ou de sua API "*web-services*".

Por esta razão, escolheu-se o uso deste supervisório, já que o mesmo oferece todos os recursos necessários ao desenvolvimento deste projeto, bem como tem um custo de aquisição nulo.

#### **2.3 Conceito de Controlador Lógico-Programável**

Na década de 1960, o aumento da competitividade fez com que a indústria automotiva melhorasse o desempenho de suas linhas de produção, aumentando tanto a qualidade como a produtividade. Fazia-se necessário encontrar uma alternativa para os sistemas de controle a relés. Uma saída possível imaginada pela General Motors, seria um sistema baseado no computador.

Assim, em 1968, a divisão Hidramatic da GM determinou os critérios para o projeto PLC, sendo que o primeiro dispositivo a atender às especificações foi desenvolvido pela Gould Modicon em 1969. (GEORGINI, 2002).

A norma NEMA define um PLC como um aparelho digital que utiliza uma memória interna programável para o armazenamento de instruções para execução de funções específicas, como lógica, sequenciamento, temporização, contagem e aritmética para controlar através de módulos digitais e/ou analógicos vários tipos de máquinas e processos.

A definição segundo a ABNT é semelhante. É um equipamento eletrônico digital com hardware e software compatíveis com aplicações industriais.

Em resumo, um Controlador Lógico-programável é um computador com características e princípios de operação semelhantes a um computador pessoal, porém possui funções específicas que tornam sua aplicação dedicada ao controle de processos industriais como se pode ver na Figura 1.

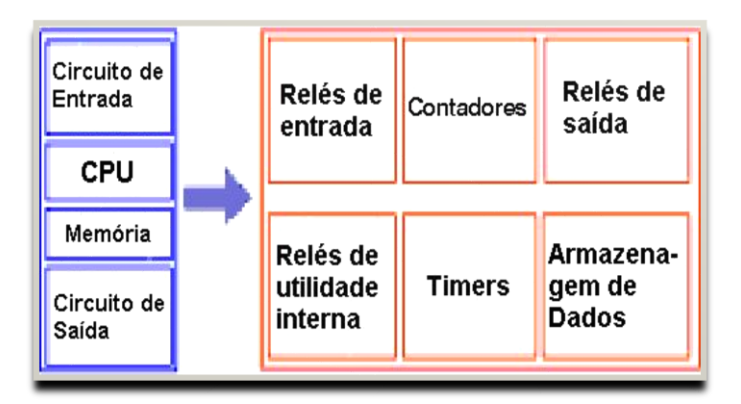

**FIGURA 1 - Funcionamento de um PLC ( Altus, 2016)**

O uso de PLCs é amplo no meio industrial especialmente por causa de sua confiabilidade e imunidade a ruídos. Além disso, como tem a facilidade de ser programado em modo *ladder* e tem facilidade de se comunicar com o mundo externo, esse componente foi escolhido para fazer parte deste projeto.

#### **2.3.1 Linguagem de programação**

Os PLCs foram criados a partir da necessidade de substituir os painéis de controle a relé. Naquele contexto, uma linguagem de programação que fosse familiar a experiência dos técnicos e engenheiros, já acostumados com a lógica de relés, seria a escolha mais adequada ao desenvolvimento de programas PLC. Assim desde então, essa linguagem tem sido a forma mais comumente encontrada nos equipamentos, independentemente de seu porte. Segundo GEORGINI:

> Mesmo tendo sido a primeira linguagem destinada especificamente à programação de PLCs, a linguagem *Ladder* mantém-se ainda como a mais utilizada, estando presente praticamente em todos os PLCs disponíveis no mercado. Por ser uma linguagem gráfica, baseada em símbolos semelhantes aos encontrados nos esquemas elétricos (contatos e bobinas), as possíveis diferenças existentes entre os fabricantes de PLCs, quanto a representação das instruções, são facilmente assimiladas pelo usuário. (GEORGINI, 2002).

Entretanto com as sofisticações oferecidas pelos processadores e seus novos algoritmos, a representação simbólica dos programas tornou-se, em alguns casos, impossível de ser implementada por meio de um diagrama de relés. Formas alternativas de especificação de programas passaram, então, a ser utilizadas. Quatro formas de programação predominam nos PLCs disponíveis atualmente. São elas:

- Diagrama de contatos

- Blocos funcionais

- Mnemônicos booleanos

- Parâmetros idiomáticos

Apesar de a maioria das instruções de programação poder ser representada em qualquer tipo de linguagem, há certas particularidades que apenas cada um dos tipos irá fornecer como é o caso, por exemplo, dos saltos de instruções, chamadas a sub-rotinas e processamento aritmético, dentre outras. A Figura 2 apresenta o aspecto de cada uma das formas de linguagem discutidas.

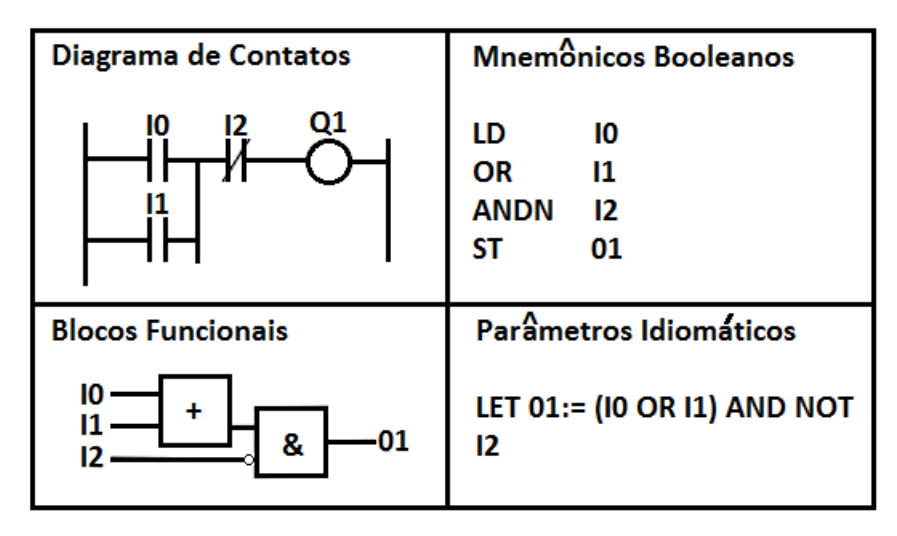

**FIGURA 2 - Trecho de programa nas quatro linguagens**

Um diagrama de contatos (também referenciado como *ladder*) é a forma mais clara de apresentar uma lógica de controle aos técnicos e engenheiros eletricistas, uma vez que a própria representação dos contatos NA, NF e relés lhes e familiar. Já um diagrama de bloco funcional tem muita semelhança com os diagramas lógicos utilizados pelos eletrônicos em seus diagramas de portas digitais. Entretanto, são os Mnemônicos Booleanos a forma mais condizente com o modo como os processadores operam e, portanto, a maneira mais racional de programar um PLC.(Silveira, Santos, 1998)

Assim, devido aos objetivos propostos neste trabalho, a forma de linguagem de programação a ser utilizada será Diagrama de Contatos (*ladder*) que possivelmente, não correspondem ao equipamento de um único fabricante, mas pelo contrário, buscando o máximo de similaridade com a grande maioria dos PLCs disponíveis no mercado.

#### **2.3.2 Modos de comunicação serial**

Na comunicação serial existem dois modos de comunicação, o síncrono e o assíncrono, apresentados de forma objetiva nos itens 2.3.3 e 2.3.4.

Quando há necessidade de comunicação entre dois sistemas digitais entre si, geralmente localizados a uma curta distância, pode-se fazer uso da comunicação paralela.

Na comunicação paralela são enviados vários bits de cada vez, ao longo de um meio de transmissão composto de vários canais, um para cada bit. Tomando a transmissão de um caractere (7, 8 ou 9 bits), por exemplo, fica claro que o custo de alocar um canal para cada bit torna-se extremamente alto à medida em que a distância cresce.

A comunicação paralela se torna mais difícil de implementar se estes dois sistemas estão a dezenas de metros de distância, como ocorre por exemplo, com bancos de dados de redes corporativas de empresas, Internet, redes industriais, entre outros. Neste caso, para a utilização de cabos com 10 vias, por exemplo, ter-se-ia um custo astronômico e uma dificuldade operacional enorme. Foi diante da necessidade de comunicar com equipamentos à distância que se criou o sistema de comunicação serial.

Sendo na verdade a comunicação serial um caso particular da comunicação paralela, em que apenas um bit é transmitido por vez, a transmissão de um certo caractere é feita de tal forma que cada bit de cada caractere é transmitido de forma sequencial, um após o outro.

Portanto a comunicação serial apesar de enviar bit a bit não sofre interferência e possui um bom desempenho para comunicação entre dispositivos externos.

#### 2.3.3 Modo síncrono de comunicação

Como o nome já diz, este modo necessita de um sincronismo entre os dois sistemas em comunicação. Geralmente, um dos sistemas conectados deve gerar um clock que deve ser seguido pelos demais sistemas. Neste modo de comunicação, os sistemas devem transmitir e receber dados como verdadeiros registradores de deslocamento (shift-registers), dispositivos em que a entrada é paralela e a saída serial. Na Figura 3 e ilustrado o modo síncrono de comunicação.

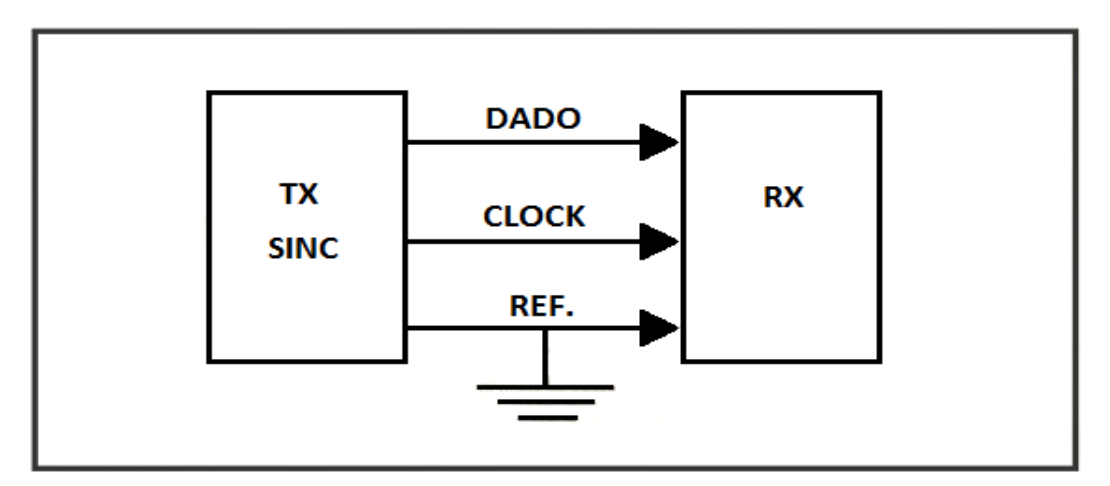

**FIGURA 3 - Modo síncrono de comunicação (Albuquerque, Alexandria, 2009)**

Na transmissão serial síncrona, os *clocks* do transmissor e receptor não devem estar sincronizados e o tempo é dividido em intervalos de tamanho fixo que corresponde a um bit. O termo síncrono refere-se a esse intervalo fixo de cada bit de dados, transmitidos continuamente através do meio de transmissão sem qualquer sinal adicional.

Além de eficiência, devido ao não envio de sinais adicionais (partida e parada), o modo síncrono tem a vantagem de não ser tão sensível às distorções e desta forma pode trabalhar em velocidades bem mais altas.

#### 2.3.4 Modo assíncrono de comunicação

Neste modo de comunicação, não existe a necessidade de gerar-se um sinal de sincronismo externo (clock) como no modo síncrono. O controle de tempo entre dois bytes consecutivos não e importante, mas o tempo da sequência de bits que compõe um byte é crítico. Na Figura 4 é ilustrado o modo assíncrono de comunicação.

Os dois sistemas devem ter geradores de *clock* internos programados para a mesma taxa de transmissão de dados, denominada *baudrate*.

Como as sequências de bits para formar um byte são pequenas, os erros decorrentes da falta de precisão dos geradores de *clock* são despercebidos pelos sistemas, conforme visto na Figura 5.

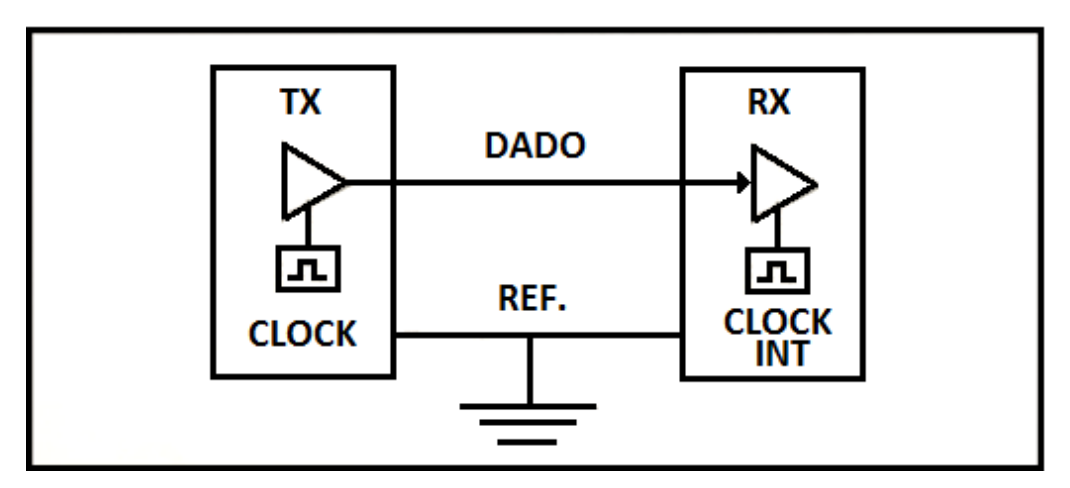

**FIGURA 4 - Modo assíncrono de comunicação (Albuquerque, Alexandria, 2009)**

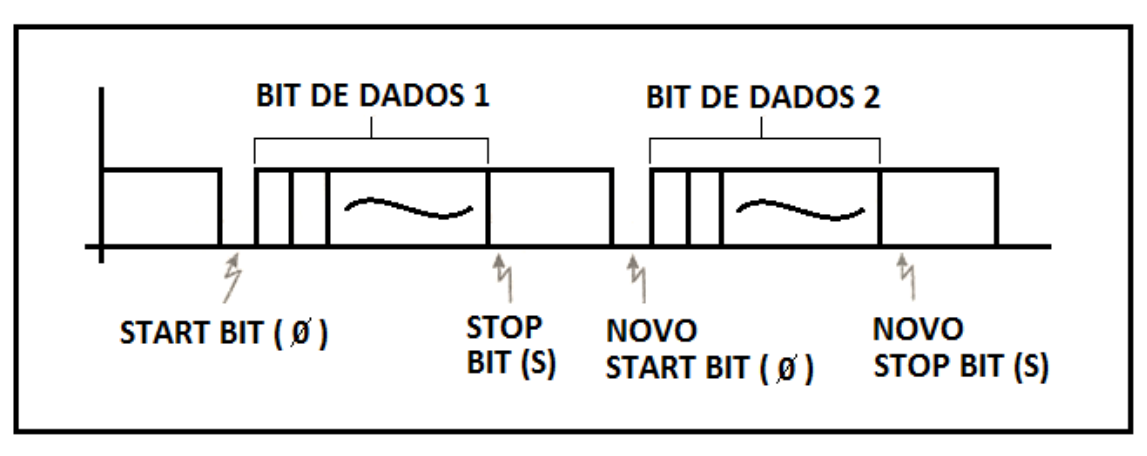

**FIGURA 5- Transmissão serial assíncrona (Albuquerque, Alexandria, 2009)**

A transmissão é feita caractere a caractere (byte a byte) e cada caractere é antecipado de um sinal de start e sucedido por um sinal de stop. Desta forma, se o transmissor tem dados para transmitir, ele envia um bit de partida, os bits de dados e um ou mais bits de fim.

O termo assíncrono refere-se a este caráter aleatório do tempo de transmissão de dados, ou seja, a transmissão pode começar a qualquer momento.

#### **2.4 Válvula eletropneumática**

A existência física do ar, bem como a sua utilização como forma de energia, é reconhecida há milhares de anos. A palavra pneumática vem do radical grego "pneuma" que significa respiração, vento, e trata do comportamento dos gases.

A energia pneumática provém da compressão do ar atmosférico em um reservatório, transformando-o em ar comprimido a uma dada pressão de trabalho. (BONACORSO, NOLL, 2001).

As válvulas eletropneumáticas são os componentes do sistema eletropneumático automatizado que recebem comandos do circuito elétrico de controle, acionando com isso, os elementos de trabalho pneumáticos, conforme demonstra a Figura 6.

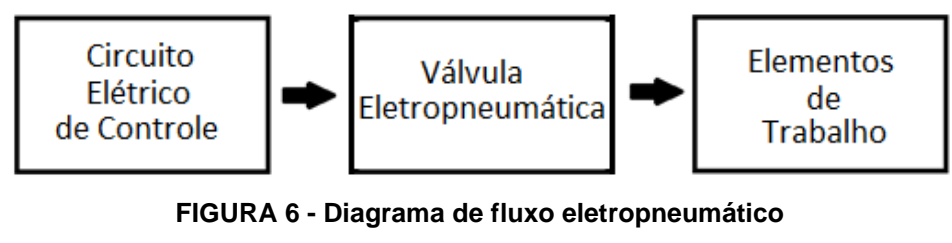

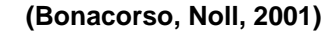

#### 2.4.1 Simbologia pneumática

Para representar as válvulas eletropneumáticas num sistema automatizado, são necessários símbolos que nos dêem a idéia de seu funcionamento, bem como o número de vias, posições e solenóides que elas possuem.

Vias: São os orifícios que a válvula possui para a passagem do ar comprimido. Quanto à função, dividem-se em: conexão de entrada de ar comprimido (pressão), conexões para alimentação dos atuadores pneumáticos (utilização),

orifícios de escape. As vias são identificadas através de letras maiúsculas ou números, conforme mostra a Tabela 1.

| Vias           | Letras  | <b>Números</b> |  |  |
|----------------|---------|----------------|--|--|
| Pressão        |         |                |  |  |
| Utilização     | A, B, C | 2, 4, 6        |  |  |
| <b>Escapes</b> | R S 1   |                |  |  |

**TABELA 1 - Identificação das vias (Bonacorso, Noll, 2001).**

Posições: É o número de estados que a válvula pode ter ou permanecer. Cada posição que a válvula pode assumir é representada por meio de um quadrado.

As linhas dentro destes quadrados indicam as vias de passagem de ar comprimido e as setas indicam o sentido. O bloqueio das vias é representado através de traços horizontais e o interligamento é identificado por um ponto.

As conexões da válvula com o sistema são representadas por linhas externas no estado de repouso da válvula, juntamente com a identificação destas conexões. O estado de repouso é a posição que a válvula assume enquanto não é acionada eletricamente, que é representado no diagrama. Solenóides: O sistema de acionamento das válvulas é representado externamente por meio de solenóides. Podem-se ter válvulas acionadas por um solenóide, conhecidas como válvulas com comando unidirecional e válvulas acionadas por dois solenóides, identificadas como válvulas com comando bidirecional.

2.4.2 Válvula eletropneumática direcional

O funcionamento deste tipo de válvula baseia-se no deslocamento de um núcleo metálico mediante a ação de um campo magnético, determinando a trajetória do fluxo de ar. A força magnética, por sua vez, é criada pela circulação da corrente elétrica no solenóide da válvula.

#### **2.5 Cilindro pneumático**

Na automação do método, existe um cilindro pneumático que faz a imersão e suspensão da peça a ser analisada. Detalhes do cilindro e suas características de funcionamento são apresentados nos itens que seguem.

> Os elementos de trabalho constituem as partes terminais de um comando automático. Eles utilizam a energia potencial do ar comprimido para cumprir um trabalho e obter movimentos retos (atuadores lineares) ou movimentos rotativos (motores pneumáticos). (PRUDENTE, 2015)

Os elementos fundamentais de um cilindro linear são apresentados na Figura 7, com referência a um cilindro chamado de duplo efeito genérico.

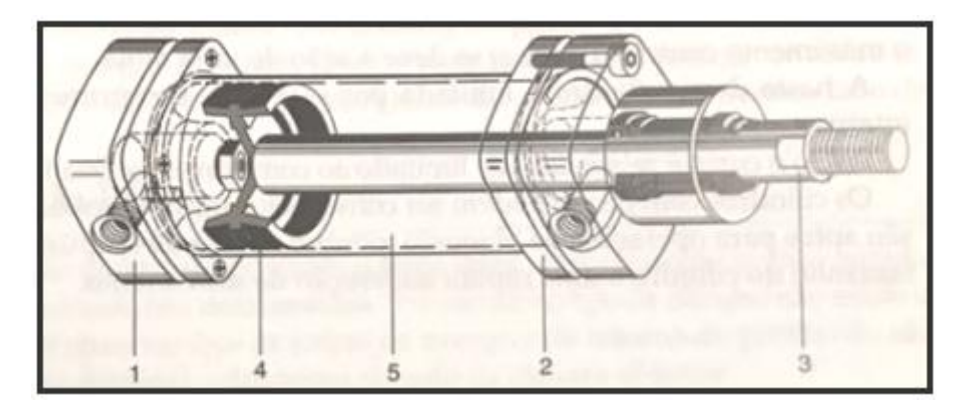

**FIGURA 7 – Partes de um cilindro de duplo efeito (Festo, 2001)**

A tampa traseira (1) e a tampa frontal (2) fecham a câmera de ar e podem ser fixadas com parafusos, geralmente de alumino. Na tampa traseira e na tampa frontal estão colocadas as entradas de conexão de alimentação/exaustão.

A câmera frontal (5) geralmente é constituída de uma câmera em aço soldado internamente para aumentar a duração da vedação. Sobre o cilindro ou êmbolo (4) é instalada uma vedação em neoprene ou teflon para fechar hermeticamente a câmera frontal. A haste (3) normalmente é em aço temperado.

Esses cilindros são assim denominados porque tanto no percurso de avanço quanto no de retorno há força do ar comprimido nos dois sentidos.

É interessante observar que as forças de avanço e de retorno do cilindro não são iguais porque a presença da haste diminui o diâmetro do lado da câmara anterior.

O funcionamento ocorre alimentando pressão na conexão esquerda do lado da tampa traseira e descarregando o ar do lado oposto, ou seja, na conexão direita da tampa frontal. O cilindro inicia o próprio curso de avanço, promovendo a extensão completa da haste. Para a movimentação com a haste em recuo, deve-se operar de forma oposta, ou seja, alimentar em pressão a tampa frontal e descarregar o ar do lado oposto da tampa traseira. A Figura 8 mostra os detalhes.

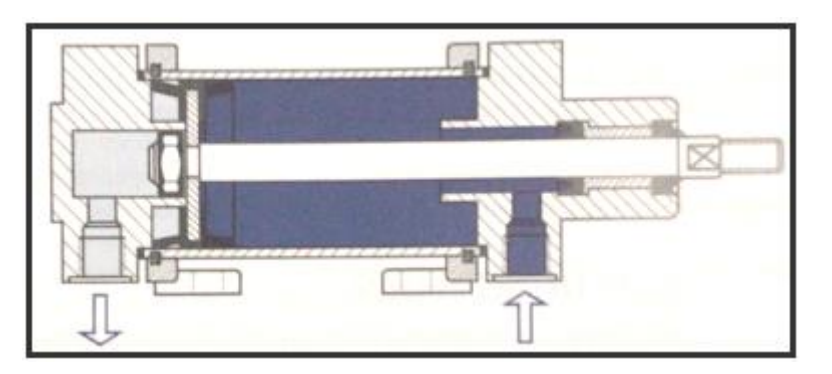

**FIGURA 8 – Tomada de pressão de um cilindro de duplo efeito**

O cilindro utilizado no equipamento foi pré-definido pela equipe de projeto baseado na experimentação, e possui as características conforme Tabela 2.

| Diâmetro | Diâmetro | Area         | Area         |  |  |
|----------|----------|--------------|--------------|--|--|
| cilindro | haste    | extensão     | retração     |  |  |
| (mm)     | (mm)     | $\rm (cm^2)$ | $\rm (cm^2)$ |  |  |
| 50       | 20       | 19,60        | 16,50        |  |  |

**TABELA 2 - Especificação técnica do cilindro**

#### **2.6 Princípios da análise de densidade**

Define-se densidade (ρ) de um corpo de massa m e volume V como sendo a relação: ρ = m / V

O princípio é baseado em Arquimedes que trata da resposta de um fluido à presença de um corpo presente nele. O enunciado pode ser descrito com as seguintes palavras: "Todo corpo total ou parcialmente imerso em um fluido em equilíbrio, na presença de um campo gravitacional, fica sob ação de uma força vertical ascendente aplicada pelo fluido; esta força é denominada empuxo (E) e sua intensidade é igual a massa do fluido deslocado pelo corpo". Assim, quando um corpo está totalmente submergido, experimentará uma diminuição aparente de sua massa, de modo que:

$$
d_C = \left(\frac{m_C}{m_C - m_{AP}}\right) \cdot d_L
$$

Onde:

dc= densidade do corpo medida em gramas por centímetros cúbicos (g/cm<sup>3</sup>);

mc = massa do corpo medida em (g);

map = massa do corpo aparente medida em (g);

 $dl =$  densidade do líquido medida em  $(g/cm<sup>3</sup>)$ ;

A determinação da densidade pelo método de Arquimedes envolve unicamente medidas de massa. Em virtude disso, a densidade pode ser determinada com grande precisão e exatidão empregando-se uma balança analítica.

Em princípio qualquer líquido pode ser empregado para determinação da densidade, porém a água é o mais amplamente empregado. A água a ser utilizada nas medidas de densidade deve ser destilada e recém fervida. Como a densidade da água varia em função da temperatura, o valor utilizado no cálculo da densidade deve considerar essas variações. A Tabela 3 fornece os valores da densidade da água em função da temperatura.

|    | Décimos de grau |         |         |        |        |        |        |        |        |        |
|----|-----------------|---------|---------|--------|--------|--------|--------|--------|--------|--------|
| °C | .0              | $\cdot$ | $\cdot$ | .3     | .4     | .5     | .6     | .7     | .8     | .9     |
| 0  | 0,9999          | 0,9999  | 1,0000  | 1,0000 | 1,0000 | 1,0000 | 1,0000 | 0,9999 | 0,9999 | 0,9998 |
| 10 | 0,9997          | 0,9996  | 0,9995  | 0,9994 | 0,9993 | 0,9991 | 0,9990 | 0,9988 | 0,9986 | 0,9984 |
| 20 | 0,9982          | 0,9980  | 0,9978  | 0,9976 | 0,9973 | 0,9971 | 0,9968 | 0,9965 | 0,9963 | 0,9960 |
| 30 | 0,9957          | 0,9954  | 0,9951  | 0,9947 | 0,9944 | 0,9941 | 0,9937 | 0,9934 | 0,9930 | 0,9926 |
| 40 | 0,9922          | 0,9919  | 0,9915  | 0,9911 | 0,9907 | 0,9902 | 0,9898 | 0,9894 | 0,9890 | 0,9885 |
| 50 | 0,9881          | 0,9876  | 0,9872  | 0,9867 | 0,9862 | 0,9857 | 0,9852 | 0,9848 | 0,9842 | 0,9838 |
| 60 | 0,9832          | 0,9827  | 0,9822  | 0,9817 | 0,9811 | 0,9806 | 0,9800 | 0,9765 | 0,9789 | 0,9784 |
| 70 | 0,9778          | 0,9772  | 0,9767  | 0,9761 | 0,9755 | 0,9749 | 0,9743 | 0,9737 | 0,9731 | 0,9724 |
| 80 | 0,9718          | 0,9712  | 0,9706  | 0,9699 | 0,9693 | 0,9686 | 0,9680 | 0,9673 | 0,9667 | 0,9660 |
| 90 | 0,9653          | 0,9647  | 0,9640  | 0,9633 | 0,9626 | 0,9619 | 0,9612 | 0,9605 | 0,9598 | 0,9591 |

**TABELA3 - Densidade da água em função da temperatura**

Da Tabela 3 foi retirado o valor de correção aplicada aos resultados da Equação 1, dado que a temperatura do laboratório de medição é controlada em  $20 \text{ °C}$ .

Nas cerâmicas o líquido mais utilizado para a determinação da densidade é o mercúrio, mas isso vem mudando com o avanço dos estudos e o surgimento de novas tecnologias. O método de determinação da densidade aparente de peças cerâmicas utilizando água apresentou ótimos resultados em comparação com o antigo método que utilizava mercúrio. O método estudado para a automação é totalmente viável de ser implantado nas indústrias, tanto que atualmente as cerâmicas estão eliminando o mercúrio deste processo gradativamente.

2.6.1 Método da determinação da densidade aparente utilizando água e parafina

2.6.1.1 Descrição do método utilizando água (H2O) e parafina

Neste método a parafina serve única e exclusivamente para impermeabilização do suporte cerâmico cru. Podendo assim ser imersa na água, sem que haja absorção do líquido.

Substituindo na equação (2):

$$
\rho_{AP} = \frac{m.\rho_{H_2O}.\rho_{Parafina}}{M'.\rho_{Parafina} - m_{Parafina}.\rho_{H_2O}}_{(2)}
$$

ρ*AP* = Densidade Aparente do suporte cerâmico cru (g/ cm<sup>3</sup>);  $p$ Parafina = Densidade da parafina (g/cm<sup>3</sup>);  $pH2O =$  Densidade da água na temperatura do experimento (g/cm<sup>3</sup>);  $m =$ Massa do suporte  $(q)$ ; mParafina = Massa da parafina que impermeabilizou o suporte (g);

Obs: A massa da parafina é conseguida simplesmente pesando-se a peça antes e depois da imersão na parafina fundida.

A diferença da equação (2) em relação a equação (1) é que a massa do impermeabilizante neste caso a parafina entra na fórmula para se obter o resultado. Na equação (1) utilizada para a automação não se faz necessário o uso da parafina e sim de uma resina química impermeabilizante. A resina é praticamente desconsiderada por se tratar de um material superfino e com massa desprezível que envolve os corpos a serem analisados nesse procedimento. A balança utilizada para a captura dessa possível massa da resina não tem a capacidade de registrar essa massa, tornando desprezível essa variável no processo automatizado.

A equação (2) foi o início dos estudos da substituição do mercúrio pela água, portanto os recursos utilizados foram para se obter uma validação dos testes. Atualmente isso vem se melhorando com o surgimento de novas tecnologias sendo elas químicas, mecânicas, elétricas, eletrônicas e de automação. O equipamento desenvolvido é prova disso.

## **3 DESENVOLVIMENTO DA AUTOMAÇÃO DE PROCEDIMENTO PARA AQUISIÇÃO DOS DADOS DE MEDIÇÕES DE DENSIDADE APARENTE EM PEÇAS CERÂMICAS**

A modernização tecnológica imposta pela competitividade entre as empresas do ramo cerâmico mundial faz com que a busca pela qualidade total do seu processo produtivo não pare de crescer. Com o objetivo de promover um ambiente mais sadio para os profissionais que fazem o controle de qualidade da peça crua logo após a sua prensagem foi desenvolvido um novo método de determinação da densidade aparente do suporte cerâmico cru. Antigamente, o método usado envolvia a utilização de um metal pesado muito prejudicial a saúde humana, o Mercúrio (Hg), com o novo método desenvolvido este metal é totalmente eliminado utilizando apenas água e parafina. (DALBÓ, 2002)

Como todo projeto, inicialmente são definidos os principais requisitos para que o equipamento possa desempenhar suas funções,nesse caso específico, funções relacionadas à automação de um procedimento já existente. Além disso, a proposta visa desenvolver um equipamento automatizado, para medição de densidade em nível de laboratório, com base no Princípio de Arquimedes.

Cross (2008) em *Engineering Design Methods* define na que realização de qualquer projeto é extremamente importante definir precisamente as funções que o dispositivo deverá ser capaz de executar, de forma a esclarecer e determinar a orientação que os procedimentos devem seguir. Dessa forma, é possível identificar possíveis problemas antes mesmo da fabricação, definindose um "limite" conceitual à volta das funções pré-estabelecidas.

#### **3.1 Procedimento atual do método de medição da densidade aparente**

O funcionamento do método para medir a densidade é executado da seguinte maneira: A densidade do corpo cerâmico é maior do que a densidade do fluido utilizado (água). Utilizando um equipamento manual é feito o
procedimento de análise, uma haste serve como base para o corpo cerâmico, de modo que o corpo fique totalmente imerso em água. Pode-se observar uma foto do equipamento e suas partes na Figura 9.

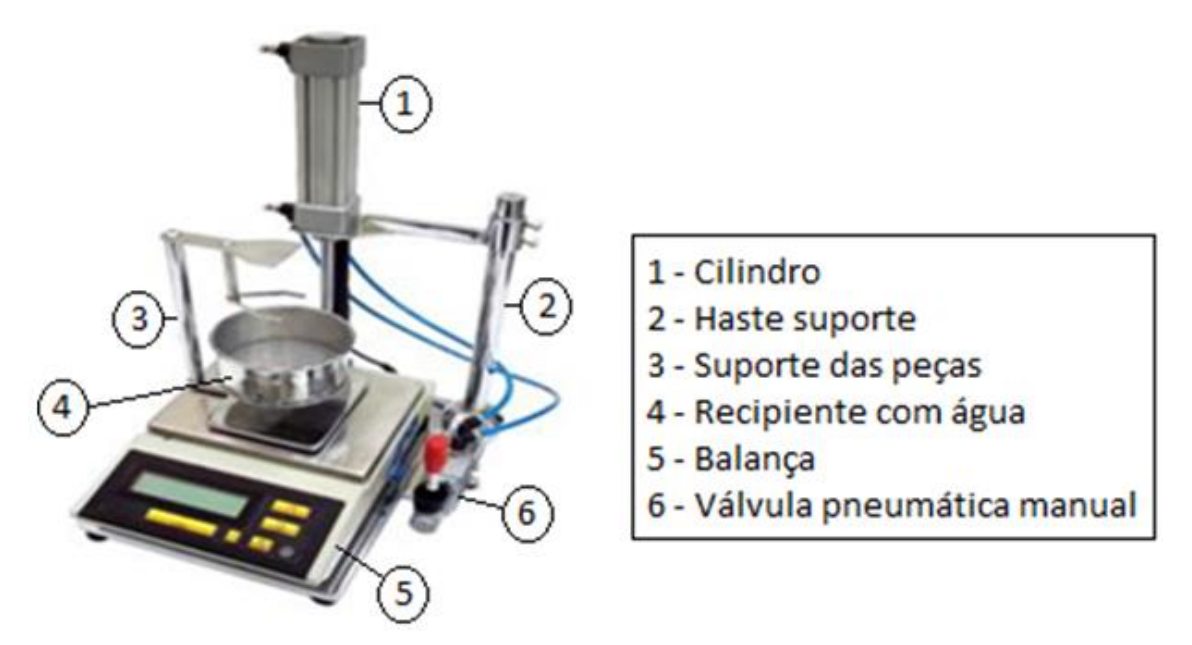

**FIGURA 9 - Equipamento para determinação de densidade aparente**

A determinação da densidade aparente está ilustrada na Figura 10.

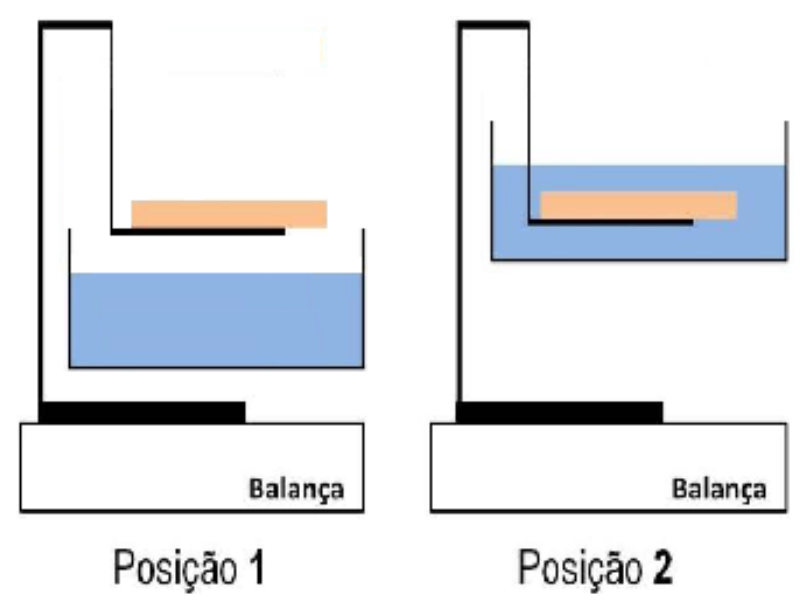

**FIGURA 10 - Método para determinação de densidade aparente**

Esta parte tem como etapas: elevar o recipiente contendo água (neste método o recipiente com água fica suspenso, podendo ser por um cilindro pneumático ou qualquer outro equipamento que seja capaz de realizar trabalho de movimento vertical) e tarar a balança. Após isso deve-se depositar o corpo cerâmico sobre a base do equipamento, obtendo o valor da massa do corpo, chegando à posição 1 nesta posição anota-se o valor que a balança fornece. Posteriormente eleva-se o recipiente contendo água (com determinado cuidado), neste momento chega-se à posição 2. A balança fornecerá então o valor 2 que é da massa aparente do revestimento.

O suporte onde fica a peça a ser mergulhada foi projetado para alterar minimamente possível o empuxo que é a existência da ação de várias forças sobre um corpo mergulhado em um determinado líquido, o tempo de estabilização da medição também é considerado tanto no processo manual quanto no automatizado.

Com os dois valores pré-registrados de forma manual o operador alimenta uma planilha, onde a fórmula da densidade já está pré-definida e assim apresenta os resultados de densidade aparente e de amplitude (diferença entre maior e a menor medida) do corpo que passou pelo procedimento de medição.

Após coletados esses valores de densidade aparente e Amplitude o operador transcreve de forma manual os dados em uma Tabela impressa chamada de Controles de Processo de Modelagem conforme apresentada na Figura 11.

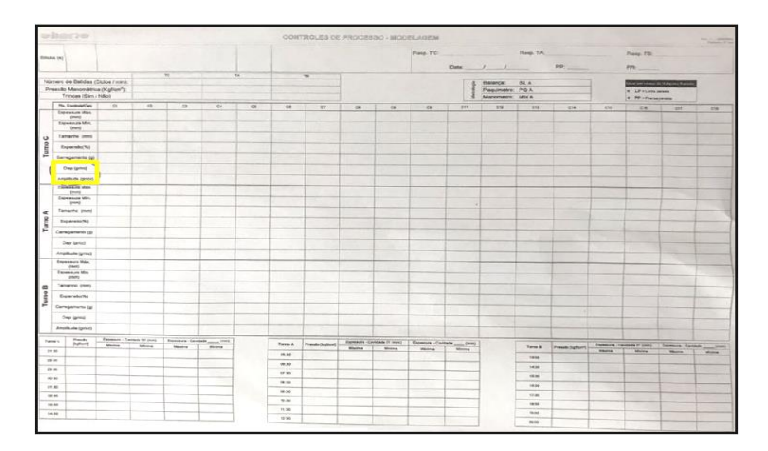

**FIGURA 11 - Folha de registro por turno dos procedimentos realizados (do autor, 2017)**

### **3.2 A influência do mercúrio na medição de densidade aparente**

Apesar de tudo o método de imersão no mercúrio apresenta algumas vantagens como: fácil utilização, elevada precisão e rápido de se realizar. Em contra partida vem a toxidade deste metal, um dos mais tóxicos que se conhece.

3.2.1 Mercúrio e seus aspectos toxicológicos

Estado físico: É o único metal líquido, à temperatura ambiente. Apresenta-se sobre a forma de um líquido prateado, brilhante e muito móvel.

Vias de intoxicação

- Inalação
- Ingestão
- Percutânea

Riscos para a saúde: Quando em vapor ou finamente fragmentado em poeiras, o mercúrio causa uma intoxicação designada por "Hidrargirismo". Esta intoxicação crônica manifesta-se por: estomatite, tremor associado a um estado de rigidez muscular (que se acentua à medida que a intoxicação aumenta) e pode originar uma ataxia cerebrosa, cãibras muito dolorosas e, eventualmente, alterações na voz. Perigo de envenenamento, emite vapores tóxicos especialmente quando aquecido. Apresenta incompatibilidade com ácidos fortes.

Toxidade: Inalação de vapores, pode causar tosse, dores no tórax, náuseas e vômitos. Efeitos crônicos de exposição prolongada podem ocasionar danos ao fígado, aos rins e ao sistema nervoso central. A concentração do metal no cérebro, fígado e rins, ocasiona um efeito venenoso. Os principais sintomas são: dores de cabeça, tremores, perda de apetite, bolhas na pele e perda de memória. Cérebro: O mercúrio relaciona-se a danos no cérebro e no sistema nervoso, afetando linguagem, atenção e memória. Os riscos da substância têm sido amplamente divulgados e debatidos nos últimos 40 anos, desde que ela atingiu o Japão, num dos mais sérios incidentes de poluição industriais já registrados.

#### **3.3 Possíveis problemas de um procedimento manual**

Quando o procedimento de medição é feito de forma manual o operador fica responsável pela totalidade na operação do equipamento.

A ação do operador, incluindo o procedimento de medição e a técnica de utilização do equipamento, também são fatores que podem afetar o resultado da medição.

Ao longo desse procedimento temos variáveis que sofrem influência direta do operador gerando assim resultados de medição muitas vezes incoerentes com o teste realizado.

> É impossível medir sem cometer erros de medição. Para realizar uma medição sem erros, seriam necessários: (a) um sistema de medição perfeito; (b) um ambiente controlado e perfeitamente estável; (c) um operador perfeito e (d) que a grandeza sob medição (mensurando) tivesse um valor único, perfeitamente definido e estável. Na prática nenhuma dessas quatro condições costuma acontecer isoladamente, muito menos simultaneamente. Como resultado, em menor ou maior grau, um erro de medição sempre estará presente.

> Não existem sistemas de medição perfeitos. Aspectos tecnológicos fazem com que qualquer sistema de medição construído resulte em imperfeições: suas dimensões, forma geométrica, material, propriedades elétricas, ópticas, pneumáticas, etc. não correspondem exatamente aos ideais. As leis e princípios físicos que regem o funcionamento de alguns sistemas de medição nem sempre são perfeitamente lineares, como uma análise simplista poderia supor. A existência de desgaste e a deterioração de partes agravam ainda mais essa condição. Portanto o sistema de medição sempre gera erros. (ALBERTAZZI, SOUSA, 2013)

Alguns erros desse procedimento estão apresentados tais como:

- estabilização da água
- erros de anotação
- velocidade irregular entre as medições

- erros de indicação

- maior imprecisão do sistema como um todo

#### **3.4 Procedimento automatizado**

O operador ainda terá um papel a ser desenvolvido para o teste de densidade aparente, mas agora seu trabalho se restringe ao carregamento, tara da balança e iniciando a medição por um comando de início de ciclo no computador. Em seguida ocorre o registro da massa 1, subida do cilindro, registro da massa 2, descida do cilindro, apresentação e registro dos valores de densidade e amplitude (diferença entre o valor máximo e o mínimo) das variáveis são feitos de forma automática.

O sistema terá comunicação com a balança de medição do processo e o operador fará todo o procedimento dentro do software de supervisão, podendo escolher o tipo de peça a ser testada, de qual cavidade da prensa de compactação será executado o teste e qual o ponto da peça será testado. Esse novo procedimento com o software possibilitará a informação rápida e confiável sobre possíveis desgastes mecânicos da prensa de compactação, irregularidades na matéria prima, diminuindo assim a perda de produção por erros dimensionais das peças além de gerar um histórico de dados muito importantes ao processo de produção cerâmica.

## **3.5 Vantagens do procedimento automatizado em relação ao manual.**

Um sistema de controle automatizado pode ser dividido em duas partes interdependentes:

- Controle, que é formado pelos equipamentos que comandam todo o sistema e processam os sinais de entrada e saída, ou seja, enviam ordens para a máquina ou processo sendo controlado e recebem informações dos mesmos, nesse procedimento representado pelo PLC em conjunto com o sistema de supervisão desenvolvido em plataforma aberta.

- Sistema controlado, que corresponde à máquina ou processo que recebe as ordens do controle e envia as informações necessárias para que o controle processe novamente. Em nosso procedimento essas partes são compostas pelo cilindro, válvula pneumática e balança.

Com a automação do procedimento de medição de densidade aparente podemos melhorar e garantir os seguintes parâmetros em relação ao procedimento manual.

- Eliminar erros de leitura da balança;

- Registras e disponibilizar as informações;
- Alterar variáveis importantes ao procedimento de forma rápida e fácil;
- Reduzir o tempo de medição;
- Aumentar o número de medições;
- Aumentar a precisão do procedimento;

Por consequência temos um procedimento de medição coerente, minimizando a influência do operador e garantindo uma melhor análise de densidade das peças como um todo.

### **3.6 Fluxograma do projeto**

Todo desenvolvimento de automação de um equipamento inicia-se com a identificação de uma necessidade, ou definição do problema. Talvez esta etapa seja a mais importante do desenvolvimento, pois faz parte da fase inicial do seu ciclo de vida e orienta as ações de todas as etapas seguintes.

A estrutura utilizada para o desenvolvimento e realização do projeto está representada na Figura 12.

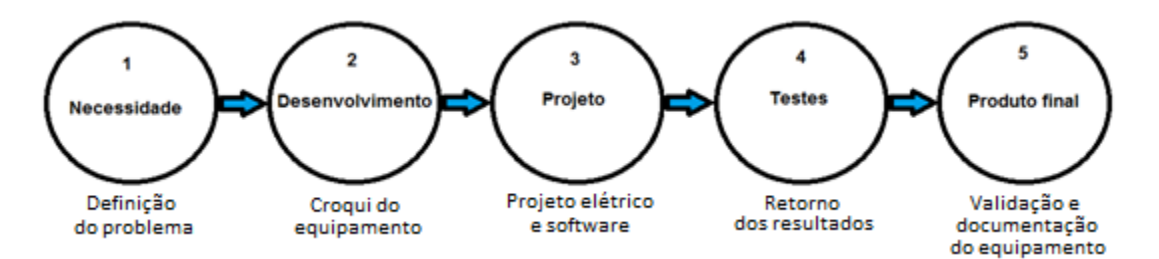

**FIGURA 12 - Método utilizado na automação do procedimento (do autor, 2016)**

Estabeleceram-se, através de um processo de pesquisa, diversas formas de tecnologias que podiam ser aplicadas ao desenvolvimento deste projeto. Optou-se, baseado na experiência da equipe de projeto, por desenvolver uma solução voltada à tecnologia de máquinas eletropneumáticas, PLC e software supervisório através de comunicação RS-232 com uma balança industrial.Além disso, destacam-se as seguintes razões adicionais:

- Baixo custo: É uma tecnologia que pode ser implementada, primeiramente, para fins de protótipo com baixo custo.
- Rede pneumática e elétrica: Por todos os locais onde já existe o equipamento convencional, existem rede elétrica juntamente com a pneumática disponível.
- Supervisório e comunicação: Utilização de uma comunicação RS-232 com a balança que já existe e software de supervisão que pode comunicar com essa balança.

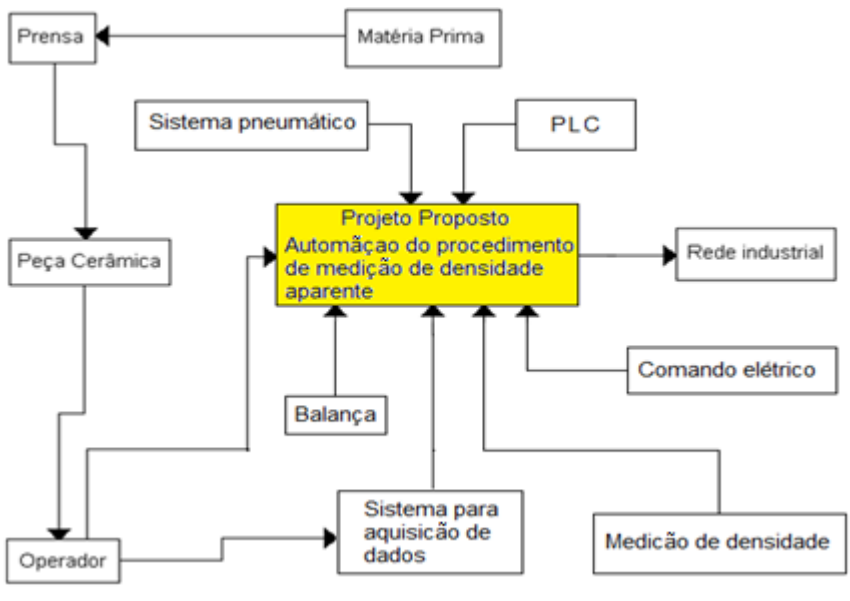

## **3.7 Árvore de funções e requisitos**

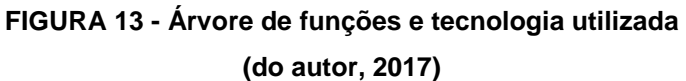

Logo após a pesquisa e a elaboração do fluxograma destacando à árvore de funções representado na Figura 13, foram designadas as especificações iniciais em relação a automação do procedimento. Essas especificações definiram as condições de funcionamento da automação, bem

como o escopo de montagem do painel elétrico de controle com suas entradas e saídas.Algumas especificações de funcionamento são apresentadas na Tabela 4, visando dar continuidade do trabalho como um todo.

**TABELA 4 - Principais especificações da automação do procedimento de medição de densidade aparente (do autor, 2016)**

| Item           | Descrição          | <b>Características</b>                            |
|----------------|--------------------|---------------------------------------------------|
|                | Tipo de testes     | Densidade e amplitude de peças cerâmicas          |
| $\overline{2}$ | Tipo de balança    | Eletrônica                                        |
| 3              | Peso / capacidade  | 0 a 3310g                                         |
| 4              | Precisão           | 0,01g                                             |
| 5              | Comunicação        | RS 232 serial                                     |
| 6              | <b>CLP</b>         | Altus FBs-60MCR2-AC                               |
|                | Válvula pneumática | 2 vias / 5 posições / acionamento duplo solenóide |
| 8              | Supervisório       | Scada BR                                          |

Além dessas características principais, a automação do procedimento de medição de densidade aparente foi desenvolvida visando em uma boa operacionalidade, buscando obter uma boa praticidade, principalmente no registro dos dados coletados nas medições

A Figura 14 representa o funcionamento pretendido do processo automatizado. O PLC tem a função de centralizar o controle na máquina, recebendo informações do supervisório e atuando na parte mecânica. O computador recebe as informações da balança, processa a informação e comunica dados com o PLC, para que esse execute de acordo com o programado. O computador também mostra para o usuário as informações relevantes e grava em arquivo àquilo que foi medido.

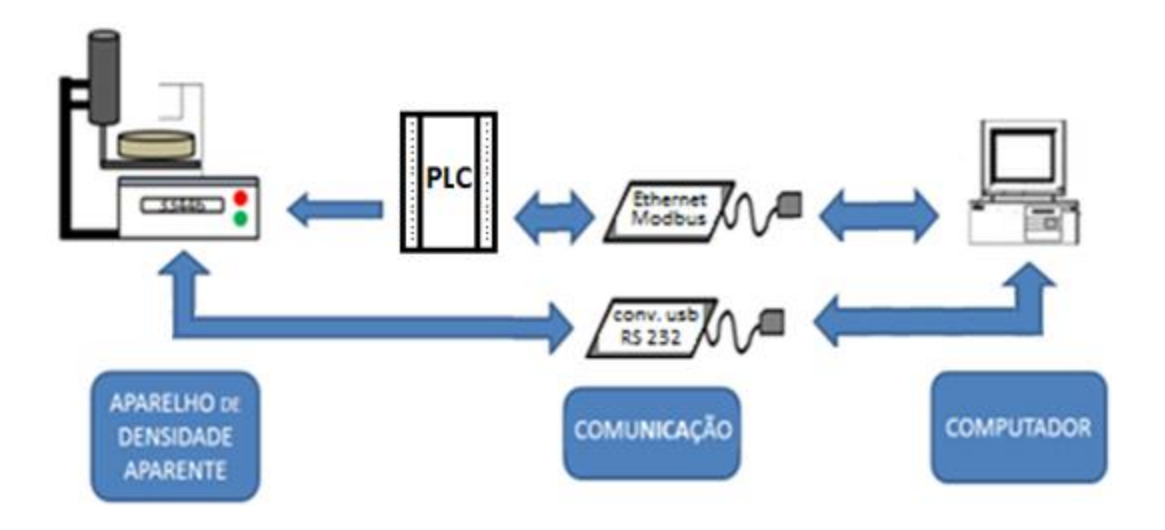

**FIGURA 14 - Diagrama de blocos do funcionamento após automação (do autor, 2017)**

## **3.8 Painel elétrico e desenvolvimento de software**

Tomando como base as informações de fabricantes dos equipamentos e pesquisas feitas já citadas, foram propostas soluções de operação e registro dos dados da situação específica apresentada para que os resultados não sofram interferência decorrente de erros de operação, ou até mesmo por falha do equipamento. De acordo com o proposto para a automação do procedimento o projeto foi dividido em quatro etapas: a montagem do painel de controle, definição do sistema eletroeletrônico, desenvolvimento do software ladder, desenvolvimento do software de supervisão.

3.8.1 Desenvolvimento do quadro de comando e controle

A montagem do quadro de comando e controle tem a função de abrigar e fixar os componentes elétricos e eletrônicos, bem como fixar mecanicamente as chaves de comando e os alarmes.Algumas características do painel elétrico de comando foram buscadas e estão relacionadas a seguir, visando assegurar a qualidade do painel contra a erosão e contra ruídos elétricos

- Pintura em processo contínuo assegurando padronização. Tratamento da chapa pelo sistema de banho desengraxante e fosfatização à base de fosfato de zinco.
- Pintura em epóxi pó eletrostática.
- Pintura da caixa na cor cinza clara (RAL 7032) e na chapa de montagem na cor laranja.
- Chapa de montagem confeccionada para melhor aproveitamento de aplicação.
- Portas e placas de montagens com parafusos para o aterramento.
- Chapas de montagem com afastamento do fundo da caixa em 20mm.
- Flange posicionado na parte inferior da caixa.

As medidas do quadro de comando utilizado podem ser vistas na Figura 15.

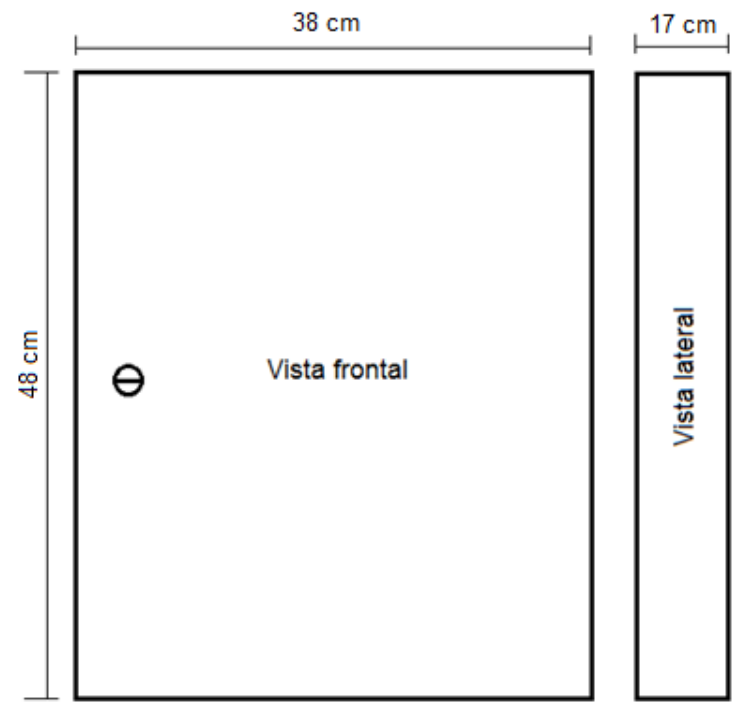

**FIGURA 15 - Quadro de comando (Lumibras, 2017)**

Foi definido que, para a operação, seria importante que o movimento do cilindro pneumático tenha a opção de execução em modo manual, por isso foi adicionado um comutador de duas posições fixas ligado à entrada 1 do PLC, que servirá para forçar a posição do cilindro. Também seguindo a norma NR12 foi colocado um botão de emergência para a parada completa do sistema, fazendo com que o cilindro recue e a peça em avaliação seja retirada da água, zerando os dados até então obtidos. Um segundo comutador de duas posições fixas foi colocado para a seleção do funcionamento manual e automático do

sistema, ligado na entrada 2 do PLC. Vê-se, através da Figura16, a distribuição frontal do quadro de comando e controle.

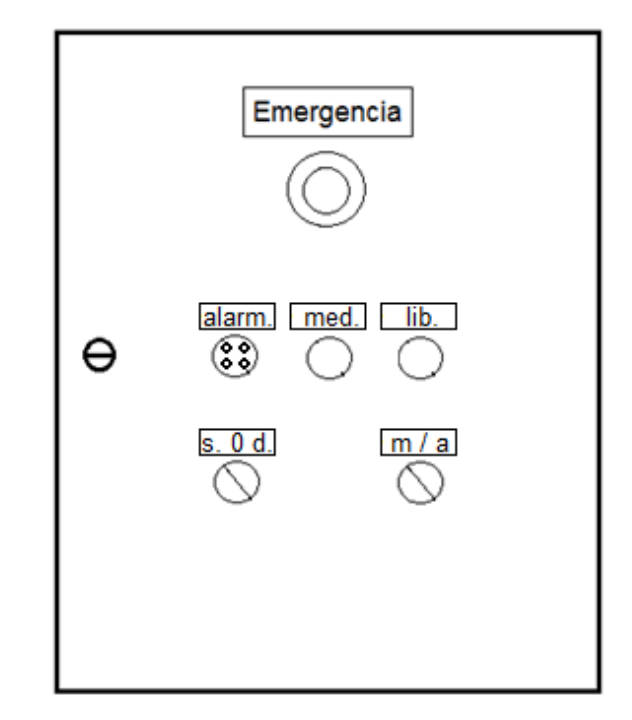

**FIGURA 16 -** *Layout* **de montagem do quadro de comando e controle (do autor, 2017)**

Portanto, o funcionamento básico dos comandos do quadro de comando e controle estão discriminados abaixo:

- Manual / Automático: Tem a função de colocar o painel em modo manual (para o controle da válvula pelo comutador do painel) ou automático (para o controle através do software supervisório).

- Sobe / Desce: Caso o painel esteja na condição Manual este comutador opera a válvula de subida e descida do cilindro.

- Emergência: Para a operação de emergência.

- Sinalização de medição (vermelho): Acende quando o sistema está operando em modo automático.

- Sinalização de estado liberado (verde): Acende quando o sistema está pronto para iniciar a medição.

- Alarme sonoro: Entra em funcionamento durante um tempo de 3 segundos ao término de cada medição.

Com toda a operação definida foi executada a montagem conforme mostra a Figura 17.

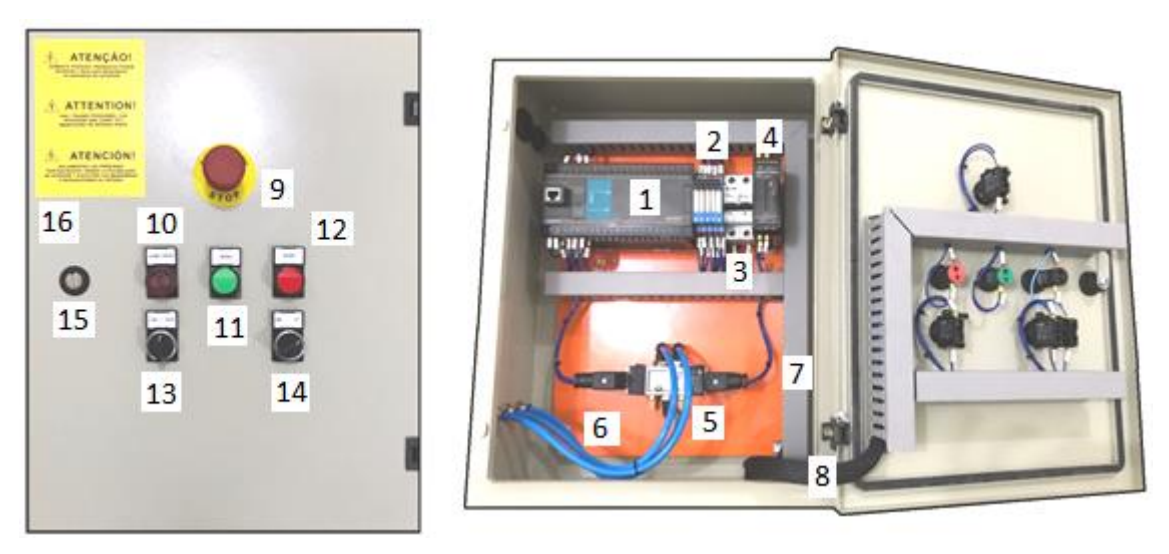

**FIGURA 17 - Painel elétrico de comando montado (do autor, 2017)**

A descrição dos componentes internos do quadro é mostrada na Tabela 5, relacionada à Figura17.

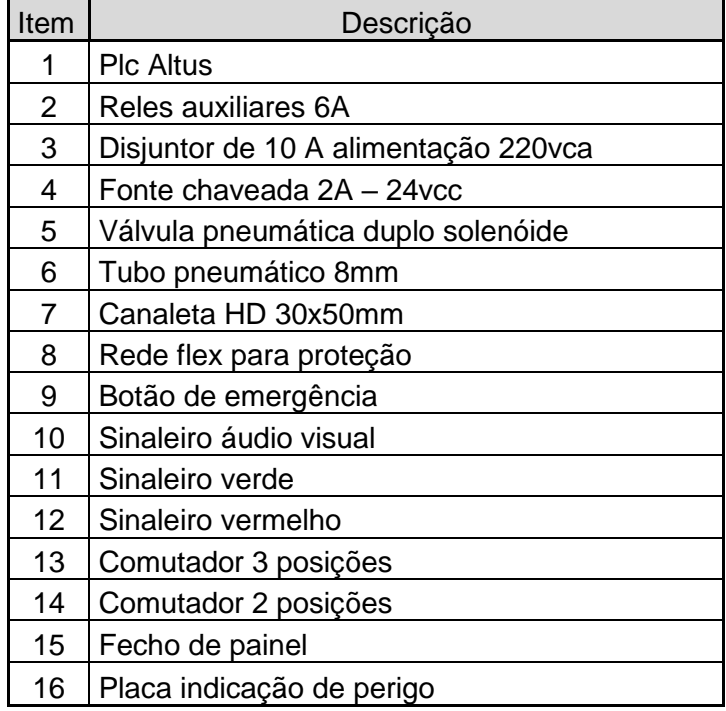

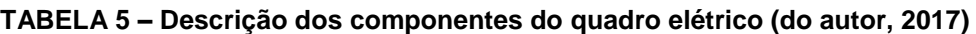

3.8.2 Projeto e instalação do sistema eletroeletrônico

.

Nessa etapa, define-se qual o PLC a ser usado, discutindo-se as opções tecnológicas existentes. Define-se também os circuitos elétricos de comando dos atuadores, e, por fim, mostra-se o desenvolvimento do software interno ao PLC.

### 3.8.2.1 Sistema de aquisição e controle dos dados

Diversas são as arquiteturas hoje empregadas para o controle e aquisição de dados referente a máquinas e equipamentos. Entre as mais comuns estão: os sistemas portáteis, sistemas baseados em PC e os sistemas distribuídos. Entre as tecnologias mais difundidas e empregadas estão: os *dataloggers*, as placas multifuncionais de aquisição de dados, controladores lógicos programáveis (PLC) e também os sistemas de baixo custo, como por exemplo, a plataforma "Arduino", muito popular entre a comunidade acadêmica e com diversos modelos e periféricos. Neste projeto empregou-se uma tecnologia multifuncional de aquisição, bastante comum entre o meio industrial e que nos dias atuais vem se difundindo também entre o meio acadêmico: o uso de PLCs, mostrado na Figura 18.

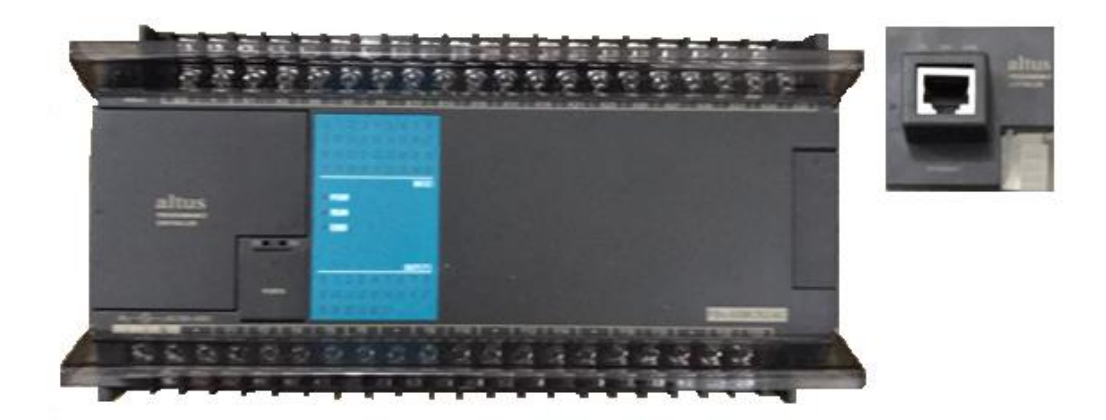

**FIGURA 18 - Visão geral do PLC Altus (do autor, 2017)**

Optou-se por trabalhar com o PLC FBs-60MCR2-AC da empresa ALTUS SISTEMAS DE AUTOMACAO S.A, pois a quantidade/tipode entradas e saídas (I/O), resoluções das I/O, taxa de aquisição, entre outras características, atendiam aos requisitos do projeto. O PLC utilizado gerencia as entradas de sinal do painel de comando, processa os mesmos e atualiza a saída do sistema, tanto no modomanual quanto em modo automático. Esse PLC é conectado via protocolo RS232 utilizando conversor USB no computador, sendo capaz de realizar a leitura da balança quando solicitado.Seu código de fabricação pode ser visto na Figura19.

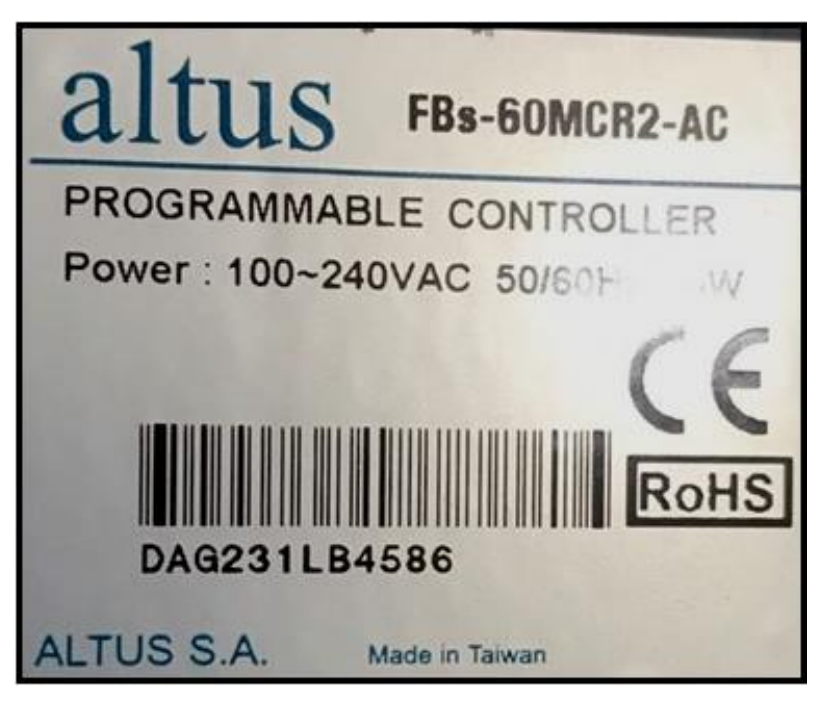

**FIGURA 19 - Referência completa do PLC Altus (do autor, 2017)**

Na realização tanto da aquisição dos dados de entrada, quanto para o acionamento da válvula pneumática, foram utilizadas apenas as portas conforme apresentadas na Tabela 6.

| Portas digitais |           |           |                  |                                   |       |                |           |           |
|-----------------|-----------|-----------|------------------|-----------------------------------|-------|----------------|-----------|-----------|
| Entradas        |           |           |                  | Saídas                            |       |                |           |           |
| X <sub>0</sub>  | X1        | <b>X2</b> | X <sub>3</sub>   | Y0                                | Υ1    | Y <sub>2</sub> | Y3        | Υ4        |
| Botão           | Comutador | Comutador | <b>Comutador</b> | Válv. Pneum. Válv. Pneum. Allarme |       |                | Sinaleiro | Sinaleiro |
| Emergência      | Sobe      | desce     | Man. / Aut.      | Sobe                              | Desce | <b>Sirene</b>  | Medição   | Liberado  |

**TABELA6 - Portas referente as I/O's utilizadas (do autor, 2017)** 

A ligação elétrica do sistema ao PLC é mostrada no esquema representado na Figura 20.

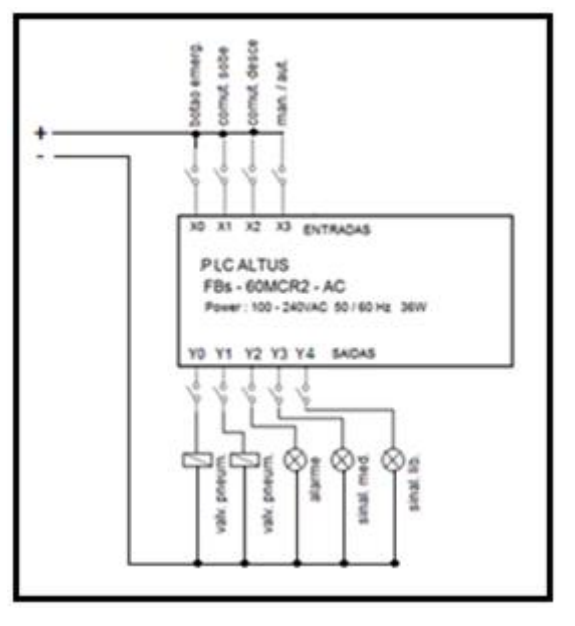

**FIGURA 20 – Ligação elétrica do PLC Altus (do autor, 2017)**

3.8.2.2 Sistema de acionamento pneumático

Durante a fase de projeto, verificou-se que para aplicação automática do procedimento seria necessária a substituição da válvula de controle pneumático manual (Figura 21) por uma válvula de acionamento duplo solenóide (Figura22) permitindo, assim, um comando bidirecional do cilindro de dupla ação. Esse cilindro pneumático é responsável pela imersão dos corpos de prova.

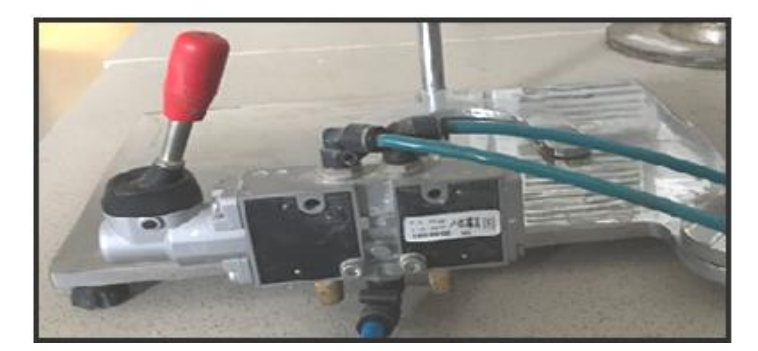

**FIGURA 21 - Válvula de acionamento manual (do autor, 2017)**

Inicialmente os solenóides Y1 e Y2 encontram-se desenergizados e o cilindro recuado. Mediante o acionamento da chave S1 (saída Y0 do PLC), a válvula troca de estado pela ação da corrente elétrica no solenóide Y1, realizando, com isso, o avanço da haste do cilindro. Retirando-se a força de acionamento da chave S1, ela se abre, mas a haste do cilindro permanece avançada.

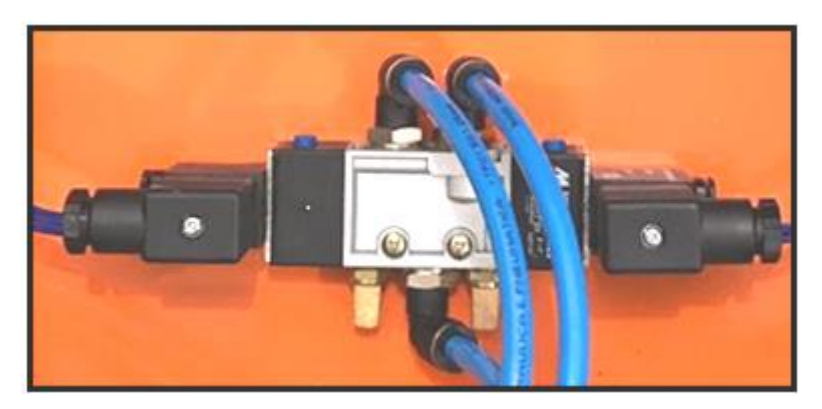

**FIGURA 22 - Válvula de acionamento duplo solenóide (do autor, 2017)**

Quando se aciona a chave S2, a válvula novamente troca de estado pela ação da corrente no solenóide Y2, realizando o retorno da haste do cilindro. Retirando-se a força de acionamento da chave S2, ela se abre, mas a haste do cilindro permanece recuada conforme a Figura 23.

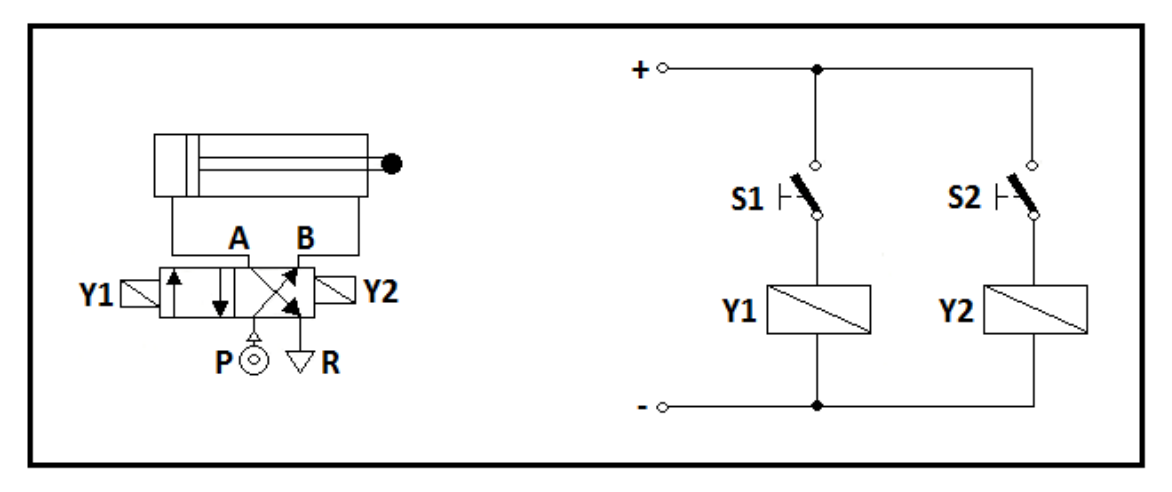

**FIGURA 23 - Comando com acionamento bidirecional (Bonacorso, Noll, 2001)**

# 3.8.3 Esquema eletropneumático do sistema de medição de densidade aparente

Acionando-se o relé R1 o contato fecha, energizando a bobina do solenóide Y1. Quando o solenóide Y1 é ligado. Dessa forma, a haste do cilindro avança se o relé R1 for acionado pelo comutador manual ou se for ativado pelo sistema supervisório através de lógica *ladder* do PLC (automático).

Para o cilindro voltar a sua posição inicial o relé R2 deve ser energizado, o contato fecha, acionando a bobina do solenóide Y2. Dessa forma, a haste do cilindro recua se o rele R2 for acionado pelo comutador manual ou se for ativado pelo sistema supervisório através de lógica *ladder* PLC (automático).

O circuito elétrico, por sua vez, possui um comutador de comando retentivo para seleção do acionamento em automático ou em manual conforme podemos observar na Figura 24.

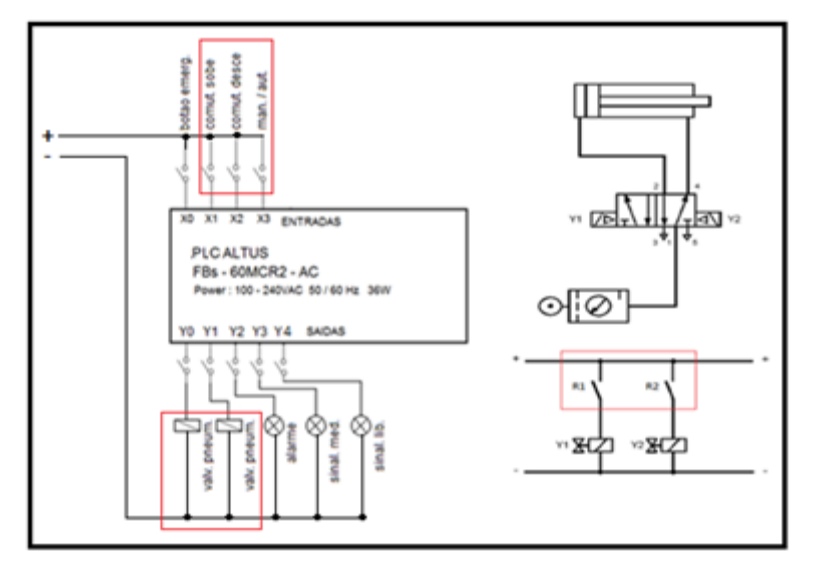

**FIGURA 24 - Esquema eletropneumático (do autor, 2017)**

## 3.8.4 Desenvolvimento do software *ladder*

Para que a automação do procedimento tenha sido implementada corretamente, uma das condições impostas é que, quando o sistema via software não estivesse operando, o equipamento pudesse funcionar de forma manual.

Utilizou-se 4 entradas digitais e 5 saídas digitais no processo. Logo abaixo na Tabela 7está apresentada uma descrição de funcionamento de cada componente de entrada e saída do sistema.

| Entrada | Saída | Descrição                                                                                                    |
|---------|-------|----------------------------------------------------------------------------------------------------|
| X0      |       | Configurada como um comutador manual / automático para que o<br>sistema opere na função requerida basta selecionar o comutador<br>para a função |
| X1      |       | Alocada para que quando o sistema estiver em operação manual a<br>mesma joga uma informação para a saída Y0 fazendo com que o<br>cilindro suba  |
| X2      |       | Alocada para que quando o sistema estiver em operação manual a<br>mesma joga uma informação para a saída Y1 fazendo com que o<br>cilindro desca |
| X3      |       | Se trata de um botão de emergência que tem a função de parar o<br>procedimento em qualquer modo, automático ou manual                           |
|         | Y0    | Ligado uma solenóide da válvula direcional que aciona o cilindro<br>responsável pelo avanço do mesmo                                            |
|         | Y1    | Ligado uma solenóide da válvula direcional que aciona o cilindro<br>responsável pelo recuo do mesmo                                             |
|         | Y2    | Ligado um alarme áudio visual para indicar o término de uma                                                                                     |

**TABELA7 - Portas do PLC utilizadas e suas descrições (do autor, 2017)**

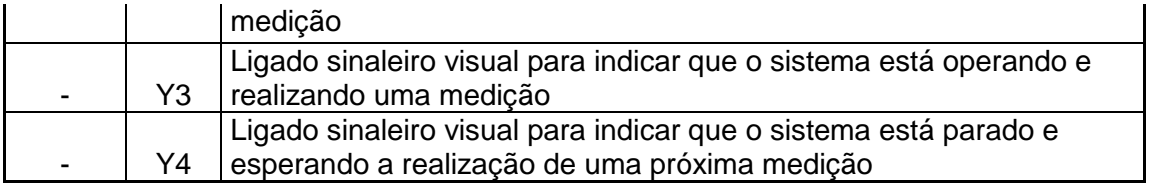

A lógica de funcionamento é baseada em intertravamentos lógicos e temporizadores, podendo assim chegar a um resultado de medição automático e ajustável ao processo.

O processo em modo automático funciona da seguinte maneira:

- Passo 1: Carregamento e configuração da peça a ser medida
- Passo 2:Comando via software faz com que o processo de medição tenha início fazendo a tara da balança e coleta da massa 1.
- Passo 3: Após a coleta da massa 1 o cilindro avança submergindo a peça
- Passo 4: Após o avanço a coleta da massa 2 é executada.
- Passo 5: Dando sequência ao processo, após a coleta da massa 2 ter sido concluída o cilindro recua, retirando a peça do recipiente com água e finalizando o processo automático da medição, ficando pronto para realizar uma nova medição.
- Passo 6: repete-se a sequência de passos caso o operador tenha escolhido fazer várias vezes a mesma medição.

O processo em modo manual funciona da seguinte maneira:

- Passo 1: Colocando o seletor em modo manual
- Passo 2: O operador tem o controle do avanço e recuo do cilindro através de um comutador, mas não tem a opção de registrar via software os valores apresentados. Quando o comutador está selecionado em modo manual o modo automático e software deixam de operar.
- 3.8.5 Descritivo de funcionamento do software no PLC

O software de controle foi totalmente desenvolvido em linguagem *ladder*, e é mostrado nas Figuras 25 até 28.

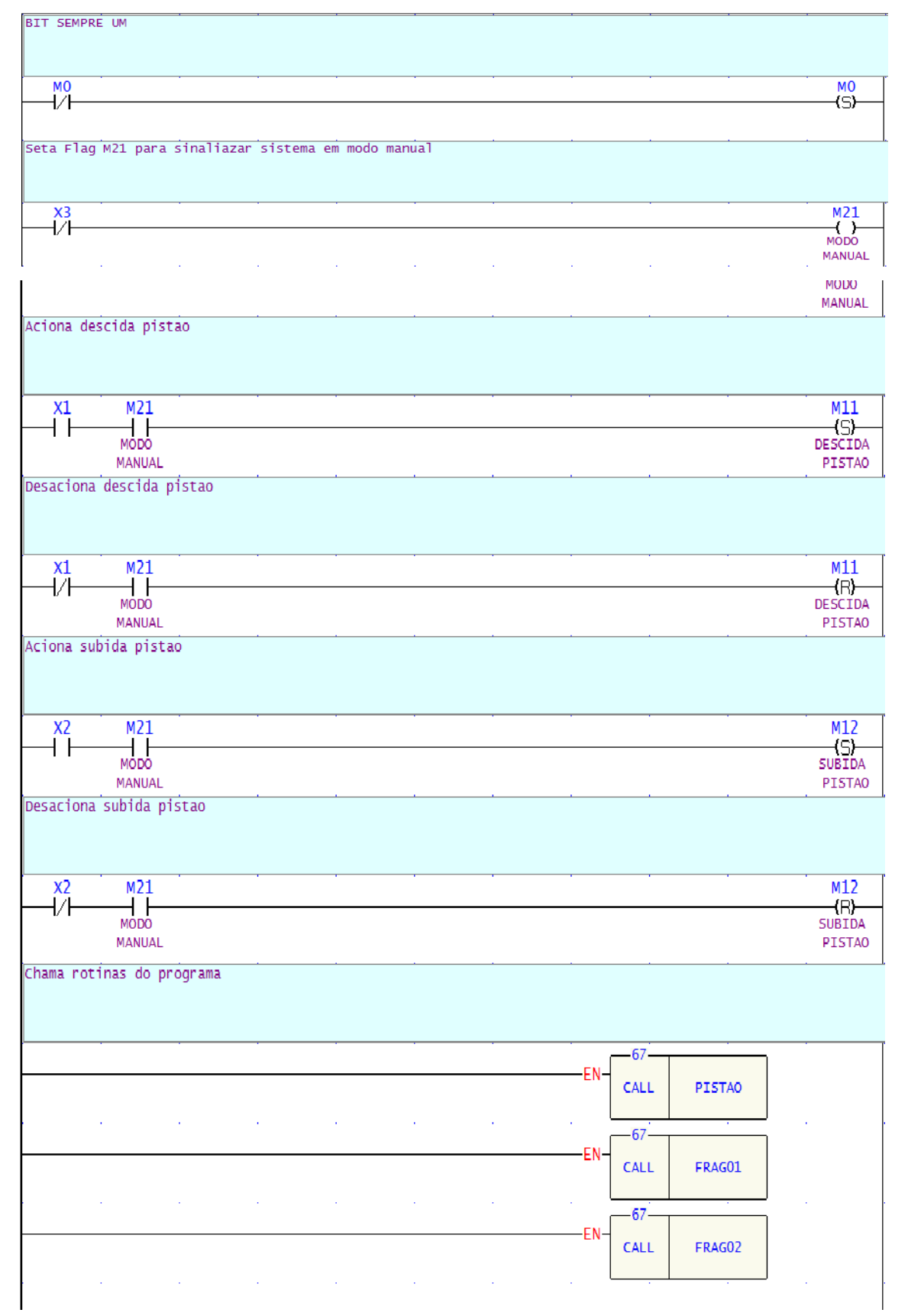

**FIGURA 25 -** *Ladder* **principal**

Programa Principal:

No programa principal é onde ocorre todo gerenciamento de base do programa, como flags auxiliares e chamadas dos blocos secundários (cálculos e análises)

No decorrer do programa se faz necessária a utilização de memórias auxiliares para, por exemplo, setar ou ressetar algumas memórias, neste caso utiliza-se a memória interna M0 para estar sempre com nível lógico 1, quando o nível lógico da memória for 0 ela é setada para 1, garantindo sempre este valor na memória (Network N000).

A entrada digital X3 refere-se à chave seletora do modo operacional automático ou manual, quando esta entrada estiver com nível lógico 0 seta a memória interna M21 que indica sistema em modo manual (Network N001). Quando em modo manual (M21=1) o sistema aguarda o acionamento da entrada digital de descida do cilindro(X1) via painel, setando a memória interna M11 responsável pelo comando do cilindro (Network N002). Quando desligar a entrada digital de descida (X1) a memória M11 é ressetada e o comando de descida cancelado (Network N003).

Quando em modo manual (M21=1) e acionada a entrada digital de subida do cilindro (X2) a memória responsável pelo comando de subida (M12) é acionada (Network N004). Quando desligada a entrada digital de subida (X2) o comando é cancelado pois a memória M12 é ressetada (Network N005).

Após o programa executa as chamadas dos blocos de funções que tratam do acionamento propriamente dito do cilindro e análises dos fragmentos através dos nomes dos subprogramas chamados de *Label's* (Network N006).

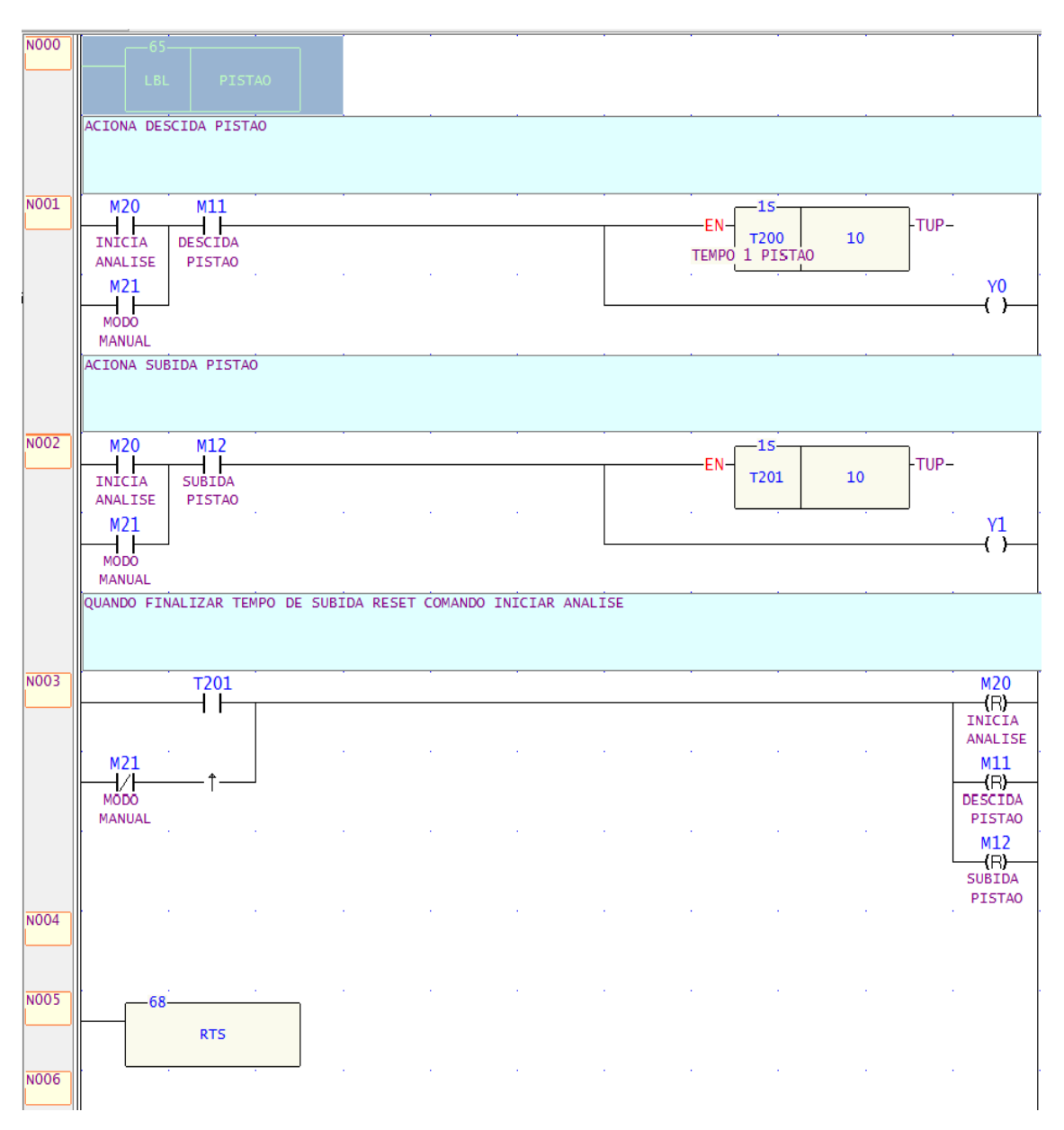

**FIGURA 26 –** *Ladder* **cilindro**

*Ladder* Cilindro:

Os subprogramas (rotinas secundárias) iniciam sempre com a primeira linha definindo seu *Label* neste caso PISTAO (Network N000).

Ao chamar essa rotina o programa aguarda o início da análise (M20 comando que vem do sistema de supervisão)ou programa em modo manual (M21) e nível lógico 1 na memória de comando de descida M11, memória esta que tem nível lógico alterado no *ladder* principal ou na rotina de análise dos fragmentos, se isto ocorrer a saída digital Y0 tem seu nível lógico alterado para 1 e o cilindro começa a descer. Ao mesmo tempo é disparada a contagem do tempo

de acionamento do cilindro através de um temporizador T200 que altera seu nível lógico de 0 para 1 após o tempo pré-definido de 10 segundos, o status desse temporizador é utilizado na rotina dos fragmentos para prosseguir com o ciclo de análise em automático (Network 001).

Para o comando de subida o procedimento é semelhante, o sistema aguarda o início da análise (M20) ou programa em modo manual (M21) e nível lógico 1 na memória de comando de subida M12, memória esta que tem nível lógico alterado no *ladder* principal ou na rotina de análise dos fragmentos, se isto ocorrer a saída digital Y1 tem seu nível lógico alterado para 1 o cilindro começa a subir. Ao mesmo tempo é iniciada a contagem do tempo de acionamento do cilindro através do temporizador T201 que altera seu nível lógico de 0 para 1 após o tempo pré-definido de 10 segundos, o status desse temporizador é utilizado na rotina dos fragmentos para prosseguir com o ciclo de análise em automático (Network 002).

Se o sistema for passado para manual ou se o tempo de subida do cilindro tiver sua contagem finalizada, significa que a análise do fragmento chegou ao fim e as memórias início de análise (M20), descida (M11) e subida (M12) são ressetadas para garantir a parada total do ciclo (Network 003).

Para indicar o fim da rotina é utilizada a instrução **RTS** (Network 005)

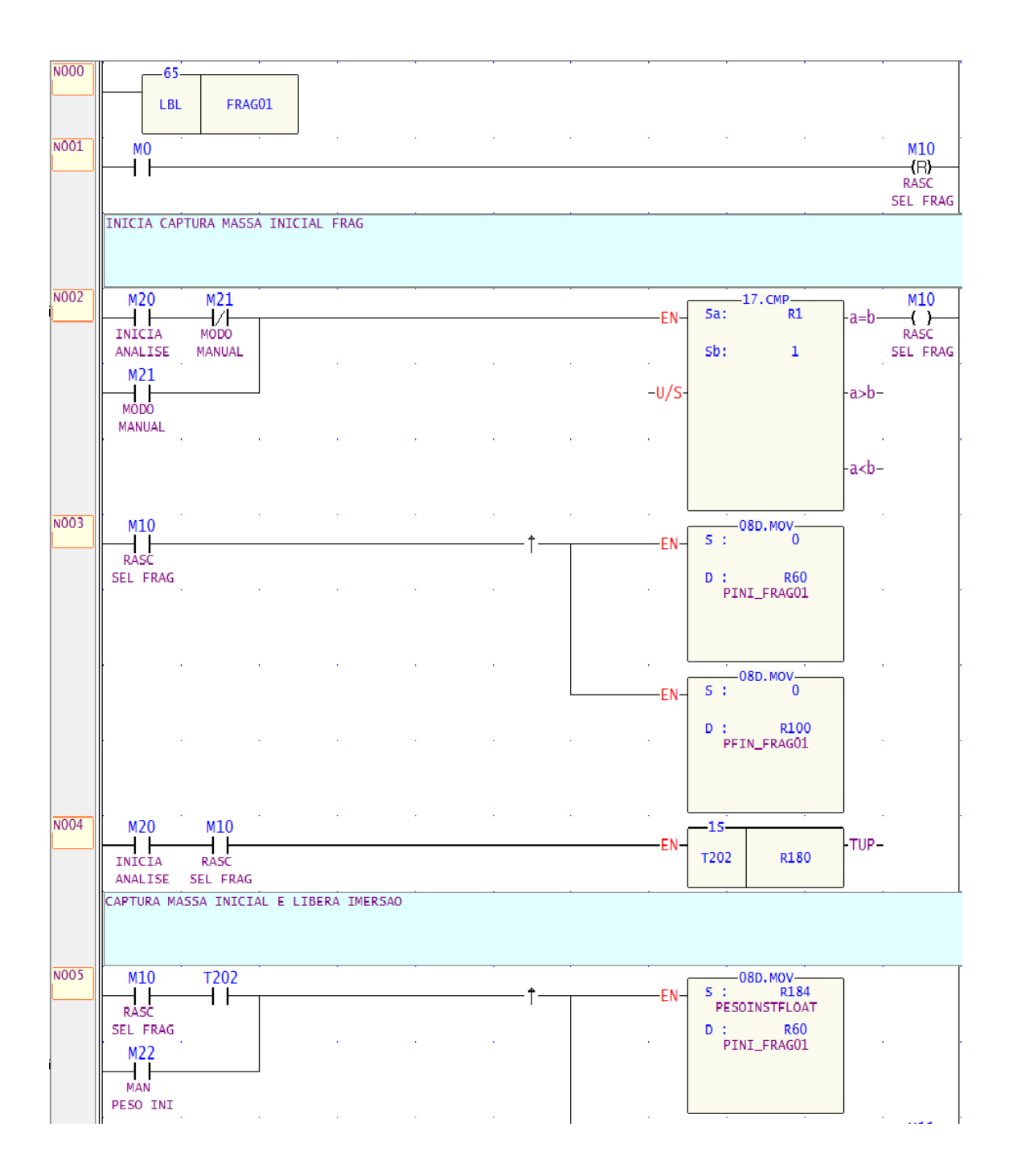

**FIGURA 27 -** *Ladder* **fragmento 1** 

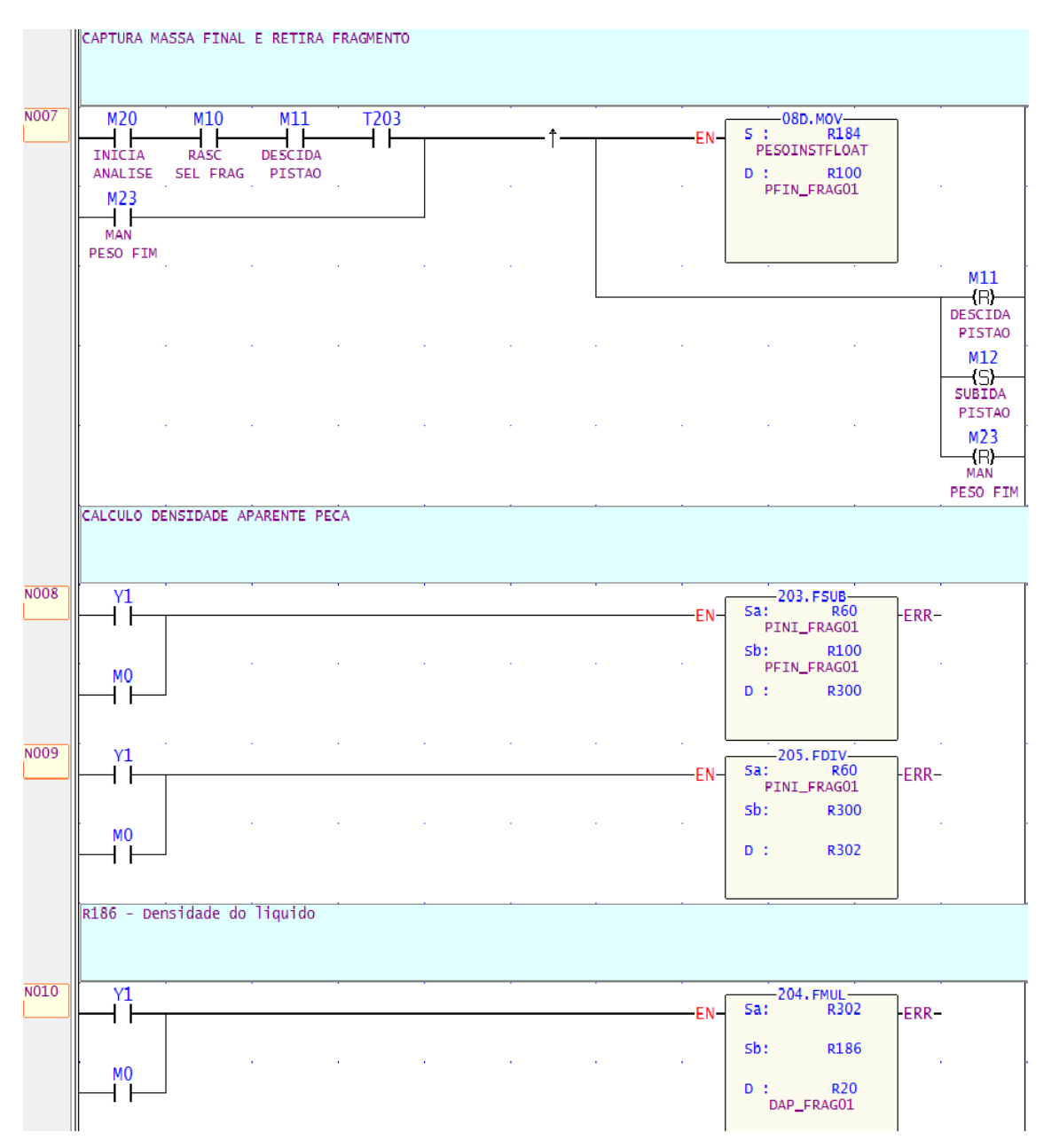

**FIGURA 28 - (continuação)** *Ladder* **fragmento 1** 

## *Ladder* Fragmento 01:

Este subprograma também começa com a definição de seu Label (Network N000).

Quando o fragmento for selecionado no supervisório a memória M10 tem seu nível lógico alterado para 1 indicando que aquele fragmento em questão está em análise, porém esta memória é usada para todos os fragmentos, por isso sempre quando uma rotina de análise de fragmentos é executado a esta memória tem seu valor ressetado, nível lógico alterado para 0 (Network N001).

Se o sistema estiver em modo manual ou uma análise iniciada pelo supervisório o sistema verifica se o fragmento 01 foi selecionado comparando se o valor da memória R1 (memória que recebe o valor do fragmento a ser analisado) é igual a 1, caso sim seta a memória M10 que indica que este fragmento está selecionado (Network N002).

Na primeira vez que o programa passar por essa lógica satisfeita, carrega o valor 0 para as memórias de massa inicial e massa final do fragmento que terá carregado a massa de acordo com o passo do ciclo, a instrução ↑ garante que os dois blocos de movimentação de valores (08D.MOV) sejam executados somente uma vez (Network N003).

Com a análise iniciada e fragmento selecionado é iniciada a contagem do tempo T202 de estabilização da massa inicial, o tempo de estabilização é definido no supervisório e é escrito na memória R180, isso é necessário pois pode haver oscilação na massa no momento que o fragmento for posto na balança (Network N004).

Com o fragmento selecionado e o tempo de estabilização satisfeito ou setada a captura manual da massa, na primeira vez que o programa passar por essa lógica satisfeita, captura a massa atual do fragmento copiando o valor da memória da massa instantânea (R184) lido diretamente da balança de precisão na memória que guarda a massa inicial do fragmento 01 (R60), logo em seguida aciona o flag de descida do cilindro (M11) e resseta o flag de captura manual da massa inicial (M22) (Network N005).

Com análise iniciada (M20), fragmento selecionado (M10) e tempo de descida do cilindro satisfeito (T200 contagem realizada na rotina do cilindro), inicia a contagem do tempo de estabilização após submersão do fragmento (Network N006).

Com o sistema em análise iniciada (M20), indicação de fragmento selecionado (M10), comando de descida do cilindro ativo (M11) ou captura manual da massa final ativo (M23), na primeira vez que o programa passar por essa lógica satisfeita, é realizada a captura da massa atual do fragmento através da memória R184 copiando seu valor para a memória que guarda a massa final do fragmento 01 (R100), logo em seguida resseta comando de descida do cilindro (M11), seta o comando de subida (M12) e resseta a memória de captura manual da massa final (Network N007).

O cálculo da densidade aparente é realizado a partir da network N008 ainda durante a subida do cilindro, aplicando a fórmula da densidade aparente o sistema pega a massa capturada no início do ciclo (R60) e subtrai da massa final do fragmento (R100) e guarda o resultado em uma memória de rascunho R300.

A network N009 pega a massa inicial do fragmento (R60) e divide pelo valor obtido na lógica N008 e guarda o resultado na memória de rascunho R302.

O resultado da lógica N009 é multiplicado pela densidade do líquido que o fragmento foi submerso, valor que vem do supervisório e é armazenado na memória R186, o resultado desse produto é armazenado na memória R20 que fica disponível no supervisório para observação do operador/usuário do sistema (Network N010) esse processo pode ser melhor observado na Figura 29.

O fim da rotina é indicado pela instrução RTS (Network 12)

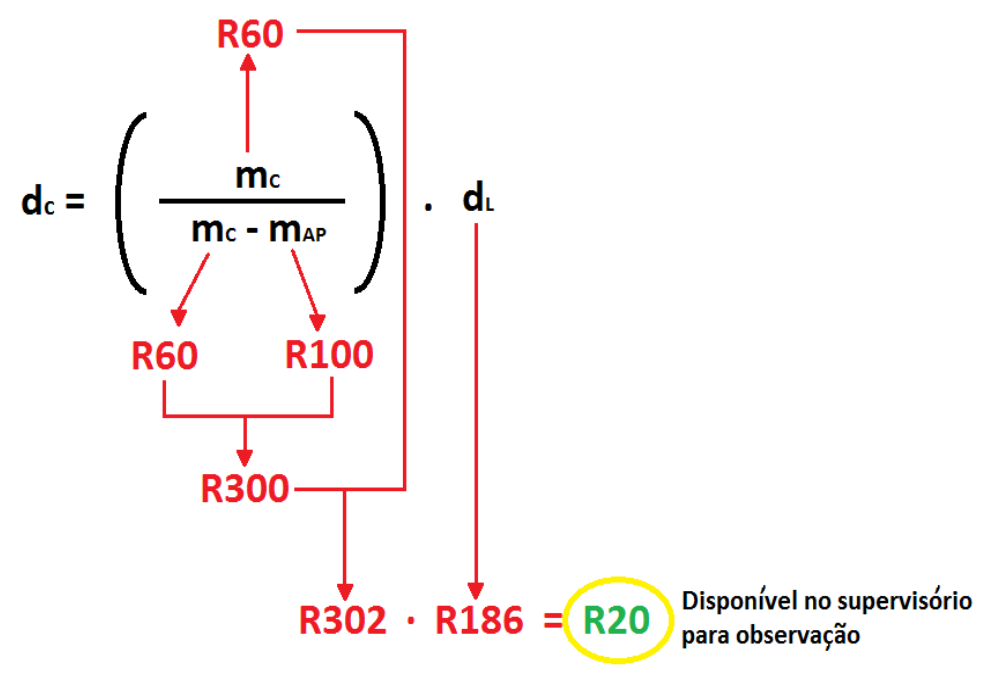

**FIGURA 29 - Fluxograma do software** *ladder* **(do autor, 2017)**

3.8.6 Desenvolvimento do software supervisório

O software ScadaBR foi escolhido para o desenvolvimento do supervisório dada a sua robustez e confiabilidade demonstrada pelas diversas aplicações já realizadas com sucesso por meio deste software livre, como demonstrado na página do desenvolvedor.

O ScadaBR possui características positivas e negativas que são listadas a seguir:

#### Pontos positivos:

- Plataforma de código aberto, podendo ser alterado seu código fonte para uma aplicação específica;

- Data Points (tags) ilimitados;

- Data Sources para os protocolos mais comuns do mercado incluindo ModBus RTU e IP, ASCII Serial;

- Telas ilimitadas;

- Usuários ilimitados;

- Controle de acesso para as telas;

Pontos negativos:

- Por ser *Open Source* não possui suporte técnico oficial;
- Difícil implementar ou adicionar novos protocolos de comunicação;
- Interface de edição de telas com poucos recursos;
- Layout principal do ScadaBR não permite personalização;

Através do sistema de supervisão é possível monitorar as grandezas do processo deixando os valores das medições disponível para visualização e impressão.

O ScadaBR comunica-se com o PLC através da rede Modbus TCP/IP. O modelo de comunicação do Modbus é do tipo mestre-escravo, e neste modelo o escravo não inicia nenhum tipo de comunicação no meio físico até ser requisitado pelo mestre.

O ScadaBR ainda se comunica com uma balança de precisão, para obter a massa em análise, utilizando o protocolo de comunicação que gera um arquivo no formato ASCII através de uma porta serial RS-232.

Para a peça em análise tem-se a possibilidade de fracioná-la em 16 partes, sendo que dependendo das dimensões da peça nem todas as partes poderão ser utilizadas na análise.Cada parte é analisada individualmente e após obtém-se a densidade média da peça como um todo.

### 3.8.7 Expressões regulares e a comunicação com a balança de precisão

As expressões regulares são notações usadas para interpretar dados em *strings*. Com uma expressão regular pode-se validar dados e extrair partes de uma *string* que venha pela porta de comunicação.

Um exemplo fácil para se entender como funcionam as expressões regulares seria para verificar se uma *string* fornecida é um número de 0,00 a 9,99. Para isso pode-se usar a expressão regular \d,\d\d, o símbolo \d é um símbolo que verifica se a informação é um digito.

O uso de expressões regulares é a forma encontrada para realizar um interpretador dos dados que chegam da balança de precisão. Dessa forma o supervisório pode manipular com estes dados e gerar cálculos. A Tabela 8 mostra o uso das expressões regulares para "casar" expressões. A Tabela 9 mostra os quantificadores, que definem o número permitido de repetições da expressão regular precedente. A Tabela10 mostra as âncoras, que definem posições antes, depois ou entre os caracteres e a Tabela11 mostra o uso de agrupamentos. A Figura 30 expõe a expressão regular inserida no supervisório.

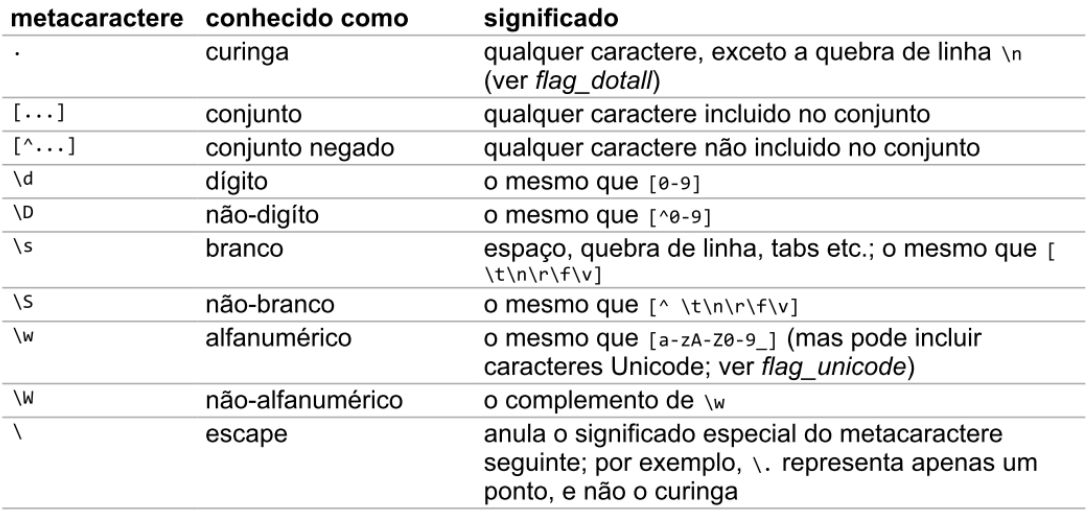

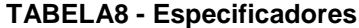

## **TABELA9 - Qualificadores**

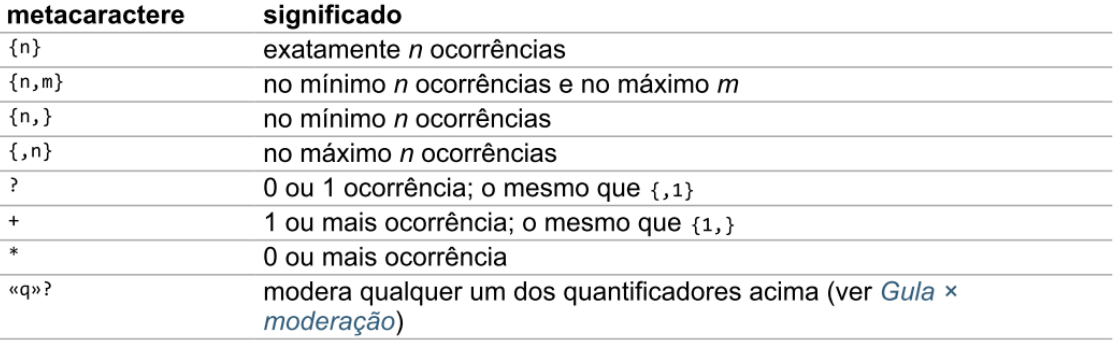

## **TABELA10 - Âncoras**

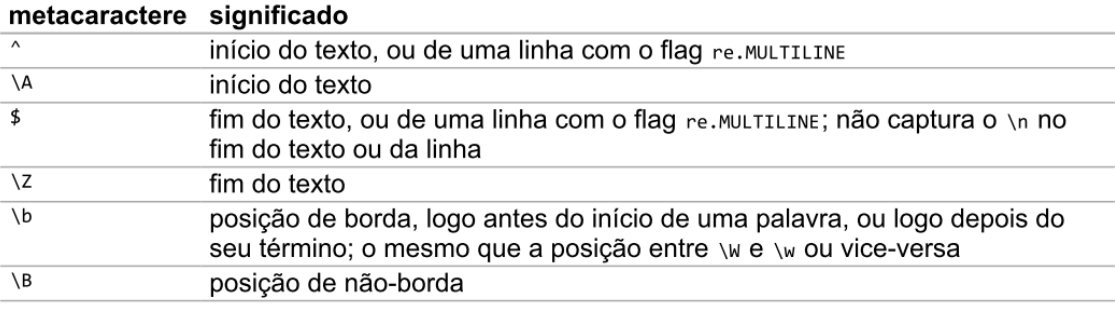

## **TABELA11 - Agrupamento**

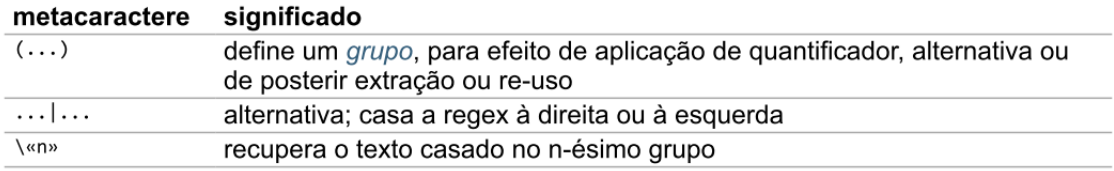

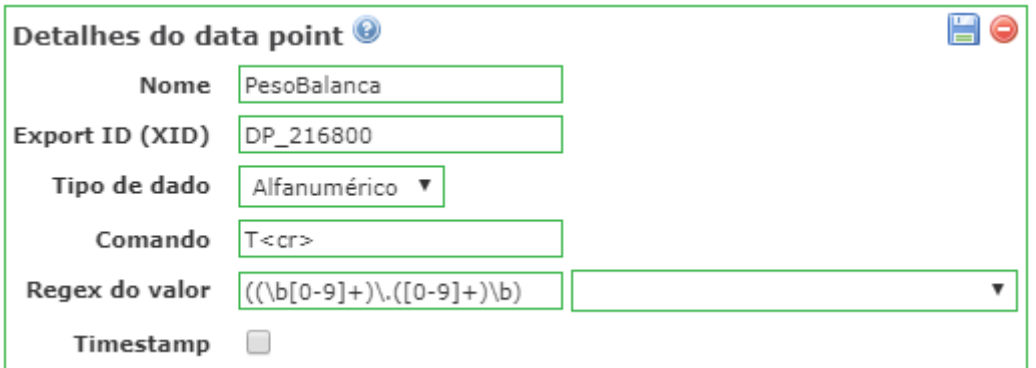

**FIGURA 30 - Registradores de expressões da balança de precisão** 

O dado enviado pela balança pela porta serial possui o formato: + 14.72 g. Foi preciso extrair a parte numeral da informação, para isso monta-se a seguinte expressão regular: **((\b[0-9]+)\.([0-9]+)\b)**,

onde:

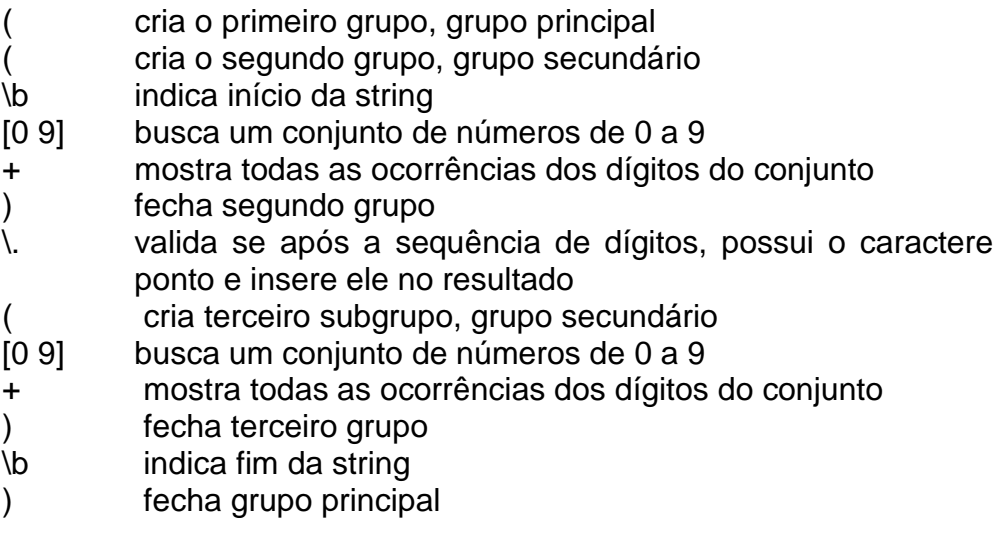

3.8.8 *Layout* do supervisório e sua lógica de funcionamento

O supervisório desenvolvido possui uma interface intuitiva para que o operador realize os ensaios de medição sem dificuldades. O sistema de supervisão do processo coleta dados através de periférico (balança) e do Controlador Lógico Programável, formata os dados, e os apresenta ao operador. O objetivo principal do sistema SCADA e do supervisório desenvolvido é propiciar uma interface do operador com o processo, informando, calculando e deixando os dados disponíveis para impressão. O fluxograma de funcionamento completo do processo pode ser visto na Figura 31.

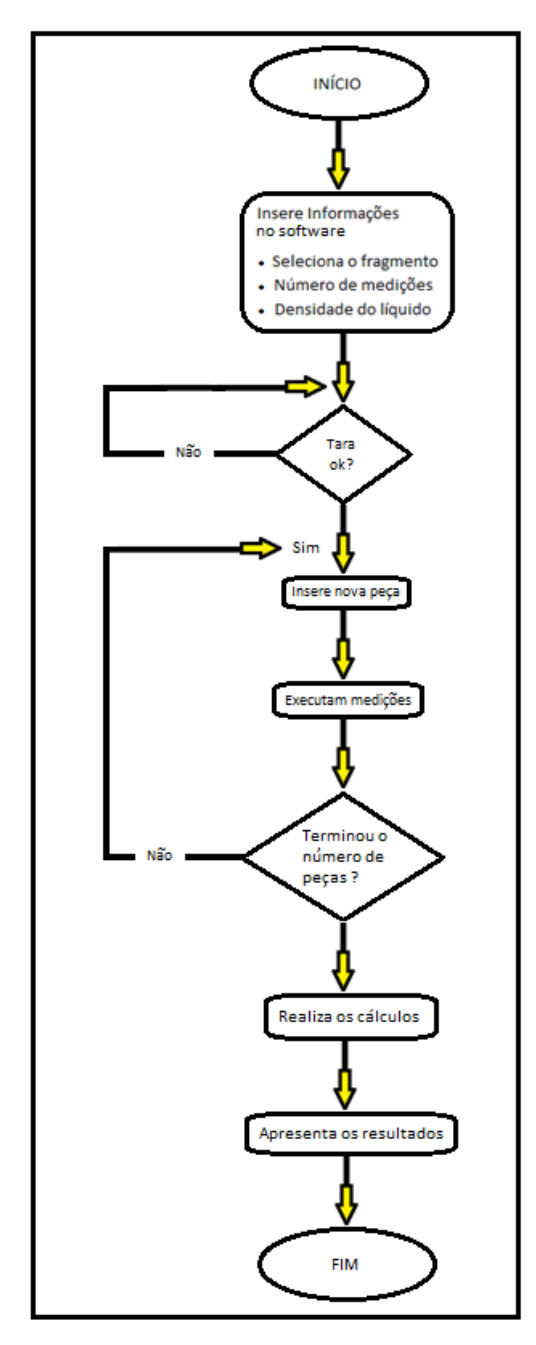

**FIGURA 31 – Fluxograma de funcionamento do processo (do autor 2017)** 

A Figura 32 mostra o layout desenvolvido, com números marcando cada uma das opções, descritas na Tabela12.

| Selecionar       | Selecionar       | Selecionar       | Selecionar       | Nova Análise Peça      |      |
|------------------|------------------|------------------|------------------|------------------------|------|
| D. Ap.: 0.00     | D. Ap.: 0,00     | D. Ap.: 0.00     | D. Ap.: 0.00     |                        |      |
| P. 1n1.: 0.00    | P. Ini .: 0.00   | P. Ini.: 0.00    | P. Ini .: 0,00   | <b>Iniciar Análise</b> | ٠    |
| P. Fin.: 0.00    | P. Fin.: 0.00    | P. Fin.: 0.00    | P. Fin.: 0.00    |                        |      |
| Selecionar       | i6<br>Selecionar | Selecionar       | Selecionar       | Confirmar Tara         |      |
| D. Ap.: 0.00     | D. Ap.: 0,00     | D. Ap.: 0,00     | D. Ap.: 0.00     |                        | (13) |
| P. Ini.: 0,00    | P. Ini .: 0.00   | P. Ini.: 0.00    | P. Ini.: 0.00    | (14)                   |      |
| P. Fin.: 0.00    | P. Fin.: 0.00    | P. Fin.: 0.00    | P. Fin.: 0.00    |                        |      |
| Selecionar       | 10<br>Selecionar | 11<br>Selecionar | 12<br>Selecionar |                        |      |
| $D.$ Ap.: 0,00   | $D, AD$ : $0.00$ | D. Ap.: 0.00     | D. Ap.: 0.00     |                        |      |
| P. Ini.: 0.00    | P. Ini.: 0,00    | P. Ini.: 0.00    | P. Ini.: 0.00    |                        |      |
| P. Fin.: 0.00    | P. Fin.: 0.00    | P. Fin.: 0,00    | P. Fin.: 0,00    |                        |      |
| 13<br>Selecionar | 14<br>Selecionar | 15<br>Selecionar | 16<br>Selecionar |                        |      |
| D. Ap.: 0.00     | D. Ap.: 0.00     | D. Ap.: 0.00     | D. Ap.: 0.00     |                        |      |
| P. Ini.: 0,00    | P. Ini.: 0.00    | P. Ini.: 0,00    | P. Ini.: 0.00    |                        |      |
| P. Fin.: 0.00    | P. Fin.: 0.00    | P. Fin.: 0.00    | P. Fin.: 0.00    |                        |      |

**FIGURA 32 -** *Layout* **do supervisório (do autor, 2017)**

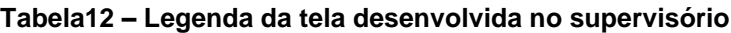

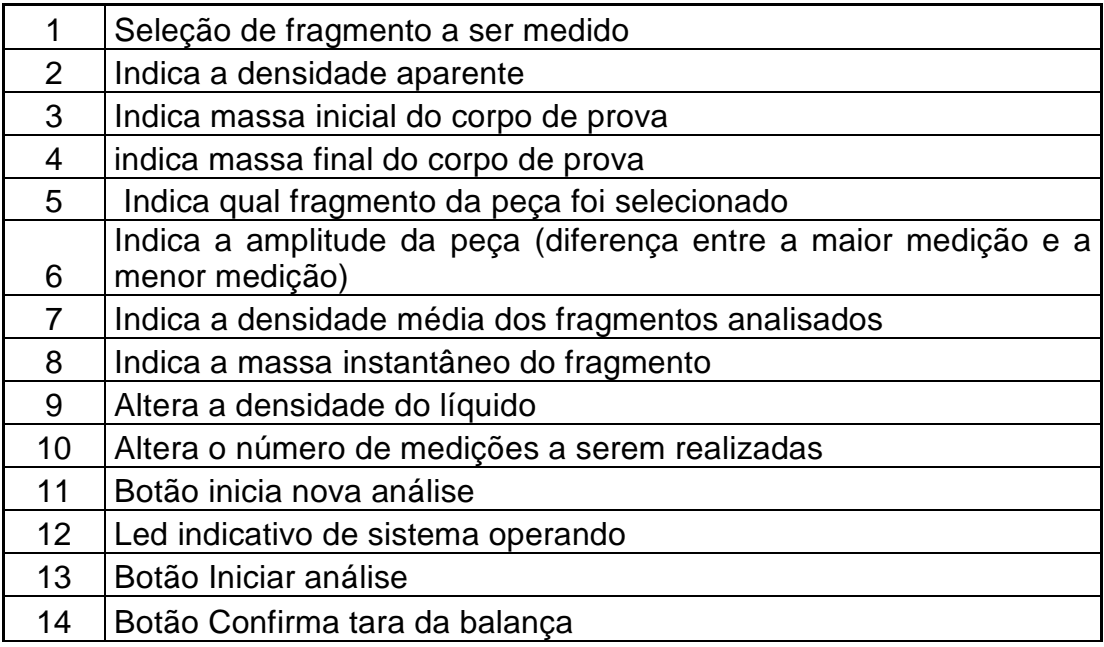

Para iniciar o procedimento o operador deve selecionar qual fragmento da peçairá ser medido apertando no botão seleção de fragmento (1). Na parte inferior da tela aparece qual o fragmento que está selecionado (5). Se

desejar, o operador pode agora realizar mais de 1 medição de cada fragmento (10) indicando nesse campo o número de medições da mesma peça. Após fragmento selecionado e número de medições inserido o operador deve iniciar a análise clicando no botão (12), isso fará com que o cilindro recue a haste fazendo com que o recipiente com líquido suba até o suporte da peça ficar totalmente submerso. O sistema fica aguardando o operador tarar a balança. Apertando no botão "confirmar tara" (13) o cilindro avança retirando o recipiente com água do suporte de medição e aguarda o carregamento da peça para registrar a massa 1. Registro da massa 1 concluído, o sistema recua o cilindro novamente para poder registrar a massa 2 e finalizar o procedimento. Se o operador selecionar mais de 1 medição da mesma peça o sistema inicia a nova medição automaticamente e informa a média das medições no campo apropriado. A massa inicial, final e densidade aparente de cada fragmento ficam registradas no mesmo local visual da tela onde os mesmos foram selecionados para a análise. O sistema ainda conta com indicações e alterações de variáveis conforme informado nos itens (5), (6), (7), (8), (9) e (10).

## **4 VALIDAÇÃO DOS RESULTADOS**

Conforme metodologia adotada para este projeto, as etapas finais foram dedicadas para os testes de funcionamento e validação do equipamento desenvolvido.

Assim, neste capítulo serão abordados os procedimentos adotados para a realização do experimento comparativo: preparação dos corpos de prova, ajustes de tempos no equipamento, análise dos registros das massas fornecidas de forma automática pela balança.

### **4.1 Testes preliminares**

Nesta etapa foram feitos os testes para verificação de funcionamento, seja de partes do sistema, ou como um todo.

Como na operação manual quem determina o tempo é o operador, na operação automática foram feitos vários ajustes para que o operador apenas execute o comando de início do teste e carregamento da peça, deixando toda a parte de funcionamento mecânico e registro das variáveis e arquivamento dos resultados por conta do PLC e do software de supervisão.

Os experimentos mostraram que não há necessidade de mudança na estrutura mecânica do equipamento, já que o mesmo operava satisfatoriamente de forma manual e os ajustes já tinham sido feitos previamente.

### **4.2 Preparações para execução dos ensaios**

4.2.1 Ensaio dos valores e resultados

Foram utilizadas duas amostras divididas em 5 fragmentos para cada amostra conforme mostra a Figura 33 e foram realizados os cálculos da densidade utilizando a fórmula definida pela Equação 1 em modo manual (sem a automação do processo) e, em seguida,foram realizados em modo automático, visando comparar os valores encontrados.

Para cada peça foi realizado o processo de medição e obtida a média das medições, bem como seu desvio padrão.

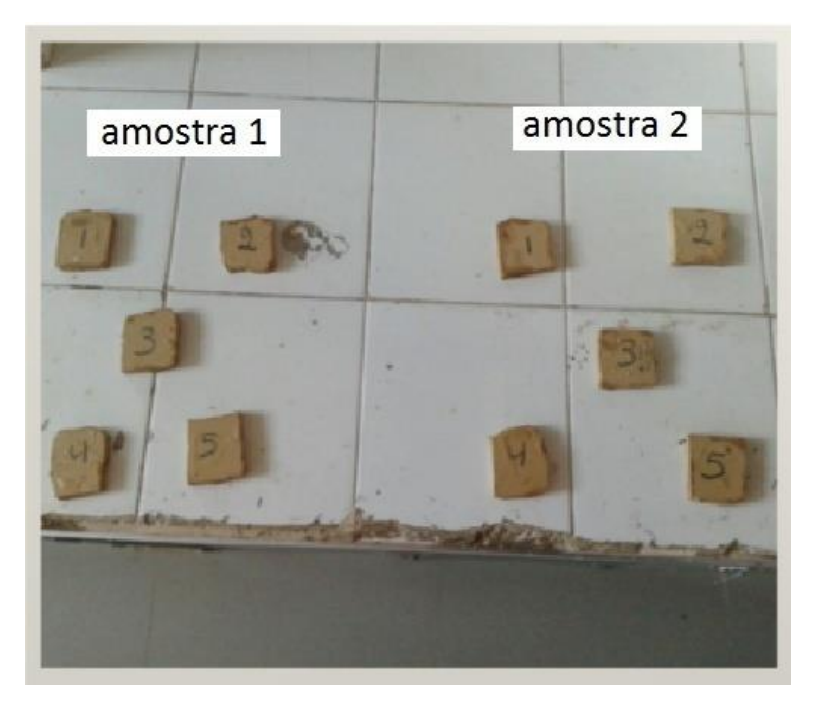

**FIGURA 33 - Corpos de prova para teste de verificação (do autor, 2017)**

A média dos valores encontrados da medição no modo manual versus automático para 1 medição de cada fragmento pode ser visualizada conforme Tabela 13 e Tabela 14. Nesse caso, por serem pedaços distintos, essa informação dá o valor do processo manual igual ao processo automatizado, mostrando que a automação do processo não melhora a medição, que já é feita pela mesma balança eletrônica.

## **Tabela 13 - Resultado obtido**

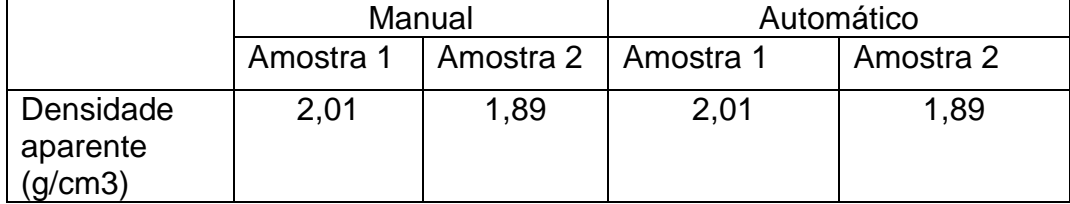

Observa-se que o modo automático registrou os mesmos valores do modo manual, comprovando que a coleta dos dados e o procedimento se mantiveram íntegros no processo de medição da densidade aparente.

Na tela do supervisório, no sistema automático, foi inserido um campo onde o operador indica o número de medições de um mesmo fragmento a ser analisado. Esse campo foi testado seguindo o mesmo procedimento do teste
do equipamento utilizando apenas 3 medições de cada fragmento para obter uma média e assim reduzir consideravelmente os erros aleatórios.

A média e o desvio padrão dos valores encontrados da medição no modo manual versus automático para 1 medição em manual e 3 medições em modo automático de cada fragmento podem ser visualizados conforme Tabela 14.

|           | Manual    |                       | Automático |           |
|-----------|-----------|-----------------------|------------|-----------|
|           | Amostra 1 | Amostra 2   Amostra 1 |            | Amostra 2 |
| Densidade | 2,01      | 1,89                  | 2,03       | 1,91      |
| aparente  |           |                       |            |           |
| (q/cm3)   |           |                       |            |           |

**Tabela 14 - Média da amostra 1 (média)**

Considerando que a balança é a mesma e o sistema mecânico é idêntico, e desconsiderando-se os erros sistemáticos que valem para os dois modos de operação (manual e automático), comparativamente,pode-se afirmar que os erros aleatórios serão minimizados quando do aumento do número de repetições. O aumento de número de repetições poderia se fazer no modo manual também, mas o tempo de execução do ensaio é que seria um fator determinante para se escolher a forma automatizada.

Visando melhorar ainda mais o resultado, optou-se por fazer várias medições de um mesmo fragmento, de uma determinada amostra (cada amostra pode ser dividida em vários fragmentos), e obter-se como resultado finala **média da média** de cada fragmento da amostra.

Pode-se afirmar que esse resultado é melhor do que obter somente a média de vários fragmentos medidos uma única vez, conforme afirma ALBERTAZZI, SOUSA, 2013:

> Quando uma única medição é feita, a indicação obtida provavelmente estará afetada por erros sistemáticos e aleatórios do processo de medição. Os erros sistemáticos podem ser compensados somando a correção à indicação. Embora seja possível delimitar a faixa onde é esperado o erro aleatório, não é possível eliminá-lo por ele ser imprevisível. Entretanto é possível reduzir as influências do erro aleatório quando medições repetidas são efetuadas e é calculada a

média das indicações obtidas. O erro aleatório da média é menor do que o erro aleatório das indicações individuais.

No método automático de medição foi incluso um campo onde o operador pode digitar o número de vezes que irá realizar a medição de um mesmo fragmento. A indicação do sistema e a média das medições que serão realizadas em um fragmento correspondem ao número de vezes que o sistema irá medir conforme o número de medições que o operador atribuir ao software.

Calcula-se então a repetitividade do procedimento de medição automatizado porque o software informa a média geral das medições individuais feitas nos fragmentos, ficando condicionado ao operador decidir quantas medições de um mesmo fragmento devem ser feitas. Com a média indicada pelo software determina-se o desvio padrão e por consequência a repetitividade do procedimento.

Para analisar esse efeito foram realizadas 3 medições em cada um dos 5 fragmentos de uma mesma amostra, obtendo-se a Tabela 15.

| Amostra 1 Automático (3 medições)<br>(g/cm <sup>3</sup> ) | <b>Média</b><br>(g/cm <sup>3</sup> ) |      |
|-----------------------------------------------------------|--------------------------------------|------|
| Fragmento 1                                               | 2,01                                 |      |
|                                                           | 2,02                                 | 2,02 |
|                                                           | 2,03                                 |      |
| Fragmento 2                                               | 2,06                                 |      |
|                                                           | 2,04                                 | 2,05 |
|                                                           | 2,04                                 |      |
| Fragmento 3                                               | 2,00                                 |      |
|                                                           | 2,04                                 | 2,03 |
|                                                           | 2,05                                 |      |
| Fragmento 4                                               | 2,04                                 |      |
|                                                           | 2,05<br>2,03                         |      |
|                                                           | 2,01                                 |      |
| Fragmento 5                                               | 2,01                                 |      |
|                                                           | 2,01                                 | 2,02 |
|                                                           | 2,04                                 |      |
|                                                           | Média geral $(g/cm3)$                | 2,03 |
|                                                           | Desvio padrão                        | 0,01 |

**Tabela 15 – Média das medições da amostra 1** 

O cálculo da repetitividade é realizado por meio da Equação 2

Re = 
$$
(t \cdot u) / \sqrt{5}
$$
 (2)

O coeficiente *t* de *Student* é obtido a partir do anexo F como sendo de 2,869 para 95,45% de probabilidade e 4 graus de liberdade. Logo:

 $Re = (t \cdot u) / \sqrt{5}$  $Re = (2,869 \times 0,01095) / \sqrt{5}$  $Re = 0.014$ 

O resultado que o valor da densidade aparente é de

 $(2,03\pm0,014)$  g/cm<sup>3</sup>chegando-se mais próximo ao valor considerado como verdadeiro, se comparado ao método de 1 só medida.

Repete-se o mesmo procedimento para uma segunda amostra dividida em 5 fragmentos, com 3 medidas por fragmento, obtendo-se os resultados da Tabela 16.

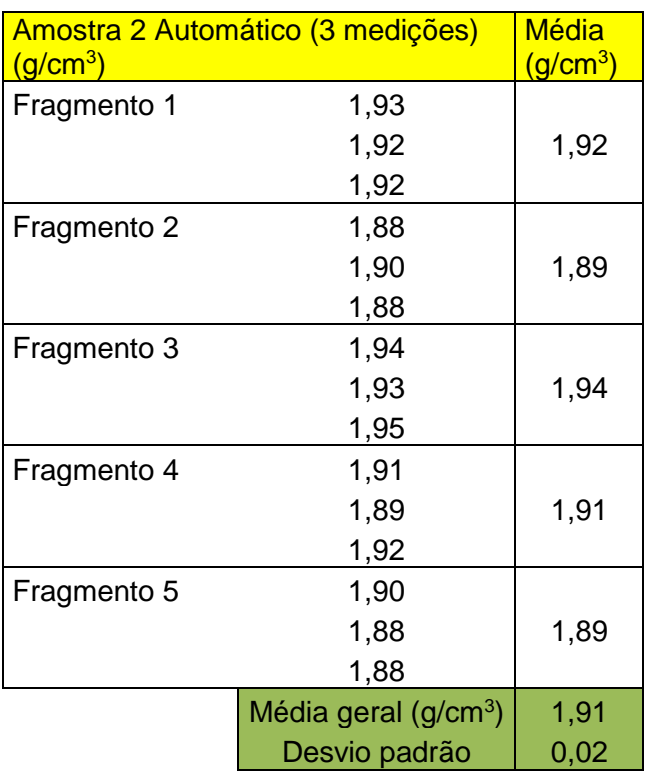

### **Tabela 16 – Média das medições da amostra 2**

O cálculo da repetitividade é realizado por meio da Equação 2:

 $RE = (t \cdot u) / \sqrt{5}$  $RE = (2,869 \times 0,02040) / \sqrt{5}$  $RE = 0.026$ 

O resultado é que o valor da densidade aparente é de  $(1,91\pm0,026)$ g/cm<sup>3</sup> chegando-se mais próximo do valor verdadeiro se comparada ao método de uma só medição.

#### 4.2.2 Ensaio de tempo

Com os valores semelhantes ao procedimento manual, o próximo passo foi regular todos os tempos do equipamento para que o mesmo pudesse oferecer uma medição sempre no mesmo tempo, com baixa variação entre medições e em menor tempo possível.

Apesar de o procedimento estar automatizado, o operador ainda influência no quesito de tempo de medição, pois é ele quem comanda o início de ciclo e também faz o carregamento da peça a ser medida.

Os testes foram realizados com o mesmo operador fazendo o procedimento em modo manual e depois em modo automático, para 10 amostras. Os resultados aparecem na Tabela 14.

| Amostra | Tempo manual (s) | Tempo automático (s) |
|---------|------------------|----------------------|
| 1       | 47,52            | 40,21                |
| 2       | 45,30            | 40,23                |
| 3       | 47,23            | 40,54                |
| 4       | 43,54            | 39,57                |
| 5       | 45,31            | 39,54                |
| 6       | 47,34            | 40,22                |
| 7       | 48,56            | 41,02                |
| 8       | 45,39            | 39,58                |
| 9       | 44,18            | 40,25                |
| 10      | 47,09            | 40,24                |

**Tabela 17 – Tempo em segundos das medições individuais**

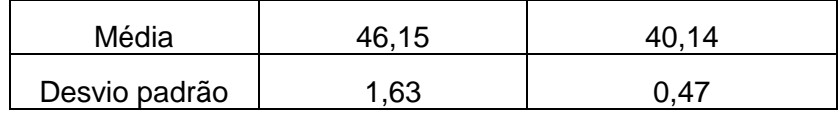

Observa-se que o tempo do procedimento automatizado é menor em relação ao tempo de medição manual e também tornou as medições mais constantes, o que pode ser visto pelo menor desvio padrão encontrado. Além disso os registros que antes eram tomados de forma manual agora passaram a ser armazenados no banco de dados para, no futuro, ser disponibilizado e integrado ao sistema de controle de qualidade das indústrias que decidirem adotar o sistema automatizado.

4.2.3 Análise de outras fontes de incertezas

4.2.3.1 Incerteza de medição na aplicação da resina

Nas medições realizadas em peças cerâmicas antes de passar pelo processo de queima se exige, conforme procedimento interno adotado, que o corpo de prova seja submetido à aplicação de uma resina, para que o mesmo não sofra nenhuma penetração do líquido (água) e acabe influenciando na medição.

A aplicação dessa resina e feita de forma manual e isso gera uma fonte de incerteza para o teste. O operador despeja através de uma pistola pneumática a resina sobre o corpo de prova que após a aplicação vai para uma estufa térmica e fica aguardando o tempo de secagem para, em seguida, prosseguir com a medição da densidade. Como se pode observar na Equação 1 utilizada, não existe nenhum fator de correção que inclui essa incerteza.Portanto, o procedimento de aplicação da resina pode se tornar uma fonte de incerteza no processo de medição da densidade de peças cerâmicas, porém, nesta análise comparativa, influencia ambos os métodos (manual e automático), sendo, portanto, desconsiderada nesta análise.

#### 4.2.3.2 Erro de medição da balança

A balança é um equipamento de medição que possui um regulamento técnico nacional, a portaria do INMETRO n° 236/94. Na portaria são apresentadas as informações e requisitos metrológicos para a fabricação e uso de balanças no Brasil. Para determinar o erro máximo aceitável para uma balança é preciso entender algumas informações contidas no regulamento e como elas podem ser utilizadas.

Uma das definições apresentadas na portaria é a classe de exatidão da balança. As balanças são divididas em 4 classes: I (Fina), II (Especial), III (Média) , IV (Ordinária). Os erros máximos permissíveis variam em acordo com a classe de exatidão.

Outras informações importantes apresentadas pela portaria e que toda balança deve apresentar, além da classe, são os valores de carga máxima (Max), carga mínima (Min), valor de divisão (d) e o valor de verificação (e).

A carga máxima representa a capacidade máxima, sem considerar a capacidade aditiva de tara. A carga mínima é o valor de carga abaixo do qual os resultados das pesagens podem estar sujeitos a um erro relativo excessivo. O valor de divisão representa o valor da diferença entre duas indicações consecutivas, para uma indicação digital, e da diferença entre os valores correspondentes a duas marcas consecutivas para uma indicação analógica. O valor de verificação é o valor utilizado para a classificação e verificação de balanças.

Todas essas informações devem ser apresentadas na balança de forma clara pelo fabricante. Geralmente são apresentadas através de uma plaqueta de identificação, como pode ser visto na Figura33.

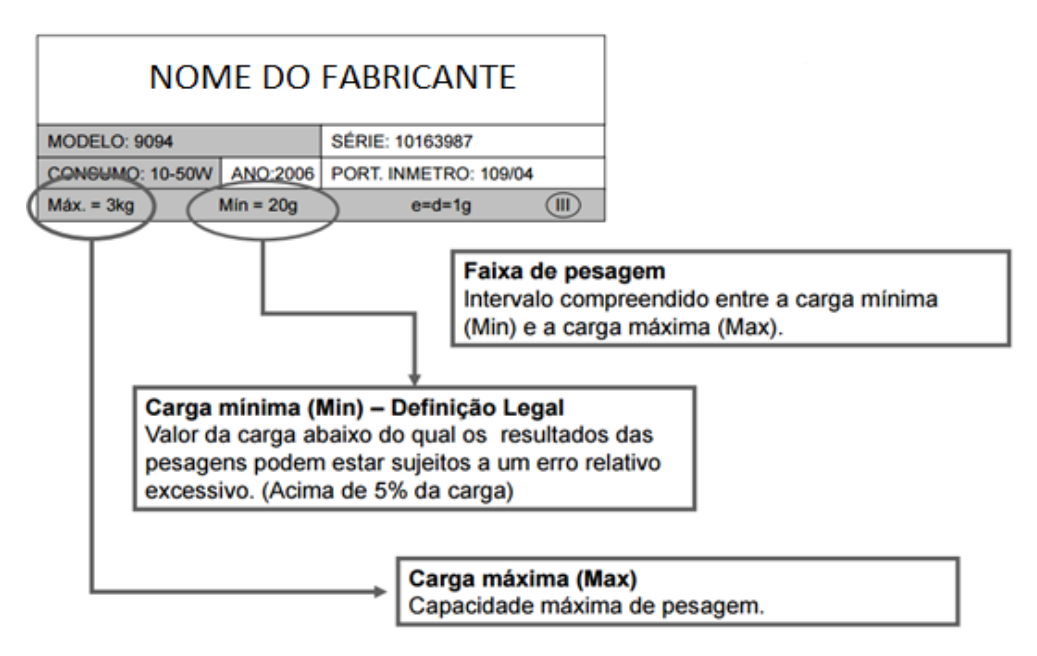

**FIGURA 34 - Modelo de etiqueta de uma balança (Toledo, 2017)**

A identificação da exatidão e dos limites máximo e mínimo permitido, são importantes ao processo, pois só assim o operador saberá se está fazendo uma medição dentro dos padrões aceitáveis para o procedimento aplicado.

Foi observado no local e no momento da aplicação dos ensaios que a balança está dentro dos limites desejados, operando dentro dos limites, e que a balança se encontra calibrada e operacional.

#### 4.2.3.3 Erro na anotação dos dados

Um erro bastante comum nesse procedimento e que também se torna real e influenciador, é o fato do operador anotar os dados fornecidos pela balança de medição de uma forma manual e ao replicar para a planilha, informa o valor incompleto ou as vezes até de forma diferente, ocasionando uma falha no processo de medição.

No entanto, para este trabalho, não se quantificou a influência da inserção manual dos dados em planilha comparados com a medição automática. Sabe-se, entretanto, que existem erros de inserçãoque não ocorrem no caso de medição automatizada, sendo, portanto, mais uma vantagem de automatizar esse sistema.

### **5 CONCLUSÃO**

Para a concretização deste trabalho vários objetivos se seguiram: iniciando com um respaldo científico e tecnológico através das disciplinas do programa de mestrado, seguido de uma pesquisa de dissertação com estimativa de cronograma, investimentos necessários, automação de um procedimento industrial, testes em um projeto piloto e posteriormente a estruturação da documentação.

Durante a etapa inicial do projeto procurou-se fazer uma pesquisa do atual método de análise de densidade em peças cerâmicas e assim propor uma automação no procedimento não influenciando no resultado da medição. Equipamentos foram analisados e selecionados baseados em situações e requisitos que a automação deveria atender de forma abrangente. Os equipamentos adquiridos ao longo do estudo apresentam padrão industrial.

O PLC teve um ótimo comportamento atendendo perfeitamente o proposto com uma fácil integração ao sistema de supervisão.

Para o sistema de supervisão optou-se pela utilização de software livre, que apresentou um bom resultado e através de suas funcionalidades atendeu as exigências do projeto. Isso sem contar com nenhum investimento pois como o software se trata de uma plataforma aberta e livre não possui custo de aquisição da licença que foi um fator muito importante na elaboração inicial para aprovação do protótipo perante ao Laboratório de Ensaios Cerâmicos que está alocado no Colégio Maximiliano Gaidzinski.

O software de supervisão permitiu ao operador uma interação direta com a automação do processo excluindo sua influência que na maioria das vezes se fazia necessária com o procedimento sem automação.

Em relação ao custo do projeto (anexo B), este teve um valor acima do previsto em função das modificações, adequações e decisões tomadas para que o equipamento tivesse um comportamento satisfatório. O custo total do projeto sem dúvidas foi importante para que o mesmo fosse executado, apesar de ter ultrapassado os orçamentos iniciais o projeto foi implantado em laboratório pois tanto as empresas Eliane Revestimentos Cerâmicos quanto o Colégio Maximiliano Gaidzinski tinham interesse na linha de pesquisa realizada e como comprovado através desse trabalho de pesquisa o projeto teve êxito em sua proposta de automação de procedimento, tendo como resultados maior confiabilidade nos valores coletados, minimizando a influência do operador no processo evitando erros e disponibilizando um registro de todas as operações realizadas, mantendo uma qualidade mais alta nos resultados apresentados.

## **6 PERSPECTIVAS FUTURAS**

Este projeto tem algumas melhorias que devem ser ainda realizadas e que são listadas a seguir:

- Desenvolver um dispositivo mecatrônico que possa retirar de forma automática da linha cerâmica a peça a ser analisada;
- Desenvolver um dispositivo com a finalidade de cortar a peça após a retirada da linha em padrões determinados;
- Desenvolver um aplicador de resina automático para excluir a influência do operador padronizando assim a forma de aplicação da resina nos corpos de prova;
- Desenvolver um dispositivo de carregamento e descarregamento da peça a ser analisada no sistema automatizado de densidade aparente;
- Integrar um banco de dados junto ao sistema de TI das indústrias com a finalidade de disseminação dos resultados encontrados;
- Medir a temperatura diretamente na água onde está sendo feito o ensaio e não apenas no ambiente laboratorial.

## **REFERÊNCIAS BIBLIOGRÁFICAS**

Franchi, C. M., (2014). **Controle de processos industriais**. - 1 edição - São Paulo: Erica Ltda. 255p.

Fiorotto, N. R., (2014). **Físico-química. Propriedades da Matéria, Composição e Transformações**. - 1 edição - São Paulo: Erica Ltda. 192p.

Groover, Mikell P., (2011). **Automação Indsutrial e Sistemas de Manufatura**. - 3 edição – São Paulo: Pearson Prentice Hall. 581p.

Silveira, P.R., Santos, W.E., (1998) **Automação e Controle Discreto**. - 6 edição - .Santos-São Paulo: Érica. 229p.

**Scada BR. Manual do Software.** Disponível em http://www.scadabr.com.br/index.php/2017/06/06/2939/ Acesso em 10 de julho de 2017

Dorf. R. C., Bischop. R. H., (2001). **Sistemas de Controle Modernos** - 12 edicao - LTC-Livros Técnicos e científicos. 814p.

Georgini, M.,(2002) **Automação Aplicada Descrição e Implementação de sistemas sequenciais com PLCs**–2 edição – Santos – São Paulo: Érica. 236p.

Albuquerque P. B., Alexandria A. R., (2009). **Redes Industriais** - 2 edição - São Paulo: Ensino Profissional. 257p.

Bonacorso, N. G., Noll, V.,(2001). **Automação Eletropneumática**. - 3 edição - São Paulo: Érica Ltda. 137p.

Albertazzi, A., Sousa,A.,(2013).**Fundamentos de Metrologia Cientifica e Industrial.** - 1 edição - São Paulo: Manole Ltda. 408p.

Festo. (2001).**Técnicas de Automação Industrial 1** - 1 edição - São Paulo: Festo Didactic. 188p.

Prudente. F., (2013). **Automação Industrial Pneumática** - Rio de Janeiro: LTC-Livros Técnicos e científicos. 263p.

Dalbó. M., (2002). **Substituição do Mercúrio por Água na Determinação da Densidade Aparente do Suporte Cerâmico Cru –** São Paulo: Revista Cerâmica Industrial. 62p.

Cross, Nigel**.** (2008).**Engineering Design Methods: Strategies for Product Design**. 2 ed.Chichester, John Wiley, 230p.

**Determinação da Densidade de Sólidos pelo Método de Arquimedes.** Disponível em http://lqes.iqm.unicamp.br/images /vivencia lges meprotec densidade arquimedes.pdf Acesso em 10 de julho de 2017

**GNU General PublicLicense.** Disponivel em <http://www.gnu.org/licenses/gpl.txt> Acesso em 15 de julho de 2017

### **ANEXO A - Projeto elétrico .**

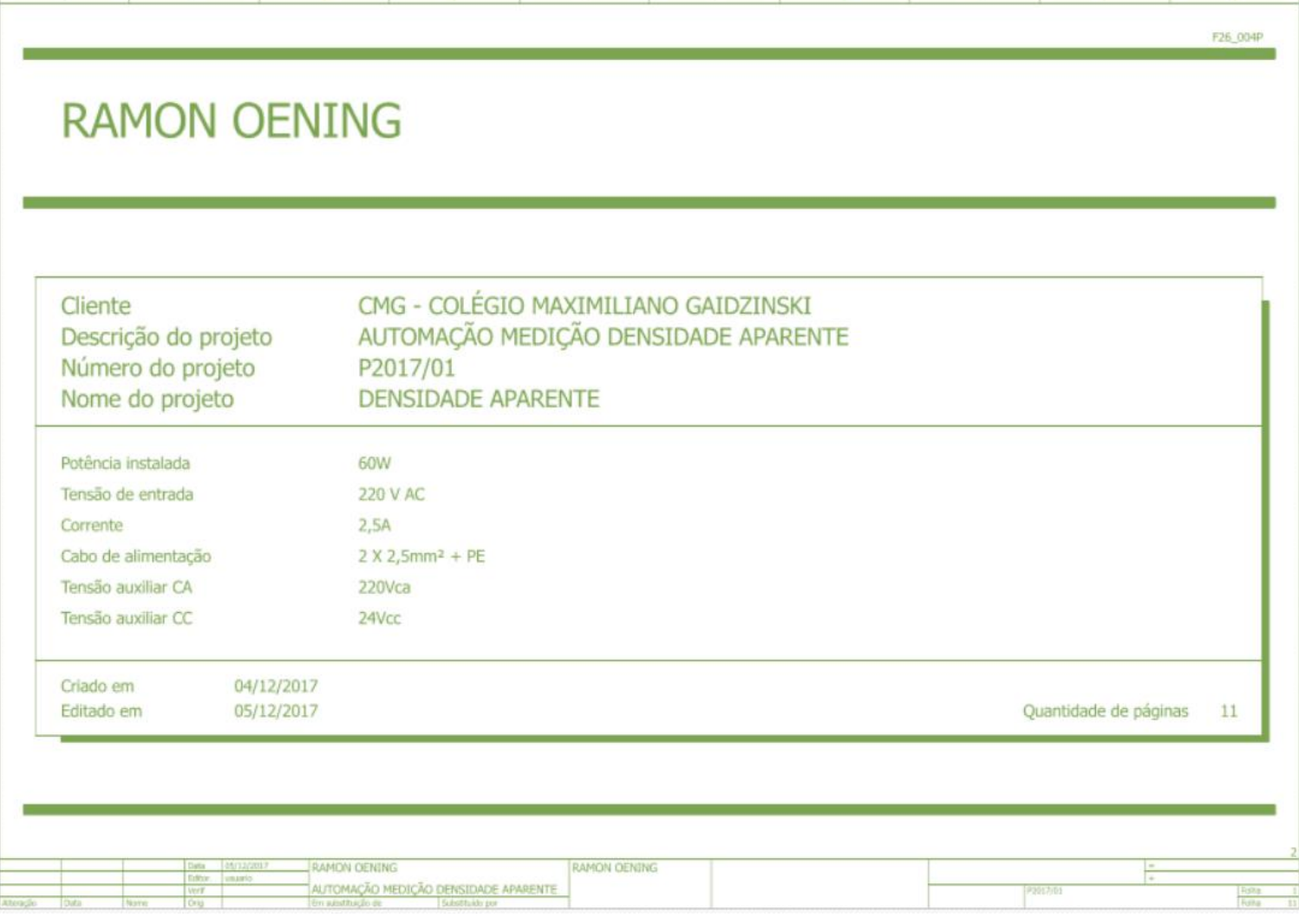

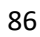

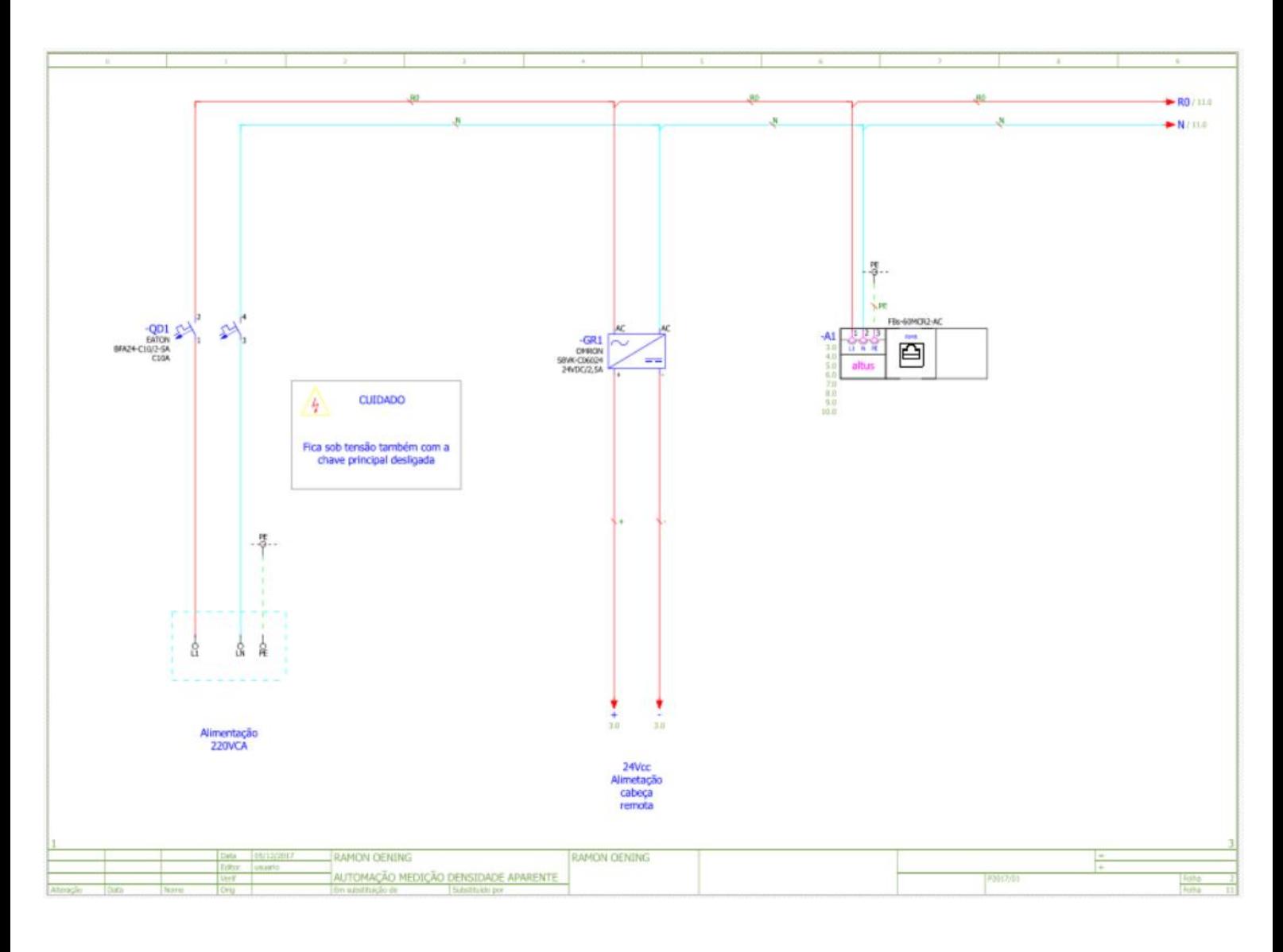

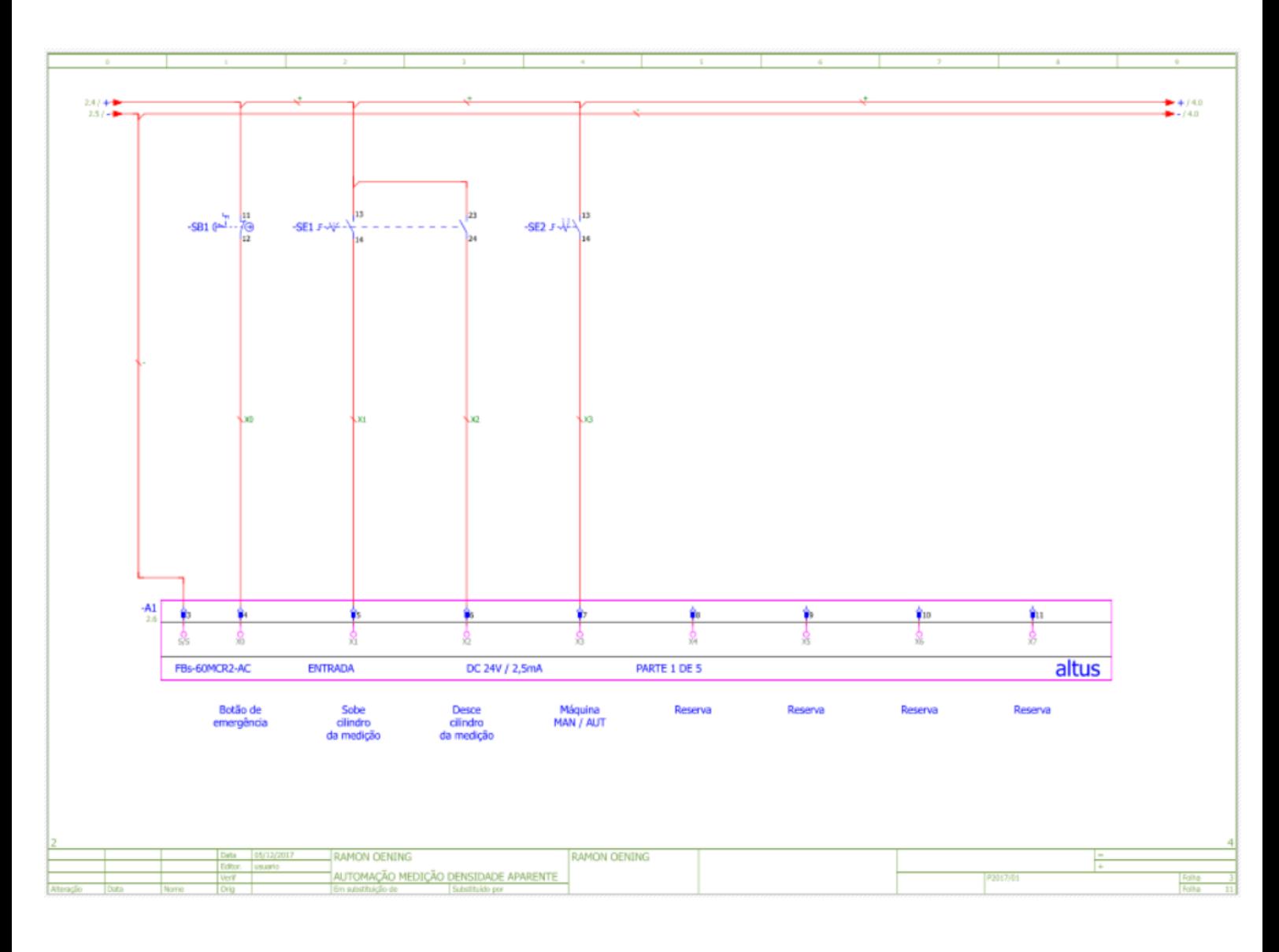

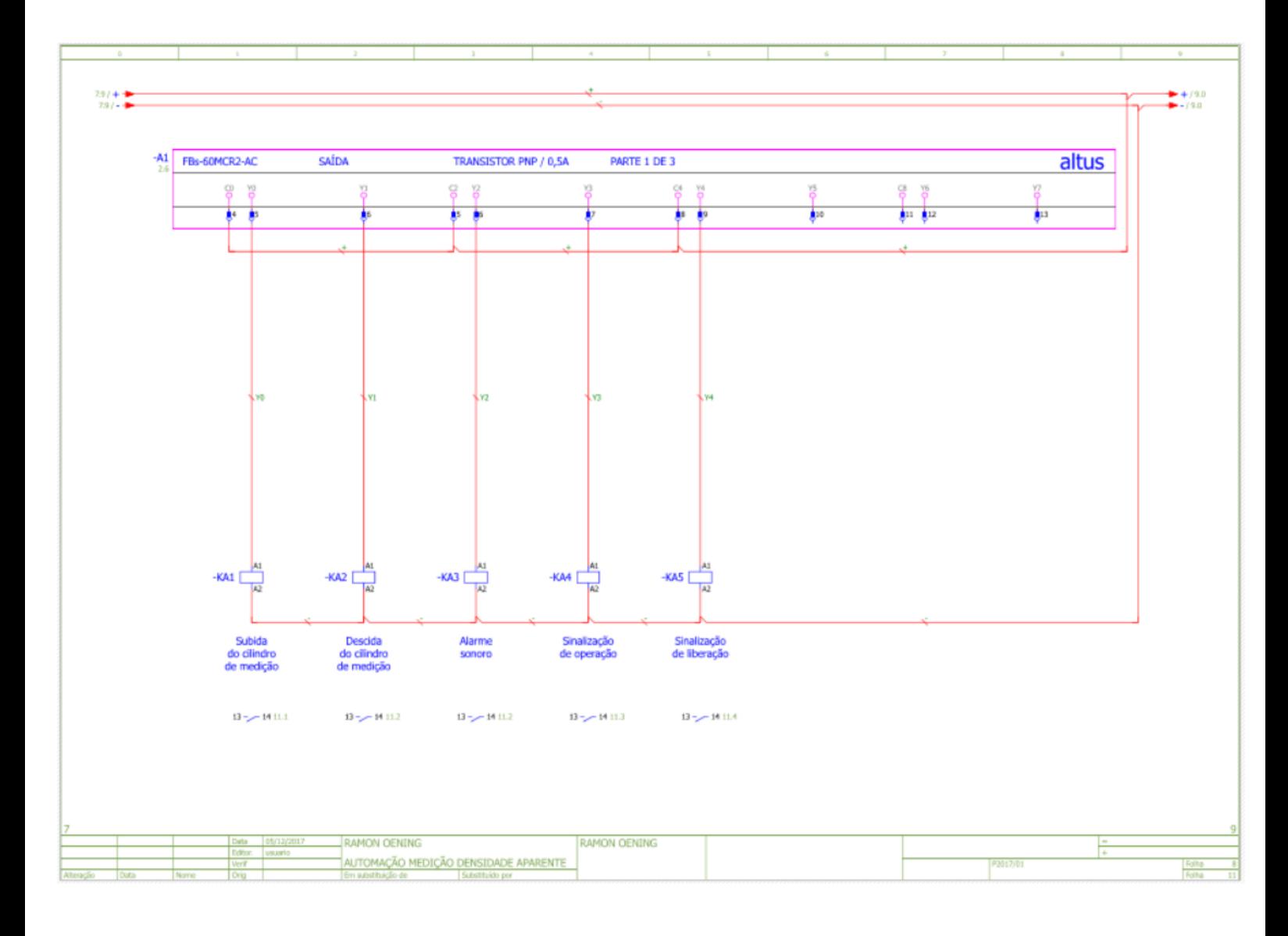

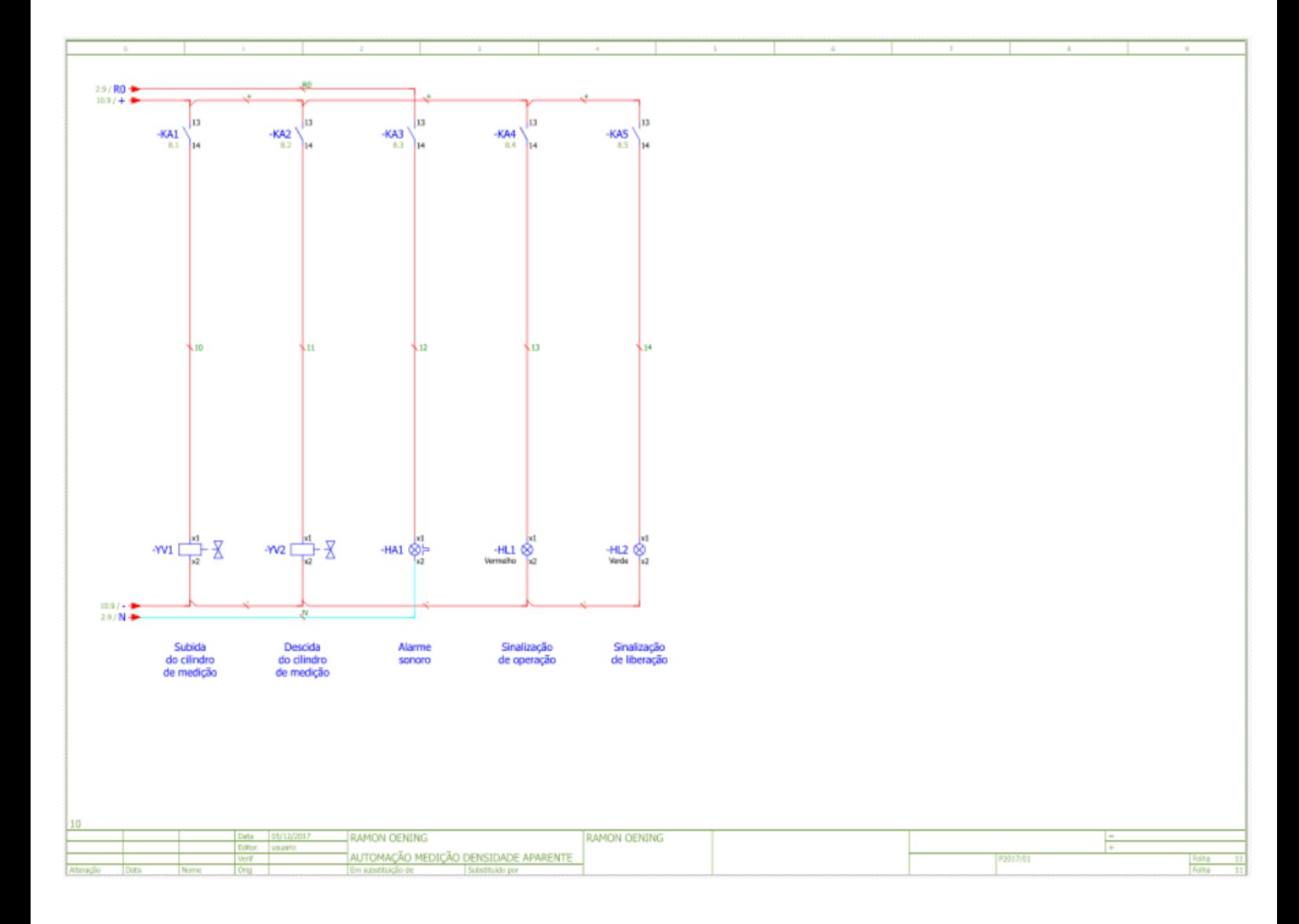

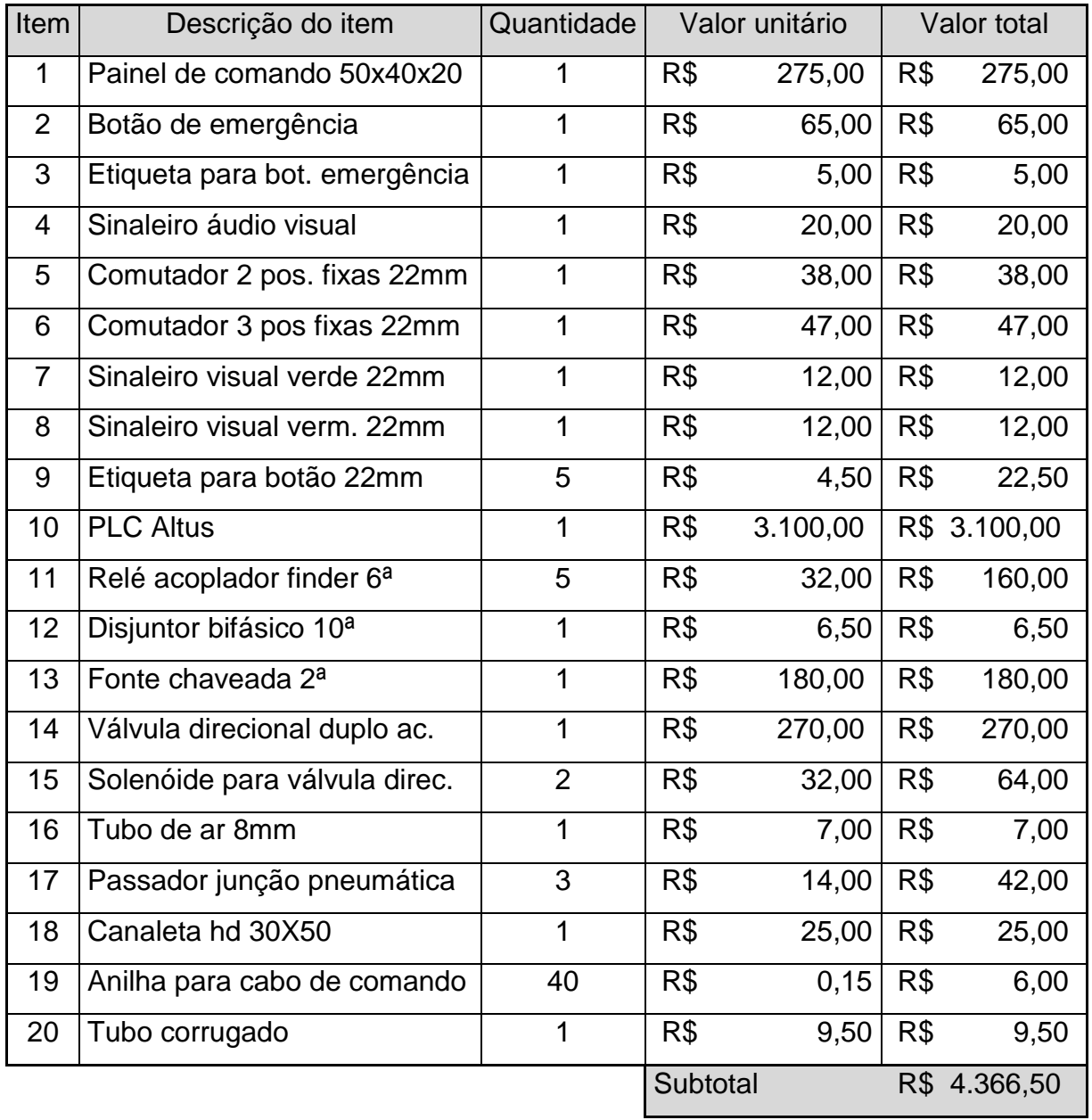

# **ANEXO B - Materiais e equipamentos novos**

**Fonte: Do autor (2017).**

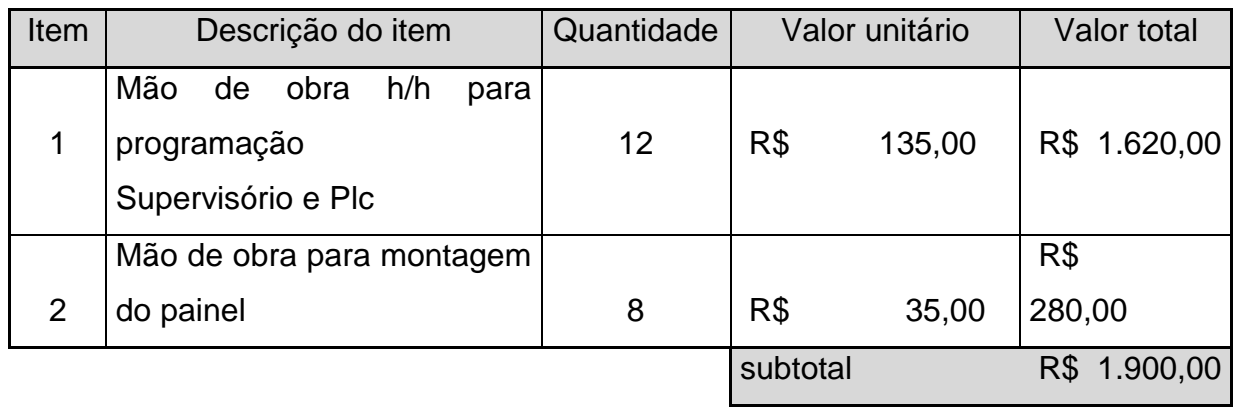

**Fonte: Do autor (2017)**

# **ANEXO D - Materiais e equipamentos existentes**

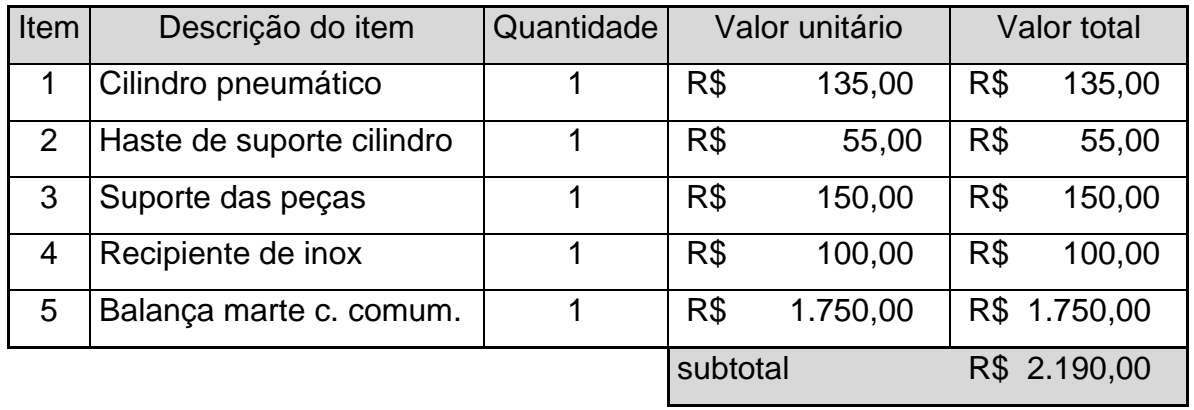

**Fonte: Do autor (2017)**

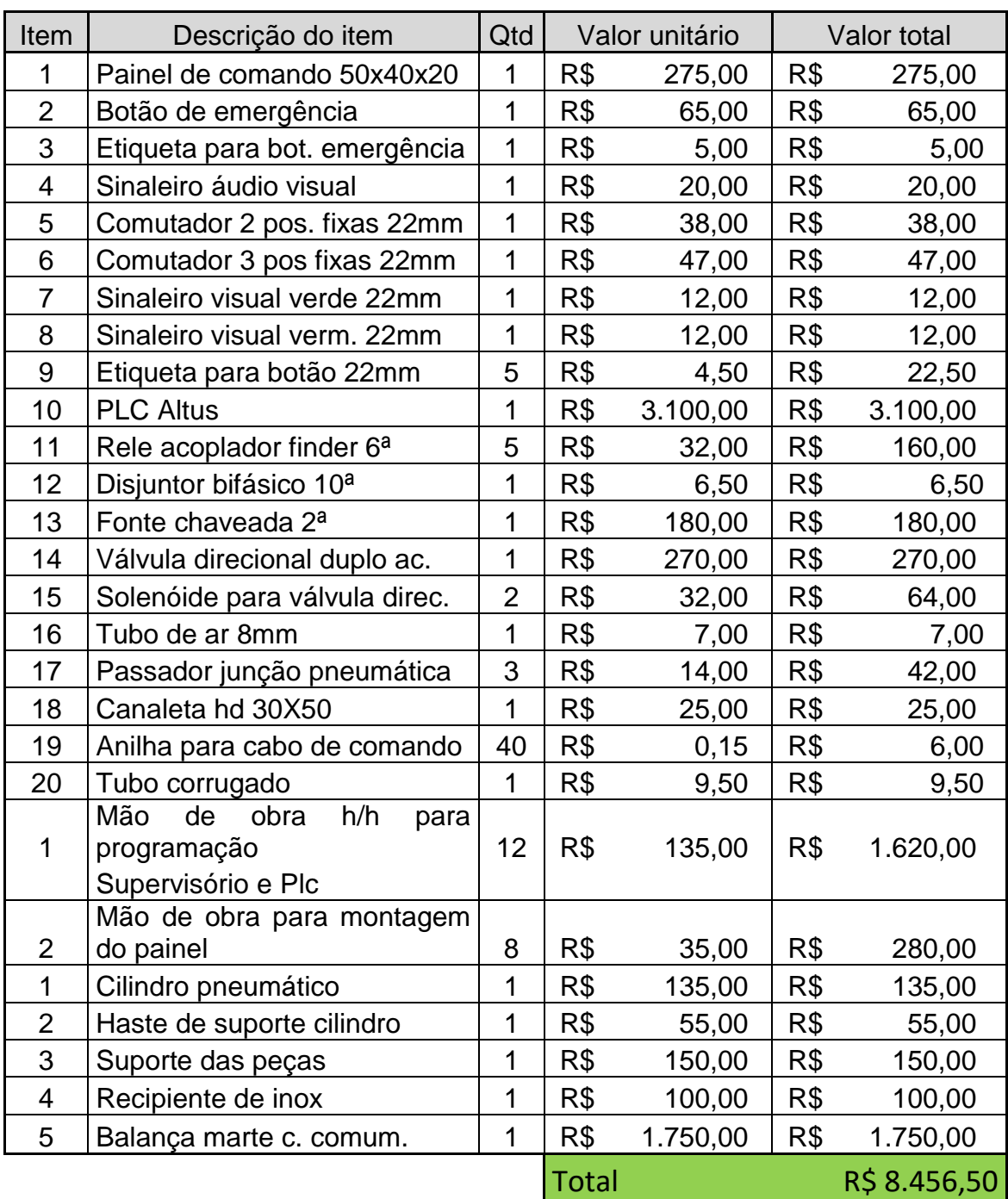

# **ANEXO E - Valor de um equipamento novo**

**Fonte: Do autor (2017)**

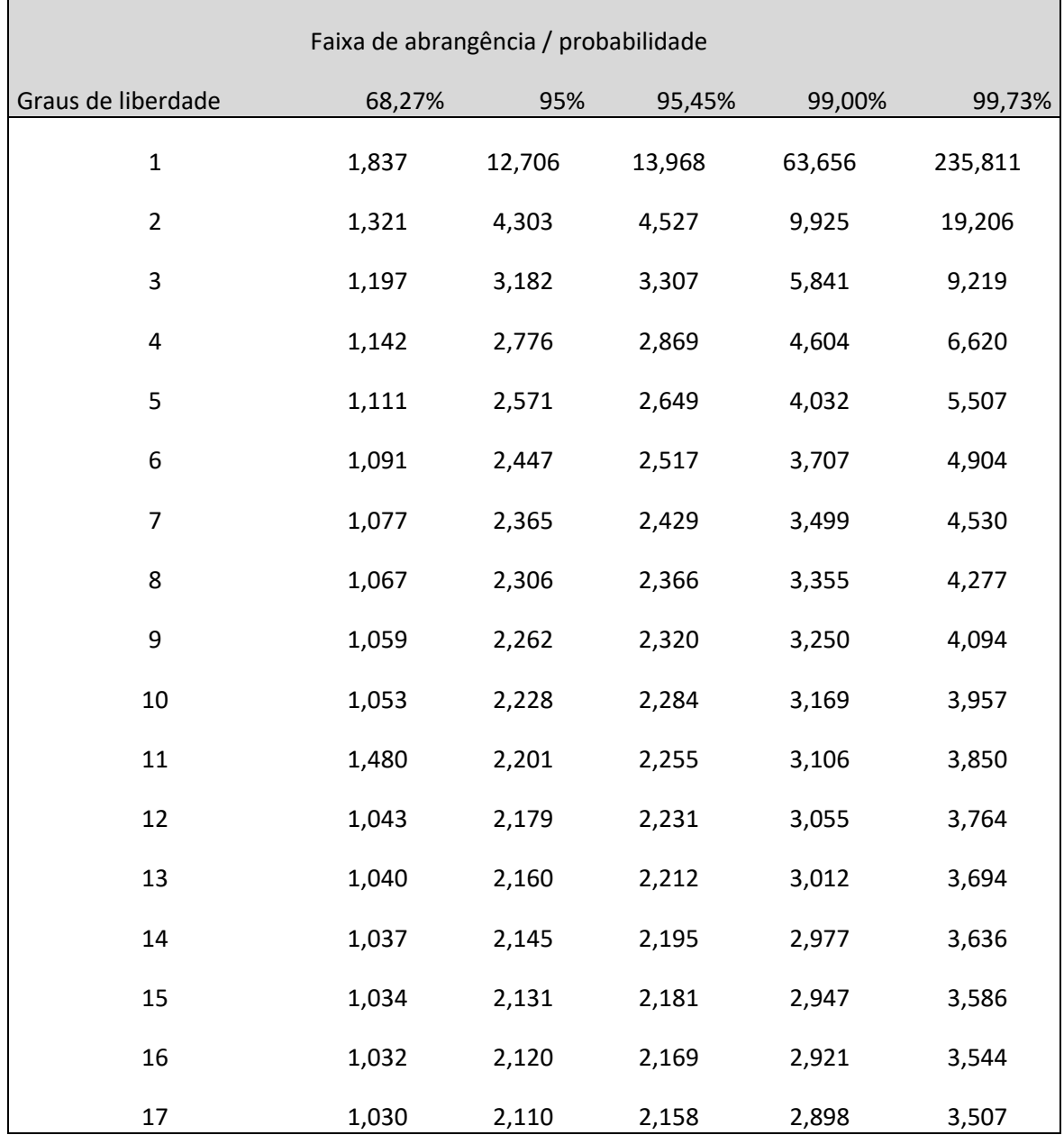

## **ANEXO F - Coeficientes** *t* **de** *Student\**

**Fonte: (ALBERTAZZI, SOUSA, 2013).**